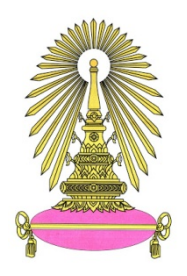

# **โครงการ การเรียนการสอนเพื่อเสริมประสบการณ์**

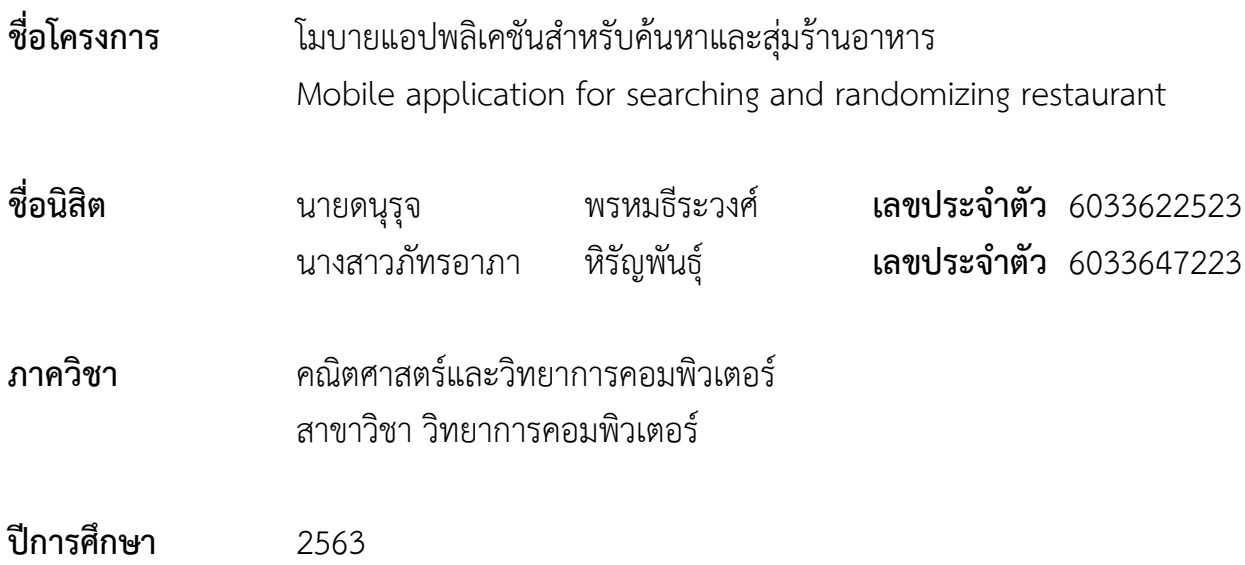

**คณะวิทยาศาสตร์จุฬาลงกรณ์มหาวิทยาลัย**

โมบายแอปพลิเคชันสำหรับค้นหาและสุ่มร้านอาหาร

นายดนุรุจ พรหมธีระวงศ์ นางสาวภัทรอาภา หิรัญพันธุ์

โครงงานนี้เป็นส่วนหนึ่งของการศึกษาตามหลักสูตรวิทยาศาสตรบัณฑิต สาขาวิชาวิทยาการคอมพิวเตอร์ภาควิชาคณิตศาสตร์และวิทยาการคอมพิวเตอร์ คณะวิทยาศาสตร์จุฬาลงกรณ์มหาวิทยาลัย ปีการศึกษา 2563 ลิขสิทธิ์ของจุฬาลงกรณ์มหาวิทยาลัย

Mobile application for searching and randomizing restaurant

Danuruj Promteerawong

Pat-arpa Hiranphan

A Project Submitted in Partial Fulfillment of the Requirements

for the Degree of Bachelor of Science Program in Computer Science

Department of Mathematics and Computer Science

Faculty of Science

Chulalongkorn University

Academic Year 2020

Copyright of Chulalongkorn University

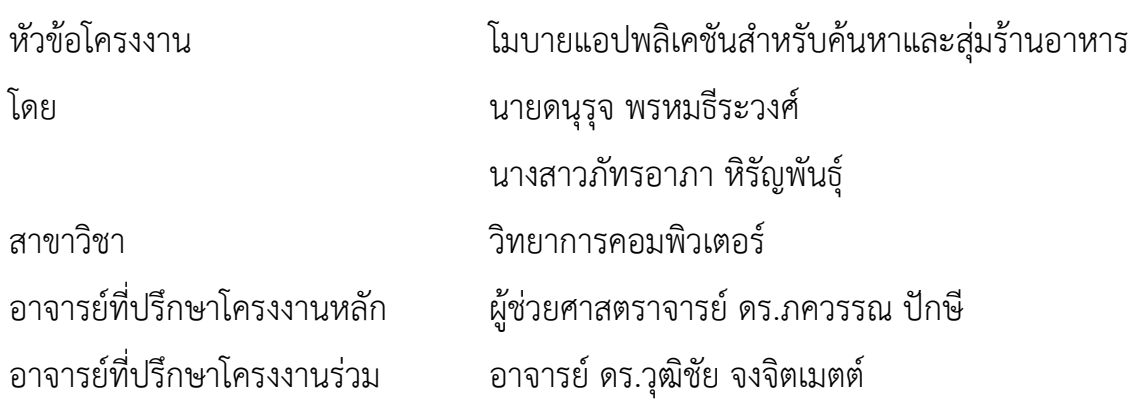

ภาควิชาคณิตศาสตร์และวิทยาการคอมพิวเตอร์ คณะวิทยาศาสตร์ จุฬาลงกรณ์มหาวิทยาลัย อนุมัติให้นับโครงงานฉบับนี้เป็นส่วนหนึ่ง ของการศึกษาตามหลักสูตรปริญญาบัณฑิต ในรายวิชา 2301499 โครงงานวิทยาศาสตร์ (Senior Project)

—————————————————————————————————————

(ศาสตราจารย์ ดร.กฤษณะ เนียมมณี)

…….…..………………………………………………………… หัวหน้าภาควิชาคณิตศาสตร์

คณะกรรมการสอบโครงงาน

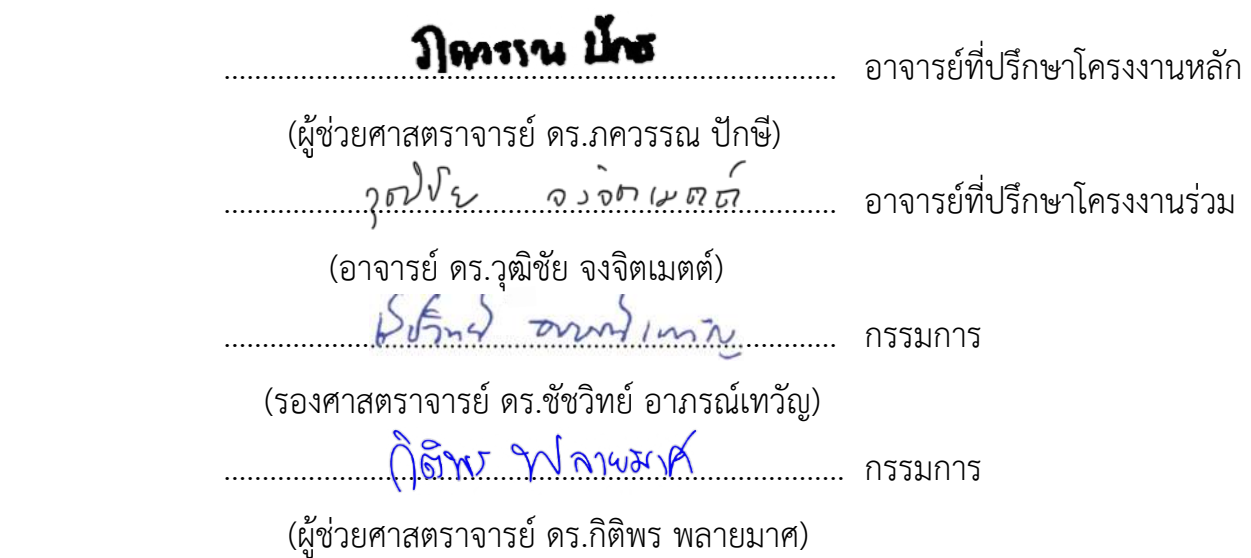

ดนุรุจ พรหมธีระวงศ์, ภัทรอาภา หิรัญพันธุ์: โมบายแอปพลิเคชันสำหรับค้นหาและสุ่มร้านอาหาร (Mobile application for searching and randomizing restaurant) อาจารย์ที่ปรึกษาโครงงานหลัก: ผู้ช่วย ศาสตราจารย์ดร.ภควรรณ ปักษี, อาจารย์ที่ปรึกษาโครงงานร่วม: อาจารย์ดร.วุฒิชัย จงจิตเมตต์, 72 หน้า

ถึงแม้ว่าปัจจุบันมีโมบายแอปพลิเคชันสำหรับค้นหาร้านอาหารหลายแอปพลิเคชัน บางโมบายแอปพลิเคชัน ยังมีข้อบกพร่องที่ไม่ตรงตามความต้องการของผู้ใช้งานเช่น ไม่มีการจัดประเภทร้านอาหารอย่างชัดเจน ไม่สามารถ เรียงร้านอาหารตามราคาและระยะทาง และไม่สามารถนำทางผู้ใช้งานไปยังร้านอาหาร นอกจากนี้ในท้องตลาดยังไม่มี แอปพลิเคชันที่สามารถสุ่มร้านอาหารได้ ดังนั้นโครงงานนี้จึงมีวัตถุประสงค์เพื่อพัฒนาโมบายแอปพลิเคชันที่ใช้สำหรับ ค้นหาร้านอาหาร กรองร้านอาหารตามราคา ระยะทาง ประเภทของร้านอาหาร สุ่มร้านอาหาร และแสดงรายละเอียด ร้านอาหาร รวมถึงนำทางผู้ใช้งานไปยังร้านอาหารได้ขอบเขตของโครงงานจะครอบคลุมเฉพาะร้านอาหารที่อยู่บริเวณ สามย่านและถนนบรรทัดทอง และใช้งานได้บนโทรศัพท์มือถือไอโฟนเท่านั้น การพัฒนาโมบายแอปพลิเคชันนี้พัฒนา บนเฟรมเวิร์ค SwiftUI โดยใช้ Xcode เป็นเอดิเตอร์ในการเขียนภาษา Swift ร่วมกับการใช้งาน Google Maps API เพื่อนำข้อมูลต่าง ๆ ของร้านอาหารกับข้อมูลแผนที่ของกูเกิลมาแสดงในโมบายแอปพลิเคชัน รวมถึงเชื่อมต่อกับ แอปพลิเคชัน Google Maps เพื่ออำนวยความสะดวกในการนำทางผู้ใช้งานไปยังร้านอาหาร ซึ่งโมบายแอปพลิเคชันนี้ จะช่วยให้ผู้ใช้งานสามารถค้นหาร้านอาหารได้ตรงกับความต้องการ และฟีเจอร์การสุ่มร้านอาหารจะช่วยแก้ปัญหาการ ตัดสินใจเลือกร้านอาหารให้ง่ายขึ้น จากผลการประเมินความพึงพอใจในการใช้งานโมบายแอปพลิเคชันนี้ พบว่าผู้ใช้ งานส่วนใหญ่มีความคิดเห็นเชิงบวกในการใช้งาน ดังนั้นโมบายแอปพลิเคชันนี้เป็นประโยชน์ต่อผู้ใช้งานสำหรับการ ค้นหาร้านอาหารได้ตรงตามความต้องการและสามารถสุ่มร้านอาหารได้

ภาควิชา คณิตศาสตร์และวิทยาการคอมพิวเตอร์

สาขาวิชา วิทยาการคอมพิวเตอร์ ลายมือชื่อ อ.ที่ปรึกษาโครงงานหลัก............................................ ปีการศึกษา 2563 ลายมือชื่อ อ.ท

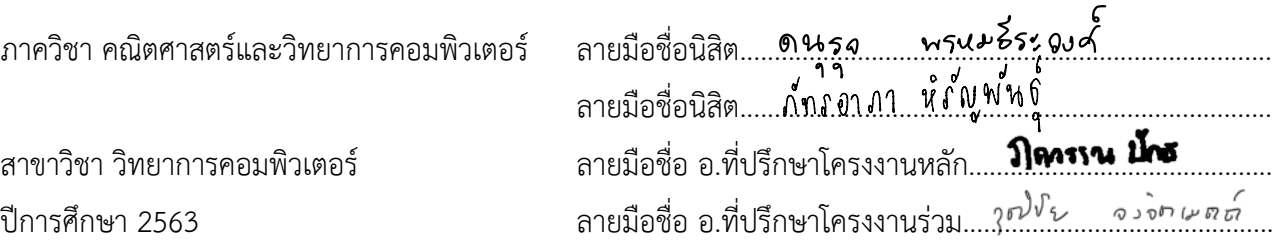

#### # # 6033622523, 6033647223: MAJOR COMPUTER SCIENCE

KEYWORDS: SEARCHING / RANDOMIZING / RESTAURANT

DANURUJ PROMTEERAWONG, PAT-ARPA HIRANPHAN: MOBILE APPLICATION FOR SEARCHING AND RANDOMIZING RESTAURANT. ADVISOR: ASSIST. PROF. PAKAWAN PAKSEE, Ph.D., CO-ADVISOR LECTURER WUTICHAI CHONGCHITMATE, Ph.D., 72 pp.

Although there are many mobile applications for searching restaurants, some mobile applications still have some defects that do not meet user requirements: for example, having an unclear restaurant classification, no sorting restaurants by price and distance, or no navigation. Moreover, there are no applications in the market that can randomize restaurants. Therefore, the project objective is to develop a mobile application with four core features: searching restaurants, filtering results (by price, distance, and restaurant type), randomizing restaurants, and giving directions to the restaurant. This mobile application is only available on iPhone and includes only restaurants located in Sam Yan and Bantad Thong Road. The mobile application was developed on the SwiftUI framework by using Xcode as the code editor. It also used the Google Maps API to get restaurant information and connect to the Google Maps application to facilitate navigation to users. This application can help users to find the restaurant that meets their needs and the randomizing restaurant feature can help users to decide which restaurant they need. According to the evaluation of user satisfaction of this mobile application, we found that most of the users had positive feedback on design and usage. Therefore, this mobile application is useful for users to find the restaurant that meets their needs and randomize the restaurants.

Department : Mathematics and Computer Science Student's Signature.... Danuruj..... from tee muong. Student's Signature………………………………………… Field of Study : Computer Science Advisor's Signature......... Pakawan Pugu Academic Year : 2020 Co-advisor's Signature... Wutloke: Changelistrate...

# กิตติกรรมประกาศ

การจัดทำโครงงานโมบายแอปพลิเคชันสำหรับค้นหาและสุ่มร้านอาหารสามารถสำเร็จไปได้ด้วยดี ทั้งนี้เพราะได้รับความอนุเคราะห์และความช่วยเหลือจากคณาจารย์และบุคลากรต่าง ๆ ดังนี้

ขอขอบพระคุณ ผู้ช่วยศาสตราจารย์ ดร.ภครรณ ปักษี และอาจารย์ ดร.วุฒิชัย จงจิตเมตต์ อาจารย์ที่ปรึกษาโครงงาน ที่คอยให้ความช่วยเหลือ ให้คำปรึกษา ข้อเสนอแนะทางวิชาการ อีกทั้งยังช่วย แนะนำ แก้ไข และชี้แนะตลอดการดำเนินการโครงงาน

ขอขอบพระคุณ กรรมการสอบทั้งสองท่าน รองศาสตราจารย์ ดร.ชัชวิทย์ อาภรณ์เทวัญ และ ผู้ช่วยศาสตราจารย์ดร.กิติพร พลายมาศ ที่ช่วยให้คำแนะนำและข้อเสนอแนะ ในการพัฒนาโครงงานนี้ ให้มีความสมบูรณ์มากยิ่งขึ้น

ขอขอบพระคุณ อาจารย์ทุก ๆ ท่านที่ได้ประสิทธิ์ประสาทวิชาความรู้จนทำให้สามารถนำความรู้ ที่ได้รับมาพัฒนาโครงงานนี้จนสำเร็จ

ขอขอบพระคุณ คุณพ่อ คุณแม่ ที่คอยสนับสนุน คอยให้กำลังใจเมื่อต้องเผชิญกับปัญหาและ อุปสรรคต่าง ๆ

ขอขอบพระคุณ คุณกรีทัพ หิรัญพันธุ์ ที่ให้คำแนะนำต่าง ๆ ในการเขียนโมบายแอปพลิเคชัน ทำให้โครงงานนี้สามารถสำเร็จไปได้ด้วยดี

ึ ขอขอบคุณเพื่อน ๆ ภาควิชาคณิตศาสตร์และวิทยาการคอมพิวเตอร์ สาขาวิทยาการคอมพิวเตอร์ รุ่นที่ 25 สำหรับความช่วยเหลือเสมอมา

ท้ายที่สุดนี้ผู้จัดทำโครงงานหวังว่าโมบายแอปพลิเคชันที่ได้พัฒนาขึ้นมา จะสามารถอำนวยความ สะดวกในการค้นหาและสุ่มร้านอาหาร และสร้างความพึงพอใจให้แก่ผู้ใช้งานได้ไม่มากก็น้อย

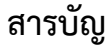

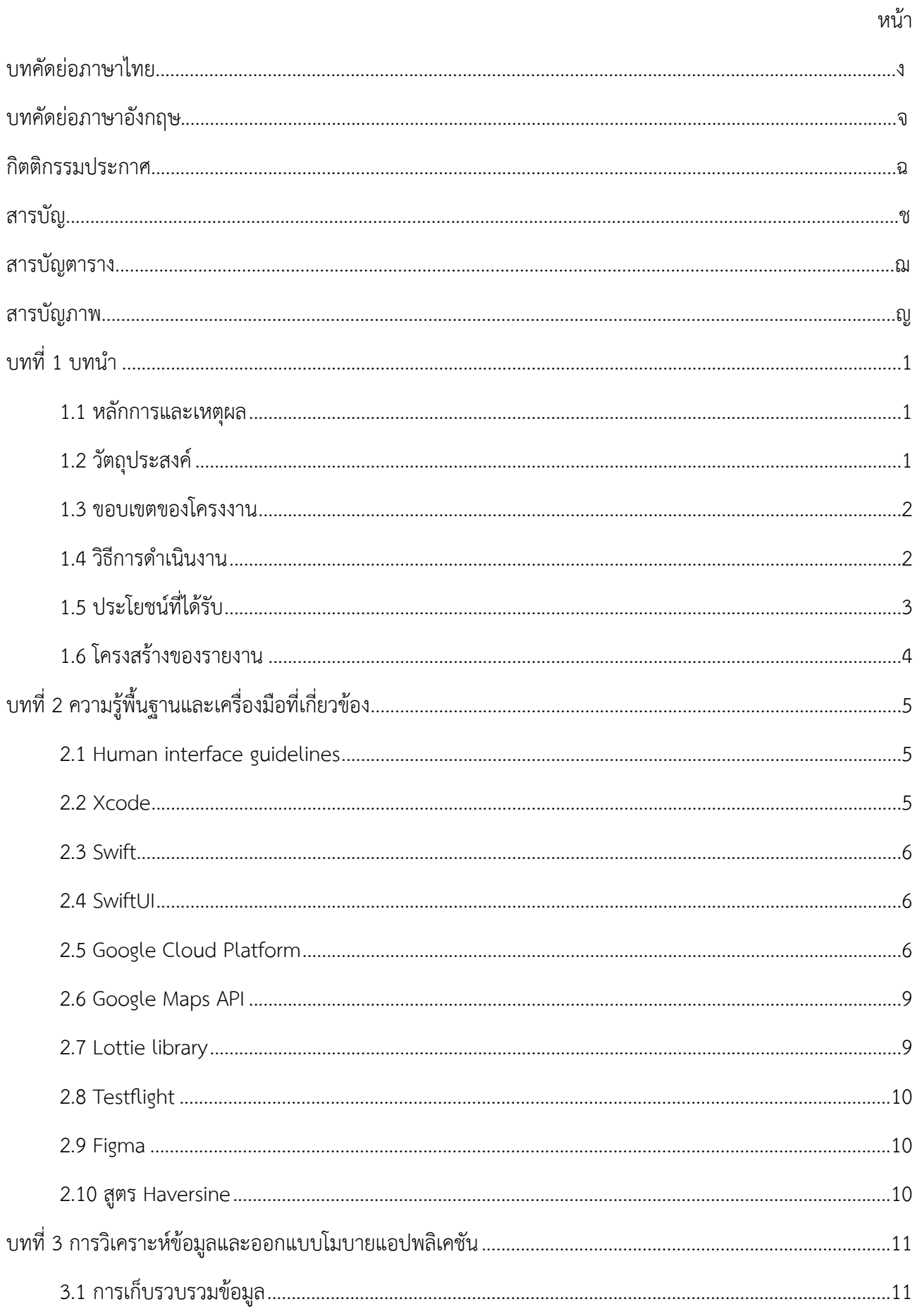

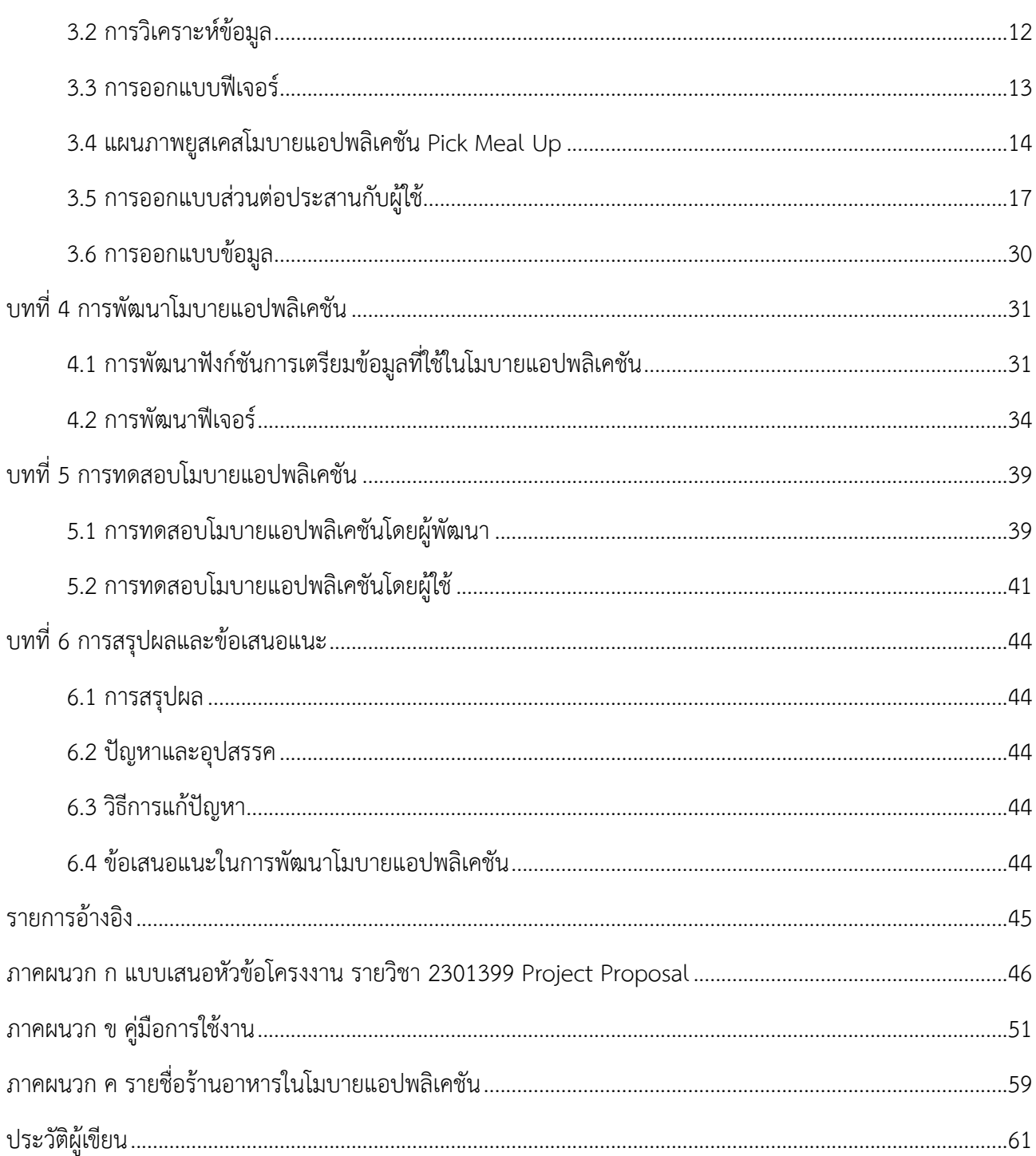

# สารบัญตาราง

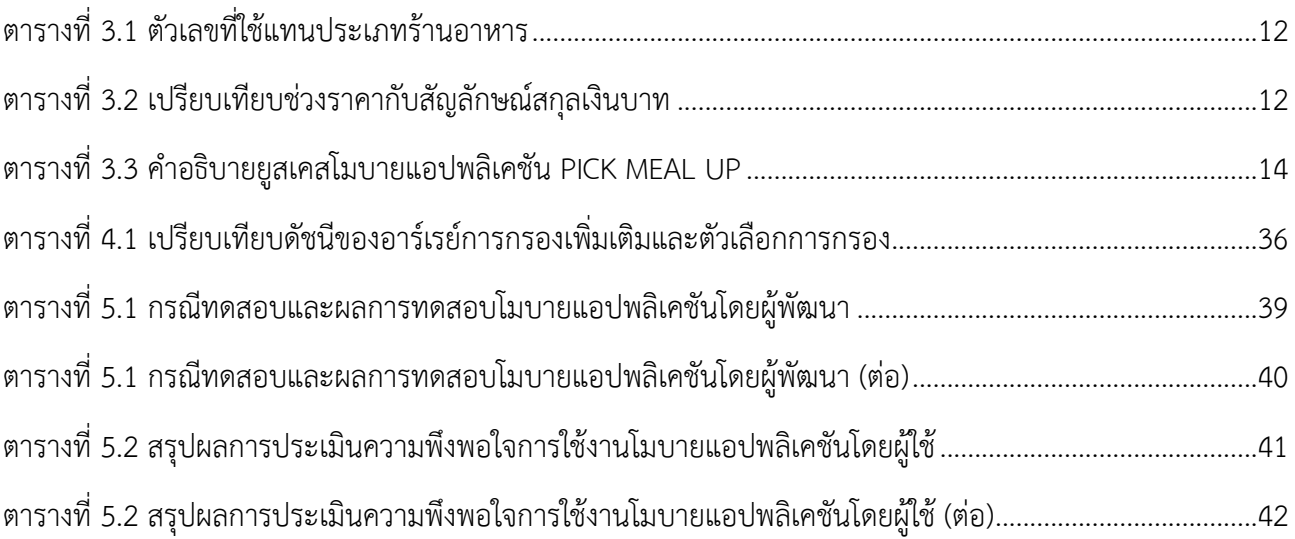

# สารบัญภาพ

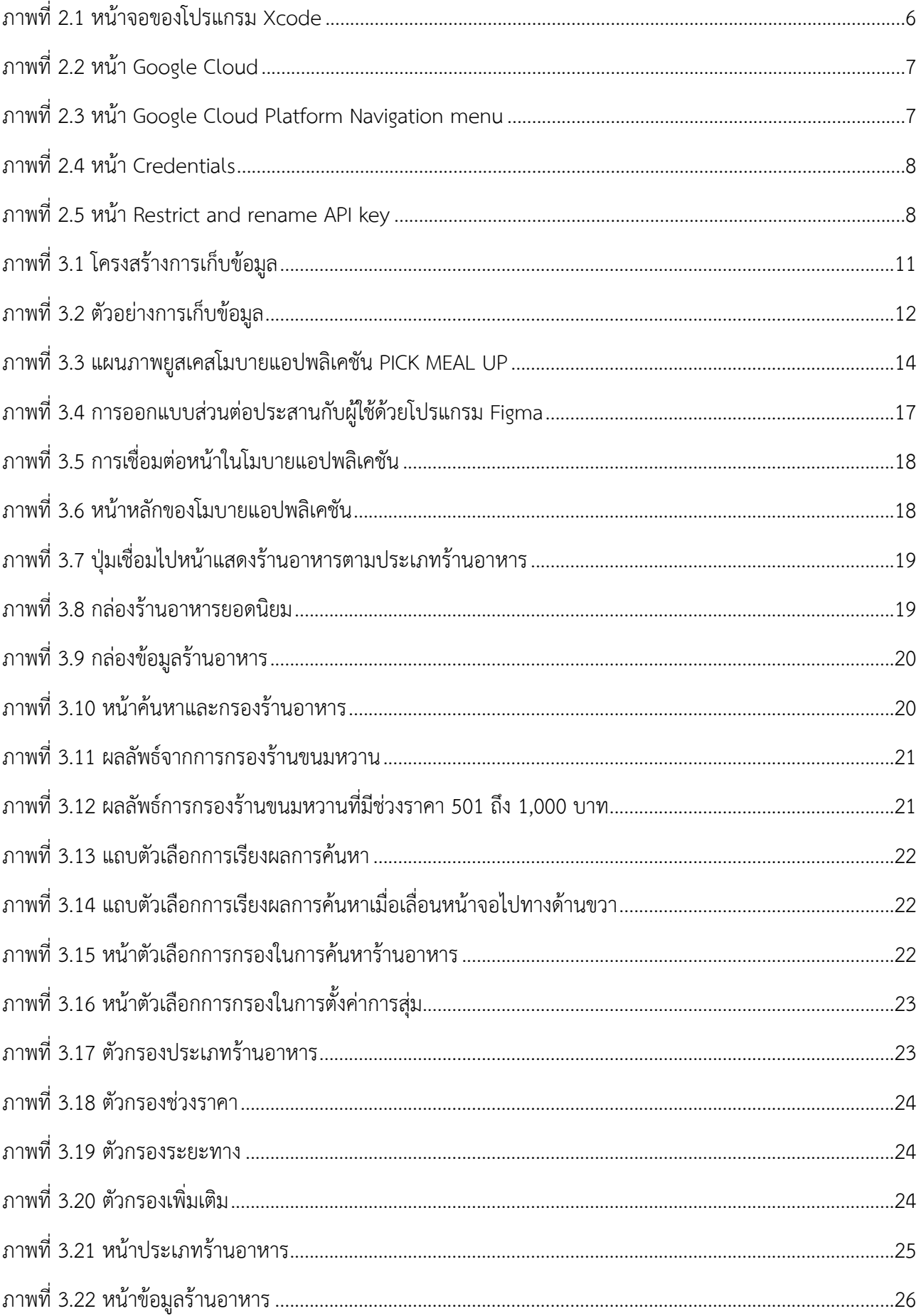

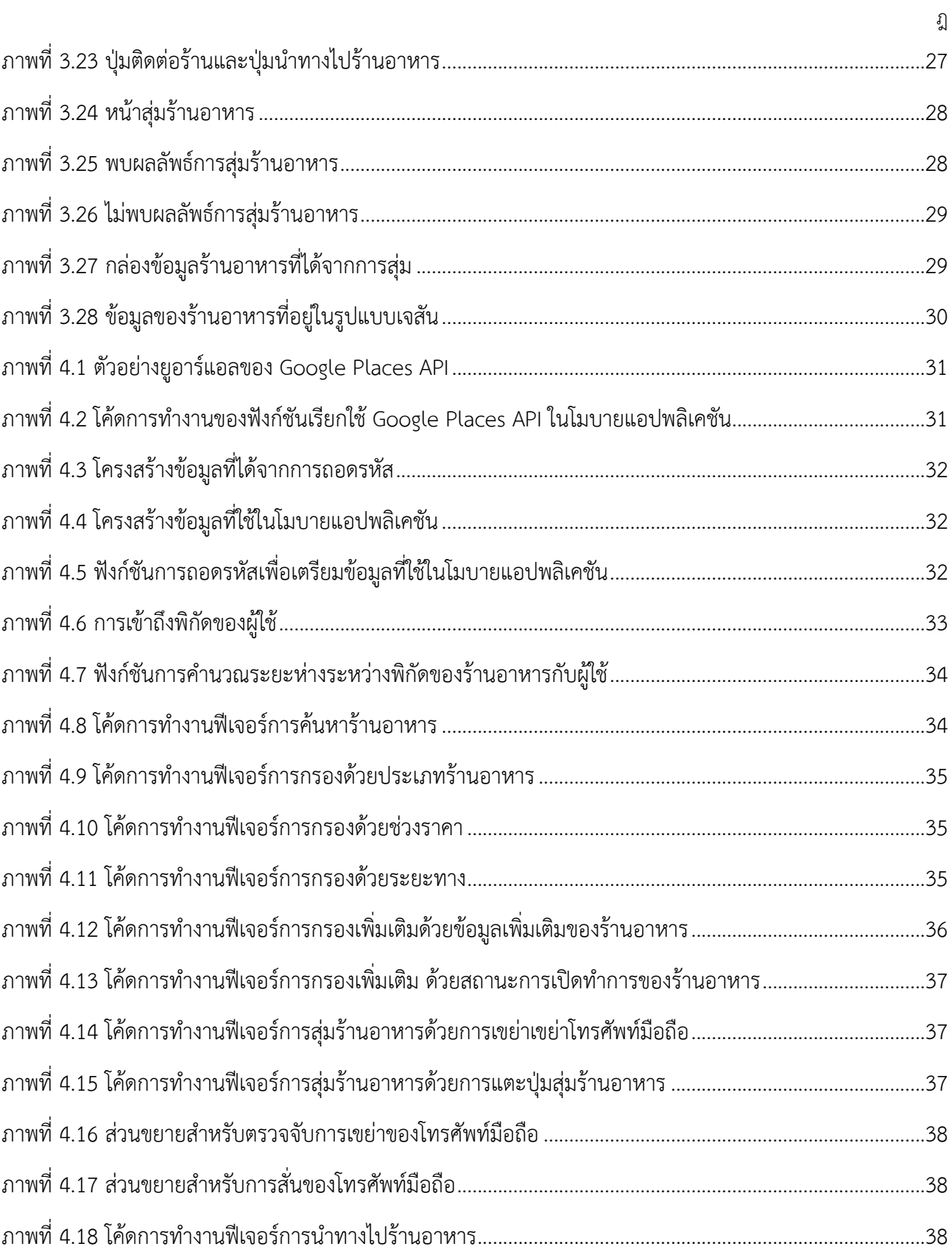

# บทที่ 1 บทนำ

ในบทนี้จะกล่าวถึงความเป็นมาของโครงงานโมบายแอปพลิเคชันสำหรับค้นหาและสุ่มร้านอาหาร โดยเริ่มจาก ความเป็นมาและเหตุผล วัตถุประสงค์ขอบเขตของโครงงาน ขั้นตอนการดำเนินงาน และประโยชน์ที่ได้รับตามลำดับ

## 1.1 หลักการและเหตุผล

ชีวิตของผู้คนจำนวนมากในปัจจุบันล้วนผูกพันกับการใช้สมาร์ตโฟนเนื่องจากเป็นอุปกรณ์ที่อำนวยความ สะดวกต่อการใช้ชีวิตประจำวัน ไม่ว่าจะเป็นการติดต่อสื่อสารกับผู้อื่น การเรียน การทำงาน การเชื่อมต่ออินเทอร์เน็ต รวมถึงการใช้งานแอปพลิเคชันที่ตอบสนองกับความต้องการในด้านต่าง ๆ ของผู้ใช้ แอปพลิเคชันที่มีการใช้งานอย่าง กว้างขวางคือ แอปพลิเคชันสำหรับสุ่มรายการอาหาร และแอปพลิเคชันแนะนำร้านอาหารที่สามารถแนะนำร้าน อาหารให้แก่ผู้ใช้ แต่ยังไม่มีแอปพลิเคชันที่ใช้ในการสุ่มร้านอาหารได้ นอกจากนี้จากการใช้งานแอปพลิเคชันที่มีอยู่ ผู้จัดทำโครงงานพบว่ายังมีข้อด้อยบางประการ เช่น แอปพลิเคชัน 'Kinraidee' [1] ไม่มีเส้นทางที่จะไปยังร้านอาหาร แอปพลิเคชัน 'QRestaurant' [2] ไม่มีตัวกรองร้านอาหาร ทำให้เกิดความลำบากในการหาร้าน แอปพลิเคชัน 'Wongnai' [3] มีตัวกรองร้านอาหารที่ใช้งานค่อนข้างยากและมีความซับซ้อน แอปพลิเคชัน 'OpenRice' [4] ตัวกรองร้านอาหารให้ผลลัพธ์ในการกรองที่ยังไม่เป็นระเบียบ หากค้นหาตามประเภทของร้านอาหาร ระบบจะไม่เรียง ลำดับร้านอาหารที่ค้นหาตามระยะทางหรือราคา

ทางผู้จัดทำโครงงานจึงต้องการพัฒนาโมบายแอปพลิเคชันที่ใช้ค้นหาและสุ่มร้านอาหารเพื่อช่วยตอบสนอง ความต้องการของผู้ใช้ได้มากขึ้น โดยมีตัวกรองร้านอาหารที่ให้ผู้ใช้สามารถเลือกกรองร้านอาหารที่ต้องการ ได้แก่ ระยะทาง ราคา และประเภทของร้านอาหาร เพื่อค้นหาร้านอาหารได้ตามความต้องการ ผู้ใช้จะสามารถสุ่มร้านอาหาร ได้และผู้ใช้จะทราบข้อมูลของร้านอาหารนั้น รวมถึงเส้นทางในการไปยังร้านอาหารเพื่อประกอบการตัดสินใจให้ผู้ใช้

โมบายแอปพลิเคชันที่จะพัฒนาขึ้นนี้ ใช้งานกับระบบปฏิบัติการไอโอเอส เพราะเป็นระบบปฏิบัติการที่ได้รับ ความนิยมและมีผู้ใช้จำนวนมาก ระบบไอโอเอสมีความเสถียร มีเครื่องมือในการพัฒนาที่ดีใช้งานง่าย สะดวก มีการ จัดเตรียมคู่มือสำหรับนักพัฒนา มีเอกสารคำแนะนำต่าง ๆ อย่างครบถ้วน แและยังมีศูนย์กลางความช่วยเหลือเพื่อช่วย ให้คำปรึกษาและแก้ปัญหาสำหรับนักพัฒนา [5]

## 1.2 วัตถุประสงค์

เพื่อพัฒนาโมบายแอปพลิเคชันสำหรับ

- 1. ค้นหาและกรองรายชื่อร้านอาหารตามราคา ระยะทาง และประเภทของร้านอาหาร
- 2. สุ่มร้านอาหาร และแสดงข้อมูลร้านอาหารรวมถึงเส้นทางไปยังร้านอาหาร

#### 1.3 ขอบเขตของโครงงาน

- 1. ข้อมูลในโครงงานจะแสดงเฉพาะข้อมูลร้านอาหารในบริเวณสามย่านและถนนบรรทัดทอง จำนวนไม่น้อยกว่า 50 ร้าน โดยแบ่งออกเป็นร้านประเภทต่าง ๆ 8 ประเภท ดังนี้ร้านอาหารไทย ร้านอาหารจีน ร้านอาหาร ญี่ปุ่น ร้านอาหารจานด่วน ร้านก๋วยเตี๋ยว ร้านอาหารบุฟเฟต์ ร้านชา/กาแฟ และร้านของหวาน อย่างไรก็ตาม ร้านอาหาร 1 ร้านสามารถเป็นได้มากกว่า 1 ประเภท
- 2. แอปพลิเคชันนี้สามารถใช้ได้กับโทรศัพท์มือถือไอโฟนที่รองรับระบบปฏิบัติการไอโอเอส เวอร์ชัน 14.0 ขึ้นไป
- 3. ระบบกรองร้านอาหารสามารถเลือกวิธีการกรองได้ดังนี้ราคา ระยะทาง และประเภทของร้านอาหาร
- 4. ข้อมูลและการแสดงผลในแอปพลิเคชันเป็นภาษาไทยเท่านั้น

#### 1.4 วิธีการดำเนินงาน

- 1. ขั้นตอนการดำเนินงาน
	- 1.1 ศึกษาข้อมูลและวิธีการรวบรวมข้อมูลร้านอาหาร
	- 1.2 เก็บรวบรวมและวิเคราะห์ข้อมูล
	- 1.3 ศึกษาวิธีการพัฒนาโมบายแอปพลิเคชันบนระบบปฏิบัติการไอโอเอส
	- 1.4 ออกแบบโมบายแอปพลิเคชัน
		- 1.4.1 ออกแบบส่วนต่อประสานกับผู้ใช้
		- 1.4.2 ออกแบบฟีเจอร์
		- 1.4.3 ออกแบบข้อมูล
	- 1.5 พัฒนาโมบายแอปพลิเคชัน
	- 1.6 ทดสอบการใช้งานโมบายแอปพลิเคชัน
	- 1.7 ประเมินการใช้งานโมบายแอปพลิเคชันจากผู้ใช้
	- 1.8 ปรับปรุงแก้ไขโมบายแอปพลิเคชัน
	- 1.9 จัดทำเอกสารประกอบโครงงาน

# 2. ตารางระยะเวลาที่ใช้ในการดำเนินงาน

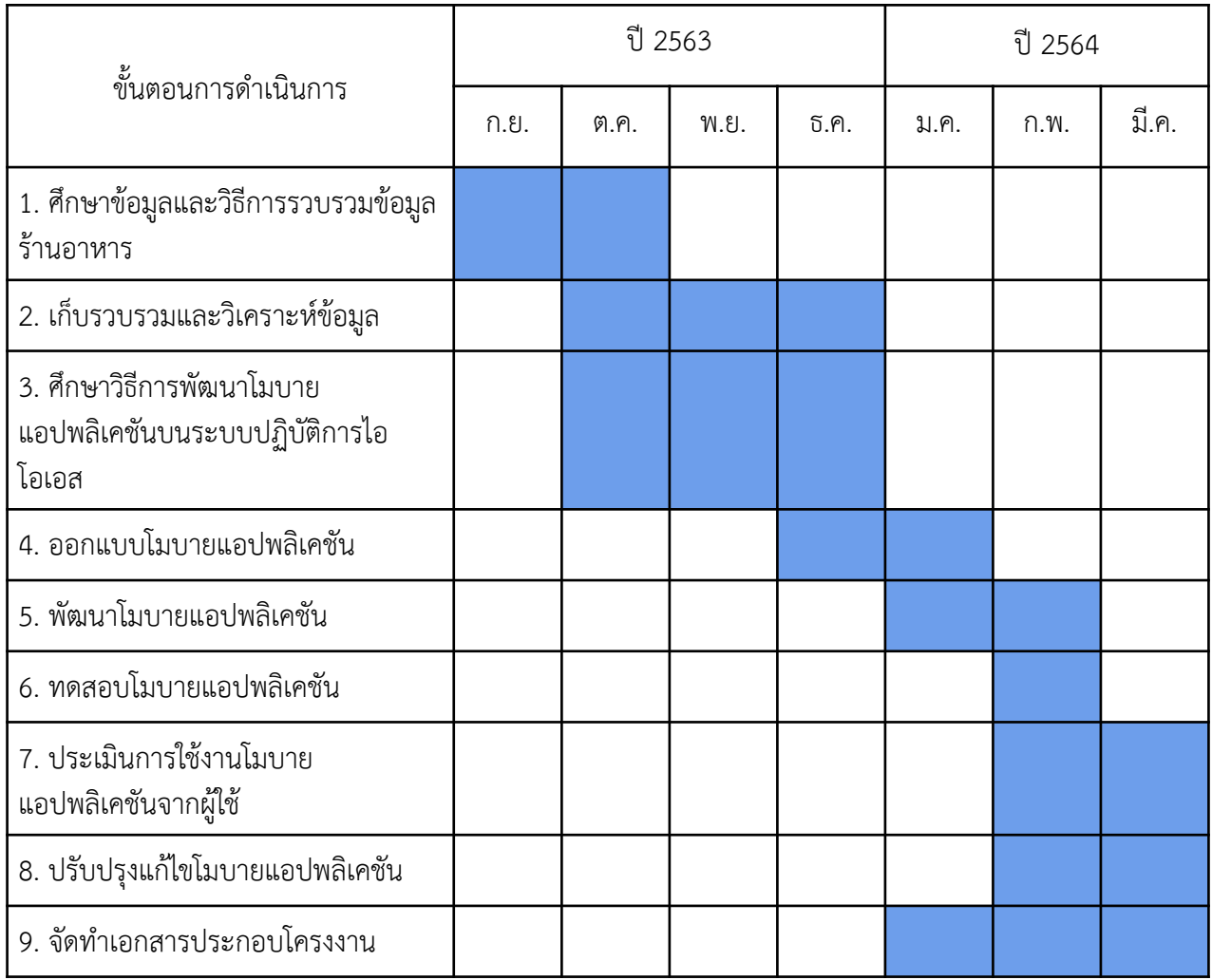

## 1.5 ประโยชน์ที่ได้รับ

- 1. ประโยชน์ต่อผู้พัฒนา
	- 1.1 ได้เรียนรู้การพัฒนาโมบายแอปพลิเคชันบนระบบปฏิบัติการไอโอเอส
	- 1.2 ได้ฝึกการบริหารจัดการและวางแผนการทำงานให้เป็นไปตามวัตถุประสงค์ในระยะเวลาที่กำหนด
	- 1.3 ได้เรียนรู้และฝึกทักษะการออกแบบโมบายแอปพลิเคชันทั้งในด้านส่วนต่อประสานกับผู้ใช้และด้าน ประสบการณ์ของผู้ใช้
- 2. ประโยชน์ต่อผู้ใช้
	- 2.1 อำนวยความสะดวกในการค้นหาและสุ่มร้านอาหารให้แก่ผู้ใช้
	- 2.2 ให้ข้อมูลที่ช่วยในการตัดสินใจเลือกร้านอาหารได้ตรงกับความต้องการของผู้ใช้

### 1.6 โครงสร้างของรายงาน

สำหรับเนื้อหาในโครงงานฉบับนี้จะประกอบไปด้วยเนื้อหา 6 บท ดังนี้

บทที่ 1 จะกล่าวถึงบทนำในภาพรวมของโครงงาน สาเหตุและความเป็นมา วัตถุประสงค์ขอบเขต ขั้นตอน รวมถึงประโยชน์ที่ได้รับ

บทที่ 2 จะกล่าวถึงความรู้พื้นฐานและเครื่องมือที่เกี่ยวข้องกับการพัฒนาโมบายแอปพลิเคชันสำหรับค้นหา และสุ่มร้านอาหาร

บทที่ 3 จะกล่าวถึงการเก็บรวบรวมข้อมูล การวิเคราะห์และออกแบบโมบายแอปพลิเคชัน

บทที่ 4 จะกล่าวถึงการพัฒนาโมบายแอปพลิเคชันสำหรับค้นหาและสุ่มร้านอาหาร

บทที่ 5 จะกล่าวถึงการทดสอบโมบายแอปพลิเคชันสำหรับค้นหาและสุ่มร้านอาหาร ทั้งจากการทดสอบโดยผู้ พัฒนา และการทดสอบโดยผู้ใช้รวมไปถึงผลการทดสอบที่ได้

บทที่ 6 จะกล่าวถึงการสรุปผลที่ได้จากการพัฒนาโมบายแอปพลิเคชันสำหรับค้นหาและสุ่มร้านอาหาร ปัญหา อุปสรรคที่พบขณะดำเนินงาน วิธีแก้ปัญหาและข้อเสนอแนะของโครงงานนี้

# บทที่ 2 ความรู้พื้นฐานและเครื่องมือที่เกี่ยวข้อง

ในบทนี้จะกล่าวถึงความรู้พื้นฐานและเครื่องมือที่เกี่ยวข้องกับการพัฒนาโมบายแอปพลิเคชันสำหรับค้นหา และสุ่มร้านอาหาร

#### 2.1 Human interface guidelines

Human interface guidelines [6] เป็นแนวทางในการพัฒนาซอฟต์แวร์ที่จะทำให้ทุก ๆ คน เข้าใจ เทคโนโลยีไปในทางเดียวกัน และทำให้นักพัฒนาซอฟต์แวร์ปรับการทำงานไปในทิศทางเดียวกัน ในโครงงานนี้จะ กล่าวถึง Human interface guidelines ในส่วนของไอโอเอส จากบริษัทแอปเปิล เป็นหลัก โดยทางแอปเปิลจะให้ ความสำคัญในการออกแบบแอปพลิเคชันบนระบบไอโอเอส (iOS Design Themes) อยู่ 3 จุดหลัก ๆ คือ 1. ความชัดเจน (clarity) ในเรื่องของสีรูปไอคอน ขนาดตัวอักษรและฟอนต์ที่ใช้ 2. การคล้อยตาม (deference) ของแสงและเงาของไอคอน รวมไปถึงการทำให้ผู้ใช้สามารถเข้าใจในตัวไอคอนนั้น ๆ ได้แม้จะใช้งานแอปพลิเคชันเป็น ครั้งแรก 3. ความสมจริง (depth) คือการทำให้สิ่งต่าง ๆ ดูมีมิติมีชีวิตและเคลื่อนไหวได้

Human interface guidelines เป็นสิ่งที่จะเข้ามาช่วยทำให้ผู้ที่ใช้งานสามารถเข้าใจการใช้งานแอปพลิเคชัน ได้ง่ายมากขึ้นไม่ว่าจะเป็นผู้ที่มีประสบการณ์มาก่อนหรือไม่เคยมีเลยจะต้องเข้าใจไปในทิศทางเดียวกัน เช่น หากมีการ ใช้ไอคอนรูปนาฬิกา จะต้องสื่อความหมายให้ผู้ใช้รู้ว่าไอคอนนี้เป็นตัวแทนการทำงานของนาฬิกาบอกเวลา นาฬิกาปลุก หรือ นาฬิกาจับเวลา เป็นต้น ซึ่งผู้พัฒนาจะต้องออกแบบไอคอนให้ชัดเจนและเกิดการคล้อยตาม เพื่อให้ ผู้ใช้จะต้องสามารถเข้าใจการทำงานได้

ในส่วนของความสมจริง แอปเปิลเน้นการให้ความสำคัญในเรื่องความกลมกลืนของรูป ธีมของสีแสงและเงา รวมไปถึงฟอนต์สิ่งเหล่านี้นอกจากความสวยงามแล้วยังก่อให้เกิดประสบการณ์ที่ดีให้กับผู้ใช้

#### 2.2 Xcode

Xcode [7] เป็นโปรแกรมสำหรับพัฒนาแอปพลิเคชันบนแพลตฟอร์มโอเอสเทนและไอโอเอสบนสมาร์ตโฟน ซึ่งภายในโปรแกรมจะมีเทมเพลตหลากหลายให้ผู้พัฒนาเลือกใช้ มีเครื่องมืออำนวยความสะดวกต่าง ๆ ที่ช่วยให้ ผู้พัฒนาแอปพลิเคชันสามารถพัฒนาแอปพลิเคชันได้ง่ายมากขึ้น เช่น มีซิมูเลเตอร์ที่ช่วยจำลองการใช้งานแอปพลิเคชัน บนอุปกรณ์ที่หลากหลาย ซึ่งในโครงงานนี้มีการใช้ Xcode เป็นโปรแกรมในการพัฒนาโมบายแอปพลิเคชันผ่านภาษา Swift และใช้ SwiftUI เป็นเฟรมเวิร์กในการพัฒนา

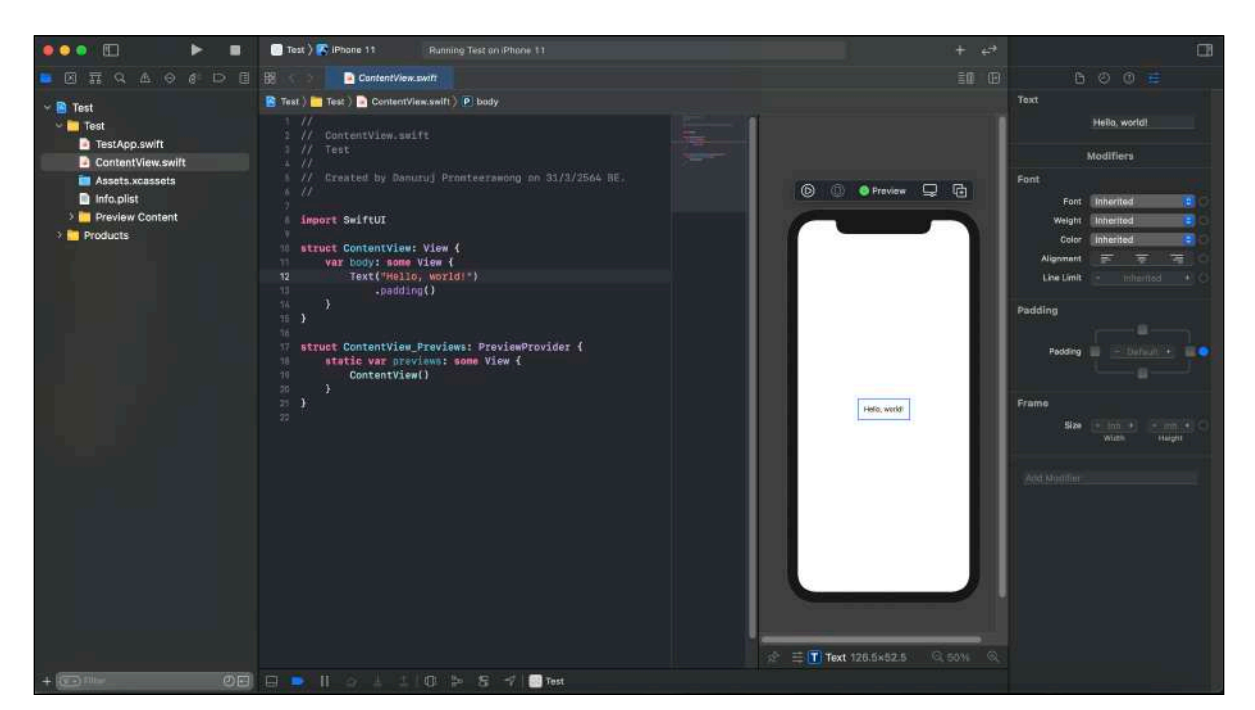

ภาพที่ 2.1 หน้าจอของโปรแกรม Xcode

#### 2.3 Swift

Swift [8] เป็นภาษาที่ใช้ในการพัฒนาแอปพลิเคชันบนระบบปฏิบัติการโอเอสเทนและไอโอเอส มีพื้นฐาน มาจาก Objective C แต่เป็นภาษาที่ถูกออกแบบให้มีประสิทธิภาพสูงและง่ายต่อการพัฒนา โดยนำข้อดีของภาษา สมัยใหม่เข้ามามากมายทำให้จำนวนโค้ดที่เขียนลดลง ผู้พัฒนาสามารถเขียนโค้ดได้ง่ายและรวดเร็วมากขึ้น นอกจากนี้ ภาษา Swift ยังถูกออกแบบมาให้มีความปลอดภัยในการเขียนโปรแกรมที่มากขึ้น ทำให้ข้อผิดพลาดที่จะเกิดขึ้นใน ขั้นตอนการพัฒนาแอปพลิเคชันลดลงและยังทำให้ผู้พัฒนาหาจุดผิดพลาดของโปรแกรมได้ง่ายมากขึ้นอีกด้วย

#### 2.4 SwiftUI

SwiftUI [9] เป็นเฟรมเวิร์กสำหรับสร้างส่วนต่อประสานกับผู้ใช้ด้วยภาษา Swift รองรับการสร้าง ส่วนต่อประสานกับผู้ใช้บนทุกแพลตฟอร์มของแอปเปิล ไม่ว่าจะเป็น ไอโอเอส แมคโอเอส ไอแพดโอเอส วอตช์โอเอส และทีวีโอเอส มีเครื่องมือการออกแบบส่วนต่อประสานกับผู้ใช้ที่สามารถทำงานร่วมกับ Xcode ที่ช่วยให้ผู้พัฒนา สามารถสร้างส่วนต่อประสานกับผู้ใช้ได้อย่างสะดวกรวดเร็วมากขึ้น โดยมีระบบแสดงหน้าจอแสดงผลที่ช่วยให้ผู้พัฒนา เห็นการเปลี่ยนแปลงของหน้าจอเมื่อทำการแก้ไขโค้ดใด ๆ ได้ทันทีนอกจากนี้การเขียนโค้ดบน SwiftUI เป็นการเขียน แบบดีแคลเรทีฟ (Declarative) ทำให้ผู้พัฒนาสามาถเขียนโค้ดได้ง่ายขึ้น และประหยัดเวลาในการพัฒนาแอปพลิเคชัน ได้มากขึ้น

#### 2.5 Google Cloud Platform

Google Cloud Platform [10] เป็นระบบคลาวด์แพลตฟอร์มที่ให้บริการลักษณะเว็บเซิร์ฟเวอร์ที่ถูกพัฒนา ขึ้นโดยกูเกิล มีความสามารถในการวิเคราะห์และจัดการข้อมูล โดยมีข้อดีคือผู้ใช้ไม่จำเป็นต้องลงทุนกับเซิร์ฟเวอร์ ไม่ต้องซื้อฮาร์ดแวร์เอง มีผู้ดูแลระบบให้ตลอด 24 ชั่วโมงโดยค่าใช้จ่ายจะคิดตามจำนวนการใช้งานจริง ทำให้ค่าใช้จ่าย ในระยะยาวต่ำลง นอกจากนี้ยังมีบริการมากมายให้ผู้ใช้ได้เลือกใช้ตามความต้องการ ซึ่งในโครงงานนี้ได้ใช้งาน Google Cloud Platform ในส่วนของ APIs & Services ซึ่งจะเป็นการขอ API Key จากกูเกิลเพื่อที่จะนำมาใช้งาน ในการเรียกข้อมูลแผนที่ของกูเกิล รวมถึงใช้ในการขอข้อมูลร้านอาหารต่าง ๆ มาแสดงในโมบายแอปพลิเคชัน การขอ และเปิดใช้งาน API Key สามารถกระทำได้ตามขั้นตอนด้านล่างดังนี้

1. ขั้นแรกให้ทำการล็อกอินบัญชีกูเกิล จากนั้นเปิดหน้า Google Cloud แล้วกดเลือก Get started for free ดังภาพที่ 2.2

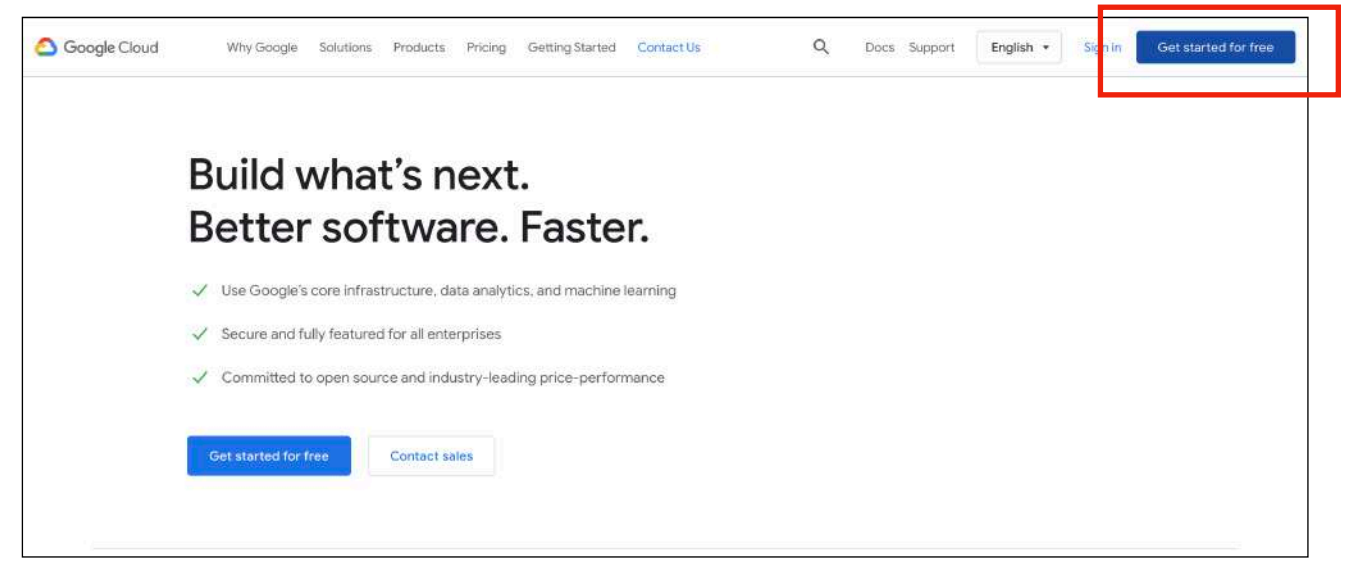

ภาพที่ 2.2 หน้า Google Cloud

2. เมื่อเข้ามายังหน้าหลักของ Google Cloud Platform แล้ว ให้คลิกที่ Navigation menu จากนั้นเลื่อนไป ที่ APIs & Services แล้วคลิก Credentials ดังภาพที่ 2.3

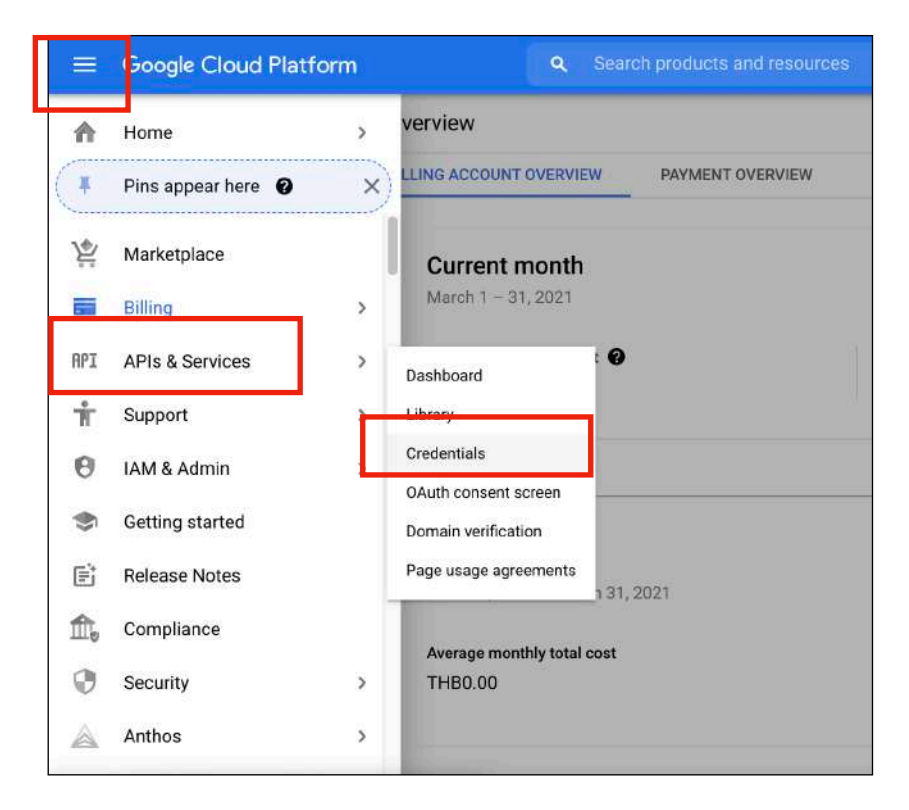

ภาพที่ 2.3 หน้า Google Cloud Platform Navigation menu

3. เมื่อเข้ามายังหน้า Credentials แล้ว ให้เลือก Create Credentials แล้วเลือกที่ API key ดังภาพที่ 2.4

|                | Google Cloud Platform                      | <b>So</b> findRestaurant                                                | Search products and resources<br>$\mathbf{Q}$                                              |
|----------------|--------------------------------------------|-------------------------------------------------------------------------|--------------------------------------------------------------------------------------------|
| <b>RPI</b>     | <b>APIs &amp; Services</b>                 | Credentials                                                             | <b>DELETE</b><br>+ CREATE CREDENTIALS                                                      |
| وينمه          | Dashboard                                  | Create credentials to ac                                                | <b>API</b> key<br>Identifies your project using a simple API key to check quota and access |
| 쁦              | Library                                    | Remember t                                                              | OAuth client ID                                                                            |
| $O_T$          | <b>Credentials</b>                         |                                                                         | Requests user consent so your app can access the user's data                               |
| $\dddot{v}$    | OAuth consent screen                       | <b>API Keys</b>                                                         | Service account<br>Enables server-to-server, app-level authentication using robot accounts |
| $\Box$         | Domain verification                        | Name                                                                    | Help me choose                                                                             |
| $\Xi_{\Omega}$ | API key<br>$\sim$<br>Page usage agreements | Asks a few questions to help you decide which type of credential to use |                                                                                            |
|                |                                            | API key for Map<br>$\sim$                                               | Jan 15, 2021<br>iOS apps                                                                   |

ภาพที่ 2.4 หน้า Credentials

4. เมื่อได้ API key มาแล้ว จะต้องทำการ Restrict key ก่อนจะใช้งาน เพื่อป้องกันไม่ให้ผู้อื่นมาใช้ API key เดียวกัน โดยกดเลือก edit ที่ API key เลื่อนไปที่ Application restrictions เลือก iOS Apps จากนั้น พิมพ์ Bundle ID ซึ่งต้องเป็นชื่อเดียวกันกับชื่อโปรเจคของ Xcode ที่จะนำ API key ไปใช้จากนั้นกด done ดังภาพที่ 2.5 จึงจะสามารถนำ API key ไปใช้งานได้

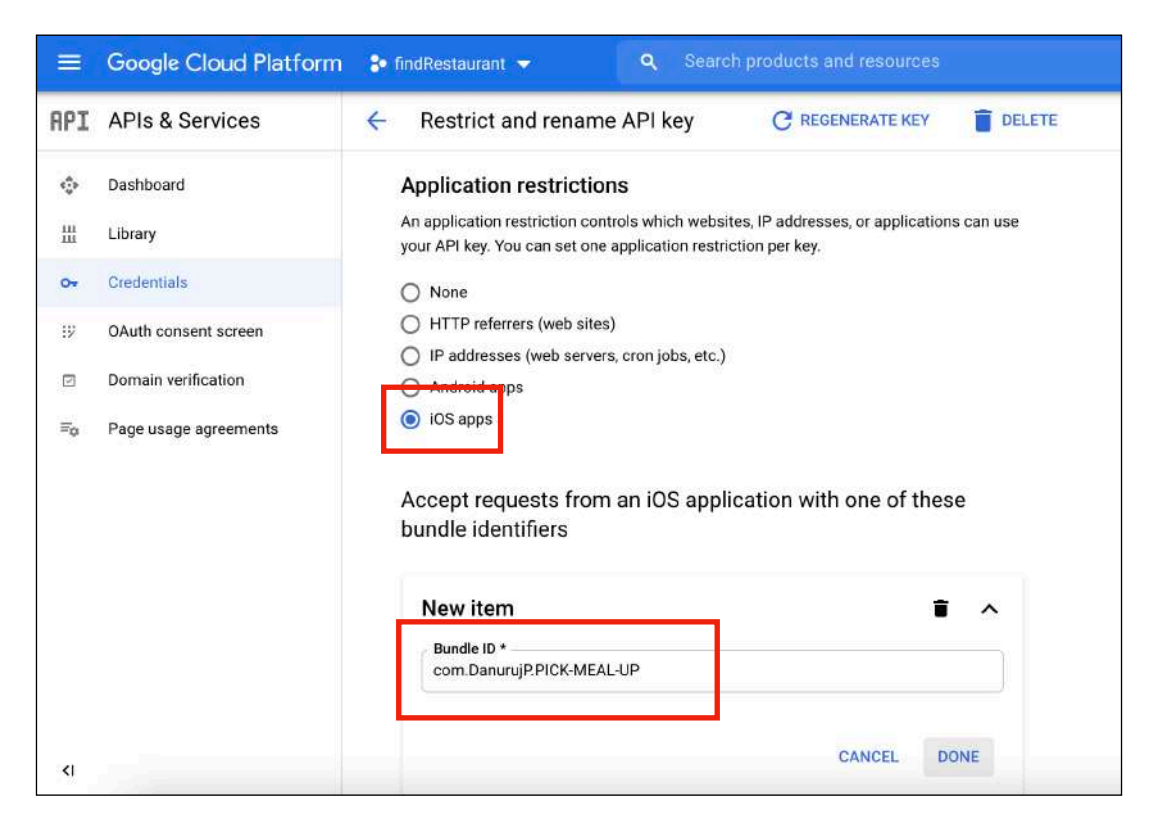

ภาพที่ 2.5 หน้า Restrict and rename API key

#### 2.6 Google Maps API

Google Maps API [11] เป็น API สำหรับพัฒนาเว็บแอปพลิเคชันและโมบายแอปพลิเคชันทั้งระบบ แอนดรอยด์และไอโอเอส โดยสามารถเรียกใช้แผนที่และชุดเซอร์วิสต่าง ๆ ของกูเกิลเพื่อนำมาพัฒนาแอปพลิเคชันได้ นอกจาก Google Maps API จะสามารถเรียกแผนที่ของกูเกิลมาแสดงในแอปพลิเคชันได้แล้ว ยังมีฟีเจอร์ต่าง ๆ ที่ เป็นประโยชน์มากมายให้เรียกใช้เช่น การปรับแต่งแผนที่ (Styled Map) ชุดควบคุมแผนที่ (Map Control) ชุดเครื่องมือวาดภาพบนแผนที่ (Drawing) การนำทางจากจุดหนึ่งไปยังอีกจุดหนึ่ง (Directions Service) การแปลง ที่อยู่เป็นพิกัดละติจูดและลองจิจูด (GeoCoding Service) และการดึงข้อมูลจุดสนใจ (Point of Interest) คือข้อมูล สถานที่ต่าง ๆ ที่กูเกิลรวบรวมไว้ให้ เช่น โรงแรม ห้างสรรพสินค้า โรงเรียน สถานที่ราชการต่าง ๆ เเละอื่น ๆ อีกมากมายรวมถึง Places API มาใช้งานในแอปพลิเคชัน

ในโครงงานนี้ได้นำฟีเจอร์ต่าง ๆ ของ Google Maps API มาใช้งาน ดังต่อไปนี้

#### 2.6.1 Google Maps SDK for iOS

Google Maps SDK for iOS จะสามารถนำแผนที่ของกูเกิลมาแสดงบนแอปพลิเคชันได้ โดย นอกจากจะแสดงแผนที่แล้ว ฟีเจอร์นี้ยังสามารถจัดการการเข้าถึงเซิร์ฟเวอร์กูเกิลแมพในการตอบสนองต่อ การสัมผัสของผู้ใช้เช่นเมื่อผู้ใช้กดซูมแผนที่หรือลากแผนที่ไปมา ฟีเจอร์นี้จะตอบสนองการทำงานกลับมาให้ ผู้ใช้ได้โดยอัตโนมัตินอกจากนี้ยังสามารถเพิ่มเครื่องหมายมาร์คเกอร์ลงบนแผนที่เพื่อใช้อ้างถึงจุดต่าง ๆ บน แผนที่ได้ในโครงงานนี้ได้นำ Google Maps SDK for iOS มาใช้เพื่อให้ผู้ใช้ได้เห็นตำแหน่งร้านอาหารที่มีใน แอปพลิเคชันผ่านแผนที่ของกูเกิล

### 2.6.2 Google Maps Style

Google Maps Style เป็นฟีเจอร์ที่ช่วยในการปรับแต่งแผนที่ของกูเกิลให้ตรงกับความต้องการของ ผู้พัฒนามากขึ้น ไม่ว่าจะเป็นการปรับสีของแผนที่ การเปลี่ยนแปลงการแสดงภาพของสถานที่ต่าง ๆ รวมถึง การซ่อนสถานที่ที่ไม่ต้องการออกจากแผนที่ได้ในโครงงานนี้ได้นำ Google Maps Style มาใช้ในการกรอง จุดสนใจที่ไม่ต้องการบนแผนที่ออกเพื่อให้หมุดของร้านอาหารที่ปักลงบนแผนที่มองเห็นได้ชัดเจนมากขึ้น

#### 2.6.3 Google Directions API

Google Directions API เป็นอีกหนึ่งฟีเจอร์ที่ถูกนำมาใช้ในโครงานนี้เพื่อนำทางผู้ใช้จากพิกัด ปัจจุบันไปยังร้านอาหารที่ต้องการ โดยจะทำการเลือกพิกัดปัจจุบันของผู้ใช้เป็นพิกัดเริ่มต้นและพิกัดของ ร้านอาหารที่ผู้ใช้ต้องการจะเดินทางไปเป็นพิกัดปลายทาง นอกจากนี้ยังสามารถกำหนดเส้นทางการนำทางให้ แก่ผู้ใช้ได้หลายรูปแบบไม่ว่าจะเป็นการขับรถ การเดิน การขี่จักรยาน เป็นต้น ซึ่งผู้ใช้สามารถปรับการเดินทาง ของตนเองได้ในภายหลัง

#### 2.6.4 Google Places API

Google Places API เป็นฟีเจอร์ที่ใช้เก็บข้อมูลของสถานที่ต่าง ๆ ที่มีในแผนที่ของกูเกิล ไม่ว่าจะเป็น ข้อมูลชื่อสถานที่ ที่อยู่ พิกัดละติจูดและลองจิจูด รูปภาพของสถานที่ เบอร์โทรศัพท์ วัน เวลาที่สถานที่นั้น เปิดทำการ รวมไปถึงราคาและคะแนนรีวิวของสถานที่นั้น ๆ ซึ่งข้อมูลเหล่านี้จะถูกเก็บในรูปแบบเจสัน (JSON) จะต้องใช้ Place ID ซึ่งเป็นสิ่งที่ใช้ระบุตัวตนของสถานที่นั้น ๆ ไว้ในฐานข้อมูลของ Google Places ในการดึงข้อมูลที่ต้องการออกมาใช้งาน

#### 2.7 Lottie library

Lottie library [12] เป็นไลบรารีแอนิเมชันโอเพนซอร์ส ถูกพัฒนาขึ้นมาโดยบริษัทแอร์บีเอ็นบีซึ่งดีไซน์เนอร์ จะทำการออกแบบงานแอนิเมชันผ่านโปรแกรม Adobe After Effects จากนั้นทำการส่งออก (export) แอนิเมชันที่ ออกแบบเสร็จแล้วเป็นไฟล์เจสัน

ความโดดเด่นของไลบรารีนี้คือแอนิเมชันที่ถูกออกแบบจะสามารถใช้ได้กับทุกแพลตฟอร์มไม่ว่าจะเป็น ไอโอเอส แมคโอเอส แอนดรอยด์ รีแอคเนทีฟ และอื่น ๆ อีกมากมาย ในส่วนของไอโอเอสนั้น ผู้พัฒนาสามารถ กำหนดการเล่นแอนิเมชัน และค่าพื้นฐานต่าง ๆ ของแอนิเมชันได้ตามความต้องการด้วยคำสั่งที่ง่าย และเนื่องจาก แอนิเมชันถูกทำให้อยู่ในรูปแบบเจสันทำให้ไฟล์มีขนาดเล็กมากจึงประหยัดพื้นที่ในการใช้งานอีกด้วย

## 2.8 Testflight

Testflight [13] เป็นระบบที่ถูกพัฒนาขึ้นเพื่อช่วยแก้ปัญหาการทดสอบแอปพลิเคชันบนระบบไอโอเอส เนื่องจากการทดสอบจำเป็นต้องใช้หมายเลขประจำเครื่อง (Unique Device Identifier) ของผู้ทดสอบแอปพลิเคชัน มาใส่ในชุดเอกสารทางอิเล็กทรอนิกส์สำหรับระบุตัวตน (Provisioning profiles) จากนั้นจึงสร้างแอปพลิเคชันเป็น ไฟล์ไอพีเอ (IPA) แล้วส่งไปยังเครื่องของผู้ทดสอบแอปพลิเคชัน ซึ่งขั้นตอนดังกล่าวมีความยุ่งยากและใช้เวลานาน จึงมีการพัฒนา Testflight เพื่อแก้ปัญหาเหล่านี้โดยผู้พัฒนาจะสามารถเชิญผู้ทดสอบแอปพลิเคชันเข้ามาในระบบแล้ว ให้ผู้ทดสอบทำการเพิ่มหมายเลขประจำเครื่องของตนเองลงไปในระบบ เพียงเท่านี้ผู้ทดสอบจะสามารถใช้งาน แอปพลิเคชันได้แล้ว Testflight จึงเป็นเครื่องมือที่ช่วยอำนวยความสะดวกและประหยัดเวลาทั้งต่อผู้พัฒนาและ ผู้ทดสอบด้วย

### 2.9 Figma

Figma [14] เป็นเครื่องมือที่ช่วยในการออกแบบส่วนต่อประสานกับผู้ใช้ตั้งแต่เริ่มออกแบบไปจนถึงสร้าง ตัวต้นแบบ (prototype) สามารถใช้งานได้บนเว็บไซต์ ไม่จำเป็นต้องติดตั้งโปรแกรมลงบนเครื่อง มีฟีเจอร์ที่ช่วยใน การออกแบบหลากหลายจึงเพิ่มความสะดวกและรวดเร็วในการออกแบบได้มากขึ้น นอกจากนี้ยังสามารถส่งต่องาน ไปให้ฝั่งผู้พัฒนาสามารถพัฒนาแอปพลิเคชันตามที่ได้ออกแบบไว้ได้ง่าย ในด้านการพัฒนาโมบายแอปพลิเคชันนั้น Figma รองรับการออกแบบทั้งบนระบบปฏิบัติการไอโอเอสและแอนดรอยด์

### 2.10 สูตร Haversine

สูตร Haversine (Haversine Formula) [15] เป็นสูตรที่ใช้ในการคำนวณหาระยะห่างระหว่างพิกัดบน พื้นโลกโดยจะนำละติจูด ลองจิจูดของแต่ละพิกัดและรัศมีของโลกมาใช้ในการคำนวณ ซึ่งมีสูตรคำนวณดังนี้

$$
\Delta \phi = \phi_2 - \phi_1
$$
\n
$$
\Delta \lambda = \lambda_2 - \lambda_1
$$
\n
$$
a = \sin^2(\Delta \phi/2) + (\cos(\phi_1) \cdot \cos(\phi_2) \cdot \sin^2(\Delta \lambda/2))
$$
\n
$$
c = 2 \cdot \arctan(\sqrt{a}/\sqrt{1-a})
$$
\n
$$
d = R \cdot c
$$
\n[ดยที่  $\phi_1$  คือ ละติจูดของพิกัดที่ 1  
\n $\phi_2$  คือ ละติจูดของพิกัดที่ 2  
\n $\lambda_1$  คือ ลองจิจูดของพิกัดที่ 2  
\n $\lambda_2$  คือ ลองจิจูดของพิกัดที่ 2  
\n $a$  คือ ครั่งหนึ่งของความยาวคอร์ดระหว่างพิกัดยกกำลังสอง  
\n $c$  คือ ระยะห่างเชิงมุม  
\n $d$  คือ ระยะห่างเชิงมุม  
\n $d$  คือ ระยะห่างเชิงมุม  
\n $R$  คือ รัศมีโลก ซึ่งมีค่าประเทศ 6,371 กิโลมตร

# บทที่ 3 การวิเคราะห์ข้อมูลและออกแบบโมบายแอปพลิเคชัน

จากบทที่แล้วผู้จัดทำได้กล่าวถึงความรู้พื้นฐานและเครื่องมือต่าง ๆ ที่เกี่ยวข้องไปแล้ว ในบทนี้จะกล่าวถึง การเก็บรวบรวมข้อมูล การวิเคราะห์ข้อมูล การออกแบบฟีเจอร์ การออกแบบส่วนต่อประสานกับผู้ใช้ และ การออกแบบข้อมูล

## 3.1 การเก็บรวบรวมข้อมูล

ผู้จัดทำได้เก็บรวบรวมข้อมูลร้านอาหารบริเวณสามย่านและถนนบรรทัดทองด้วยการใช้งานฟีเจอร์ Place Search ของ Google Places API โดยพิมพ์ยูอาร์แอลให้อยู่ในรูปแบบที่ Google กำหนดไว้จากนั้นกำหนดพิกัด ละติจูด ลองจิจูดที่จะใช้เป็นจุดศูนย์กลางในการค้นหาร้านอาหารและกำหนดรัศมีที่จะใช้เป็นขอบเขตในการค้นหาร้าน อาหารในหน่วยเมตร จะได้ผลลัพธ์เป็น Place ID ของร้านอาหาร จากนั้นใช้งานฟีเจอร์ Place Detail ซึ่งจะให้ผู้ใช้ พิมพ์ยูอาร์แอลที่ระบุ Place ID ของร้านอาหารที่ต้องการดูข้อมูล จะได้ข้อมูลร้านอาหารตามแต่ละ Place ID ซึ่ง ข้อมูลของร้านอาหารจะประกอบไปด้วย ที่อยู่ของร้าน เบอร์โทรศัพท์ พิกัดของร้านเป็นละติจูดและลองจิจูด ชื่อของร้าน เวลาเปิด-ปิด รูปประกอบของร้านอาหาร คะแนนรีวิวและจำนวนผู้ให้คะแนนรีวิว

นอกจากข้อมูลที่ได้มาจาก Google Places API แล้ว ผู้จัดทำได้รวบรวมข้อมูลเพิ่มเติมของแต่ละร้านเพื่อให้มี ข้อมูลที่เป็นประโยชน์แก่ผู้ใช้มากขึ้น ได้แก่ข้อมูลช่วงราคา ข้อมูลที่จอดรถ ข้อมูลบริการส่งอาหารผ่าน LINE MAN ซึ่ง ข้อมูลเหล่านี้รวบรวมมาจากแอปพลิเคชัน Wongnai นอกจากนี้ยังมีข้อมูลบริการส่งอาหารผ่าน Grab Food รวบรวม ข้อมูลมาจากแอปพลิเคชัน Grab ข้อมูลของร้านที่เข้าร่วมโครงการเราชนะและโครงการเรารักกันรวบรวมข้อมูลมาจาก เว็บไซต์คนละครึ่ง

ข้อมูลที่รวบรวมมาจะมีโครงสร้างข้อมูลดังภาพที่ 3.1 และแสดงตัวอย่างการเก็บข้อมูลดังภาพที่ 3.2 ซึ่งโครงสร้างข้อมูลประกอบไปด้วย

- place\_id ใช้เก็บ Place ID ของร้านอาหารแต่ละร้าน
- category ใช้จำแนกประเภทของร้านอาหารโดยจะแทนประเภทของร้านอาหารด้วยตัวเลข 0-7 ดังตารางที่ 3.1 ซึ่งรายละเอียดการจำแนกประเภทของร้านอาหารจะกล่าวถึงในหัวข้อ 3.2 ต่อไป
- price\_level ใช้เก็บช่วงราคาเป็นสัญลักษณ์สกุลเงินบาท (฿) สามารถเทียบกับช่วงราคาได้ ดังตารางที่ 3.2
- option ใช้เก็บข้อมูลเพิ่มเติม ได้แก่ข้อมูลที่จอดรถ ข้อมูลบริการส่งอาหารผ่าน LINE MAN ข้อมูล บริการส่งอาหารผ่าน Grab Food ข้อมูลร้านอาหารที่เข้าร่วมโครงการเราชนะและเรารักกัน

```
struct PlaceID {
    let place_id : String
    let category : [Int]
    let price_level : String
    let option : [String]
}
```
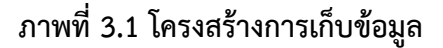

```
PlaceID(place_id: "ChIJ2yq0eSqZ4jARv_s4evMWY-k", category: [0],
        price_level: "B", option:["ที่จอดรถ","","LINE MAN","เราชนะ","เรารักกัน"]),
PlaceID(place_id: "ChIJMU_ZUymZ4jARJElgUCpqVrI", category: [0],
        price_level: "B", option:["ที่จอดรถ", "Grab Food", "", "เราชนะ", "เรารักกัน"]),
PlaceID(place_id: "ChIJt3-3sC6Z4jAR01CFiBVAYkU", category: [0],
        price_level: "B", option:["ที่จอดรถ", "Grab Food", "LINE MAN", "เราชนะ", ""]),
PlaceID(place_id: "ChIJC_AesC6Z4jARBZZTQ2fKYnM", category: [0],
        price_level: "B", option:["ที่จอดรถ", "Grab Food", "", "", ""]),
PlaceID(place_id: "ChIJrTMDNSmZ4jARMgUvcPrygj4", category: [0] ,
        price_level: "B", option:["ที่จอตรถ", "Grab Food", "LINE MAN", "", ""]),
PlaceID(place_id: "ChIJb8qJLCyZ4jARy1hS5oiezcM", category: [0,1],
        price_level: "B", option:["ที่จอดรถ","Grab Food","LINE MAN","เราชนะ","เรารักกัน"]),
```
## ภาพที่ 3.2 ตัวอย่างการเก็บข้อมูล

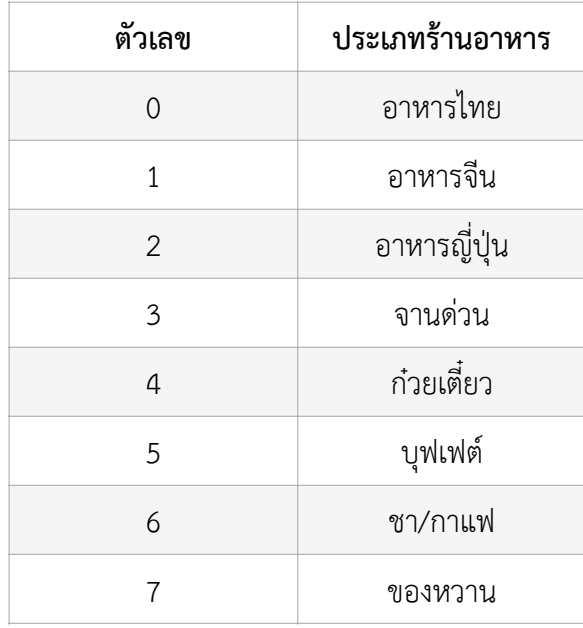

## ตารางที่ 3.1 ตัวเลขที่ใช้แทนประเภทร้านอาหาร

## ตารางที่ 3.2 เปรียบเทียบช่วงราคากับสัญลักษณ์สกุลเงินบาท

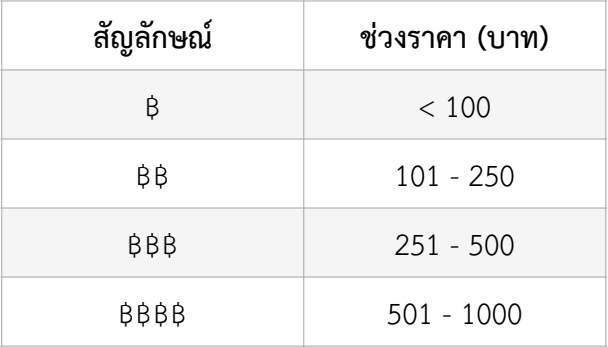

### 3.2 การวิเคราะห์ข้อมูล

หลังจากที่เก็บรวบรวมข้อมูลร้านอาหารแล้ว ผู้จัดทำได้วิเคราะห์ข้อมูลร้านอาหารจากข้อมูลที่อยู่ใน Place ID เนื่องจากร้านอาหารบางร้านมีมากกว่าหนึ่ง Place ID ผู้จัดทำจึงต้องทำการเลือกข้อมูลจาก Place ID ที่น่าเชื่อถือที่สุด เพื่อใช้อ้างอิงถึงร้านอาหารร้านนั้น โดยเลือกจาก Place ID ที่มีจำนวนข้อมูลมากกว่า กล่าวคือ Place ID ที่มีจำนวน

รูปประกอบของร้านอาหารมากกว่า มีจำนวนผู้ให้คะแนนรีวิวมากกว่า และมีจำนวนข้อความรีวิวมากกว่า ซึ่งทุกร้านที่ มีปัญหาดังกล่าวจะมีเพียง Place ID เดียวที่มีจำนวนข้อมูลทั้งหมดที่กล่าวไปข้างต้นมากกว่า Place ID อื่นเสมอ ทำให้ ผู้จัดทำสามารถคัดเลือก Place ID ที่จะใช้เป็นตัวแทนอ้างอิงข้อมูลของร้านอาหารนั้น ๆ ได้

นอกจากนี้ยังมีบางร้านอาหารที่ไม่มีข้อมูลที่สำคัญอยู่ใน Place ID เช่น ไม่มีข้อมูลเวลาเปิด-ปิดของร้าน ไม่มี ข้อมูลคะแนนรีวิว ไม่มีข้อมูลจำนวนผู้ให้คะแนนรีวิว ผู้จัดทำจึงต้องนำร้านอาหารเหล่านั้นออกไปเพื่อให้ร้านอาหาร ทุกร้านในแอปพลิเคชันมีข้อมูลที่สำคัญอยู่ครบถ้วน

เมื่อทำการวิเคราะห์ข้อมูลร้านอาหารจาก Place ID จนครบทุกร้านแล้ว แต่เนื่องจากข้อมูลประเภทของ ร้านอาหารที่มีใน Place ID ยังไม่ครอบคลุม ผู้จัดทำจึงจำแนกประเภทของร้านอาหารที่เก็บรวบรวมมาได้เป็น 8 ประเภท นั่นคือ ร้านอาหารไทย ร้านอาหารจีน ร้านอาหารญี่ปุ่น ร้านอาหารจานด่วน ร้านก๋วยเตี๋ยว ร้านบุฟเฟต์ ร้านชา/กาแฟ และร้านของหวาน

## 3.3 การออกแบบฟีเจอร์

ฟีเจอร์หลักในโมบายแอปพลิเคชันนี้มีทั้งหมด 4 ฟีเจอร์ ได้แก่ การค้นหาร้านอาหาร การกรองร้านอาหาร การสุ่มร้านอาหาร และการนำทางไปร้านอาหาร

1. การค้นหาร้านอาหาร ผู้ใช้สามารถค้นหาร้านอาหารที่ต้องการได้จากการค้นหาด้วยชื่อร้านอาหาร โดยระบบจะกรองข้อมูลร้านอาหารทั้งหมดแล้วให้ผลลัพธ์เป็นร้านอาหารที่มีชื่อร้านประกอบด้วยคำค้นหานั้น

2. การกรองร้านอาหาร เพื่อให้ผู้ใช้สามารถค้นหาร้านอาหารได้ตรงกับความต้องการของตนเองได้มากขึ้น โมบายแอปพลิเคชันนี้จึงเพิ่มฟีเจอร์การกรองร้านอาหารทั้งหมด 4 แบบ ได้แก่ การกรองด้วยประเภทของร้านอาหาร การกรองด้วยช่วงราคา การกรองด้วยระยะทาง และการกรองด้วยข้อมูลเพิ่มเติม

2.1 การกรองด้วยประเภทของร้านอาหาร ผู้ใช้สามารถเลือกประเภทร้านอาหารที่ต้องการได้ ทั้งหมด 8 ประเภท ได้แก่ ร้านอาหารไทย ร้านอาหารจีน ร้านอาหารญี่ปุ่น ร้านอาหารจานด่วน ร้านก๋วยเตี๋ยว ร้านบุฟเฟต์ ร้านชา/กาแฟ และร้านของหวาน โดยระบบจะให้ผลลัพธ์เป็นร้านอาหารที่อยู่ในประเภท ร้านอาหารที่ผู้ใช้เลือกอย่างน้อยหนึ่งประเภท เช่น เลือกประเภทร้านอาหารไทยและร้านอาหารจีน จะได้ ผลลัพธ์เป็นร้านที่อยู่ในประเภทร้านอาหารไทยหรือร้านอาหารจีน

2.2 การกรองด้วยช่วงราคา ผู้ใช้สามารถเลือกช่วงราคาที่ต้องการได้ทั้งหมด 4 ช่วงราคา ได้แก่ ราคา ต่ำกว่า 100 บาท ราคาตั้งแต่ 101 ถึง 250 บาท ราคาตั้งแต่ 251 ถึง 500 บาท และราคาตั้งแต่ 501 ถึง 1,000 บาท หากผู้ใช้เลือกช่วงราคาที่ต้องการมากกว่า 1 ช่วงราคา จะได้ผลลัพธ์เป็นร้านอาหารที่มีช่วงราคา ตามที่ผู้ใช้เลือกอย่างน้อย 1 ช่วงราคา เช่น เลือกช่วงราต่ำกว่า 100 บาทและช่วงราคาตั้งแต่ 101 ถึง 250 บาท จะได้ผลลัพธ์เป็นร้านอาหารที่อยู่ในช่วงราคาต่ำกว่า 100 บาทหรือช่วงราคาตั้งแต่ 101 ถึง 250 บาท

2.3 การกรองด้วยระยะทาง ผู้ใช้สามารถกำหนดระยะทางระหว่างร้านอาหารและผู้ใช้ที่ต้องการได้ โดยระบบจะคำนวณระยะทางระหว่างพิกัดของร้านอาหารแต่ละร้านและพิกัดของผู้ใช้แล้วให้ผลลัพธ์เป็น ร้านอาหารที่มีระยะทางไม่เกินที่ผู้ใช้กำหนด

2.4 การกรองด้วยข้อมูลเพิ่มเติม ผู้ใช้สามารถเลือกข้อมูลเพิ่มเติมที่ต้องการได้ทั้งหมด 5 หัวข้อ ได้แก่ ร้านที่เปิดอยู่ มีที่จอดรถ มีบริการส่งอาหารผ่าน Grab Food มีบริการส่งอาหารผ่าน LINE MAN เข้าร่วมโครงการเราชนะ และเข้าร่วมโครงการเรารักกัน โดยระบบให้ผลลัพธ์เป็นร้านอาหารที่มีข้อมูลตรงตาม ที่ผู้ใช้เลืิอกทุกข้อ เช่น หากผู้ใช้เลือกหัวข้อร้านที่เปิดอยู่ หัวข้อมีที่จอดรถ และหัวข้อเข้าร่วมโครงการเราชนะ จะได้ผลลัพธ์เป็นร้านอาหารที่เปิดอยู่ โดยที่ร้านนั้นต้องมีที่จอดรถและต้องเข้าร่วมโครงการเราชนะ

นอกจากนี้ผู้ใช้ยังสามารถใช้งานฟีเจอร์ค้นหาร้านอาหารร่วมกับการกรองร้านอาหารได้เช่น หากผู้ใช้ พิมพ์คำว่า "ข้าว" ลงในช่องค้นหา แล้วเลือกกรองช่วงราคาต่ำกว่า 100 บาท จะได้ผลลัพธ์เป็นร้านอาหารที่มี คำว่า "ข้าว" อยู่ในชื่อร้านและเป็นร้านที่มีช่วงราคาต่ำกว่า 100 บาท

3. การสุ่มร้านอาหาร ผู้ใช้สามารถสุ่มร้านอาหารโดยสามารถเลือกการกรองร้านอาหารที่ต้องการได้ โดย ระบบจะสุ่มร้านอาหารหนึ่งร้านจากข้อมูลร้านอาหารทั้งหมดที่ผ่านการกรองแล้วให้ผลลัพธ์แก่ผู้ใช้

4. การนำทางไปร้านอาหาร เพื่ออำนวยความสะดวกของผู้ใช้ในการเดินทางไปร้านอาหาร จึงมีฟีเจอร์ การนำทางไปร้านอาหารผ่านแอปพลิเคชัน Google Maps โดยจะเลือกพิกัดของผู้ใช้เป็นพิกัดตั้งต้นและพิกัดของ ร้านอาหารเป็นพิกัดปลายทาง หากผู้ใช้ไม่มีแอปพลิเคชัน Google Maps ในโทรศัพท์มือถือ ระบบจะเชื่อมไปยัง Google Maps บนเว็บเบราว์เซอร์ตั้งต้นในโทรศัพท์มือถือของผู้ใช้แทน

### 3.4 แผนภาพยูสเคสโมบายแอปพลิเคชัน Pick Meal Up

อธิบายการทำงานของโมบายแอปพลิเคชันแสดงได้ดังภาพที่ 3.3 และอธิบายรายละเอียด ดังตารางที่ 3.3

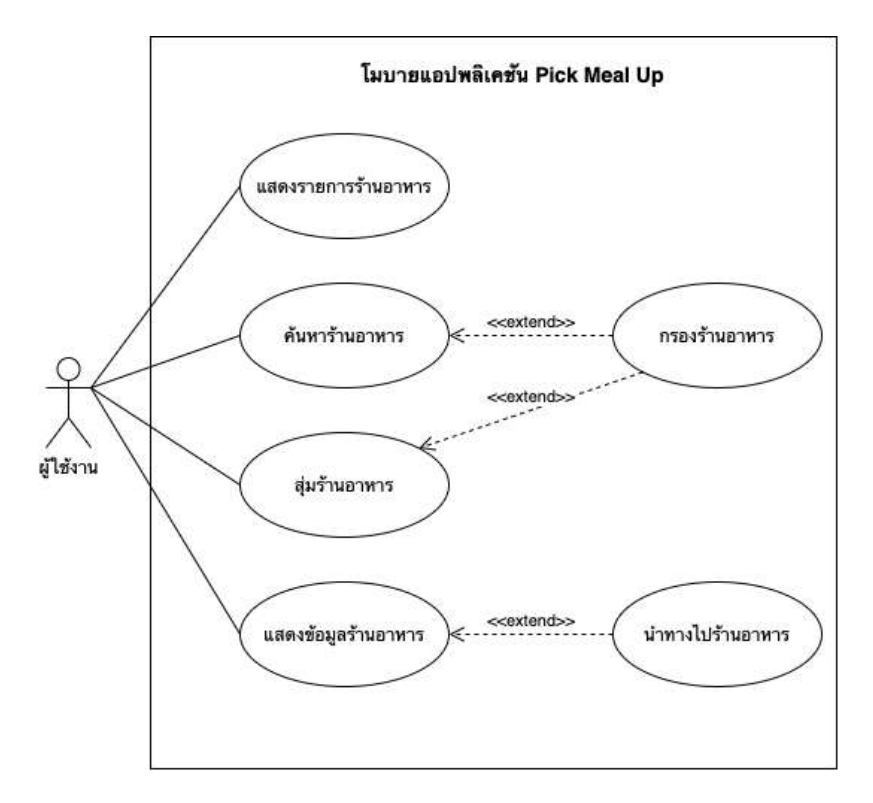

ภาพที่ 3.3 แผนภาพยูสเคสโมบายแอปพลิเคชัน PICK MEAL UP

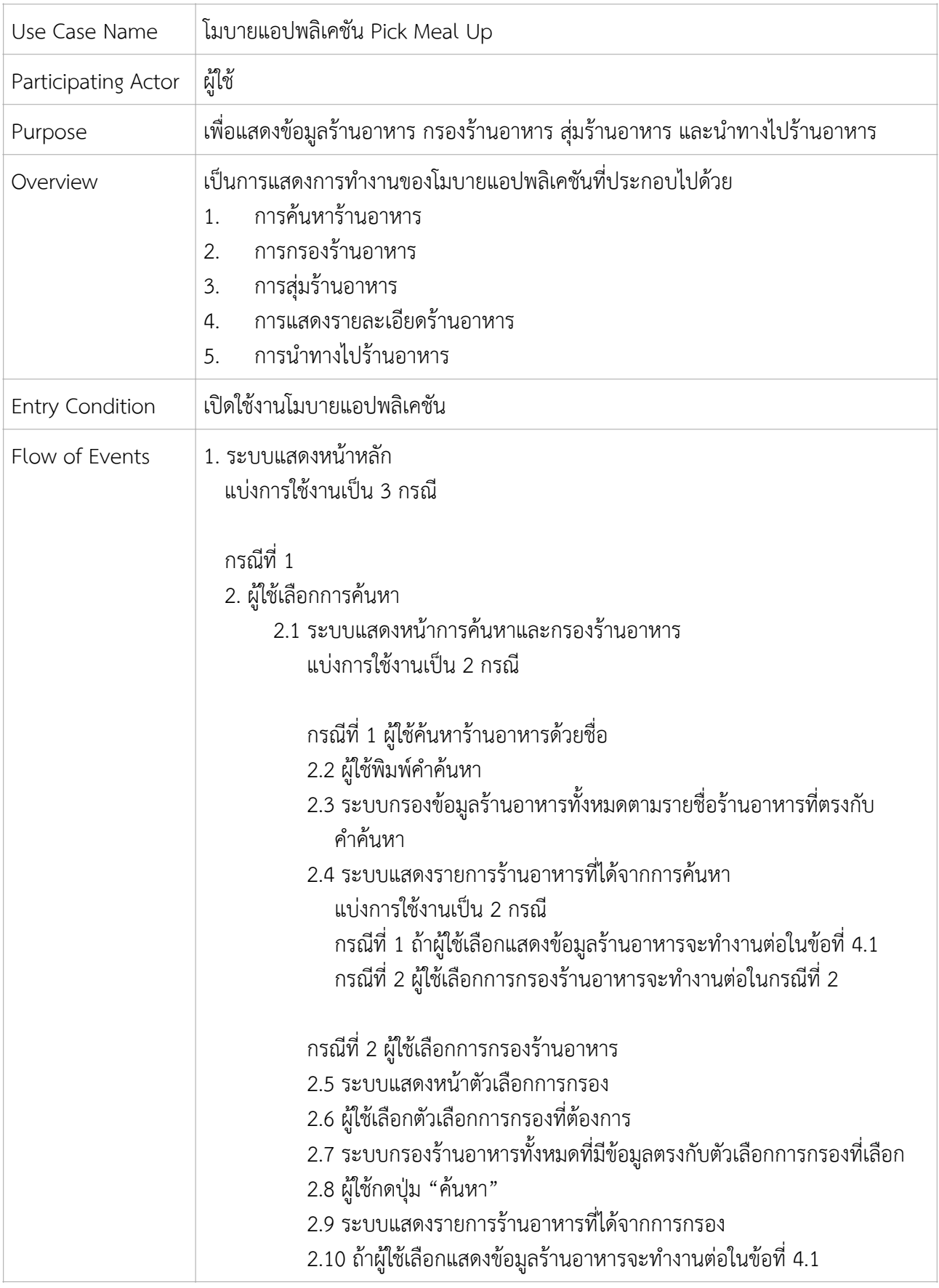

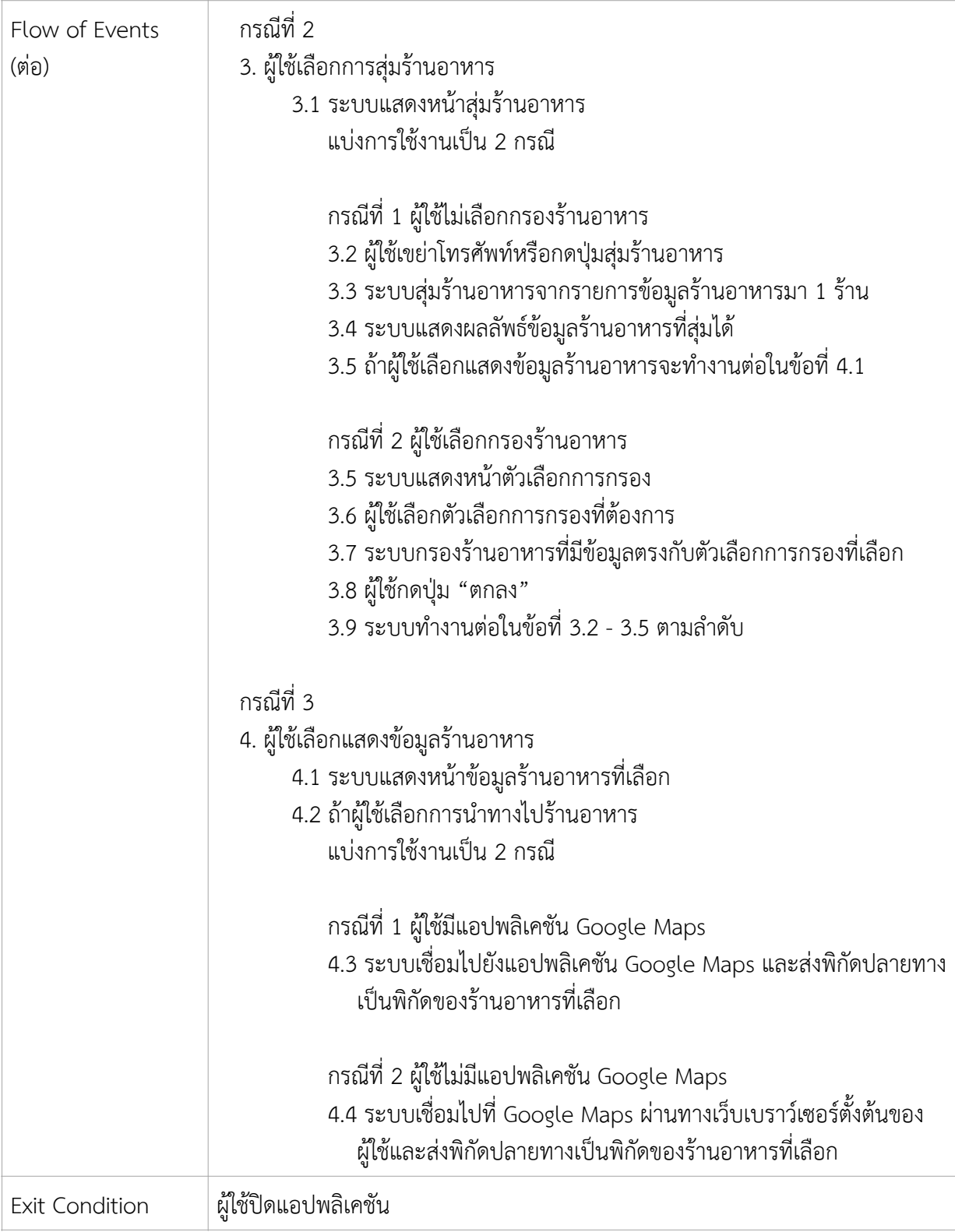

### 3.5 การออกแบบส่วนต่อประสานกับผู้ใช้

ผู้จัดทำออกแบบส่วนต่อประสานกับผู้ใช้ด้วยโปรแกรม Figma เนื่องจากเป็นโปรแกรมที่มีเครื่องมือ อำนวยความสะดวกในการออกแบบ สามารถสร้างตัวต้นแบบเพื่อจำลองการทำงานได้และมีโค้ดภาษา Swift ที่ช่วย ให้พัฒนาหน้าจอแสดงผลได้ง่ายและสะดวกมากขึ้น ซึ่งผู้จัดทำได้ออกแบบส่วนต่อประสานกับผู้ใช้ของหน้าต่าง ๆ ใน โมบายแอปพลิเคชันไว้ ดังภาพที่ 3.4 มีการแบ่งหน้าแสดงผลออกเป็น 6 ส่วน ตามการใช้งานและตามฟีเจอร์ที่ ออกแบบไว้ในหัวข้อ 3.3 ได้แก่ หน้าหลักของโมบายแอปพลิเคชัน หน้าค้นหาและกรองร้านอาหาร หน้าตัวเลือก การกรอง หน้าประเภทร้านอาหาร หน้าแสดงข้อมูลร้านอาหาร และหน้าสุ่มร้านอาหาร เส้นสีฟ้าในภาพแสดง การเชื่อมต่อการทำงานของแต่ละหน้า ซึ่งแสดงเป็นแผนภาพได้ดังภาพที่ 3.5

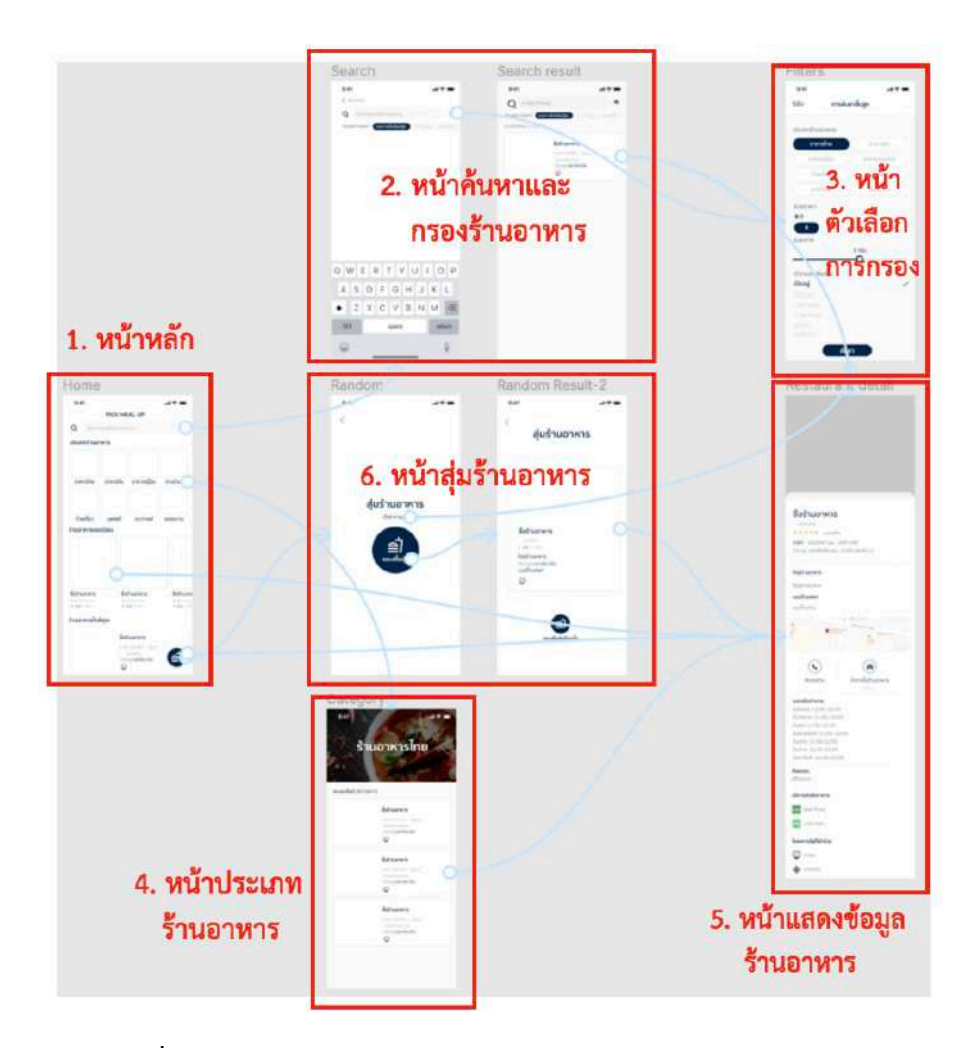

ภาพที่ 3.4 การออกแบบส่วนต่อประสานกับผู้ใช้ด้วยโปรแกรม Figma

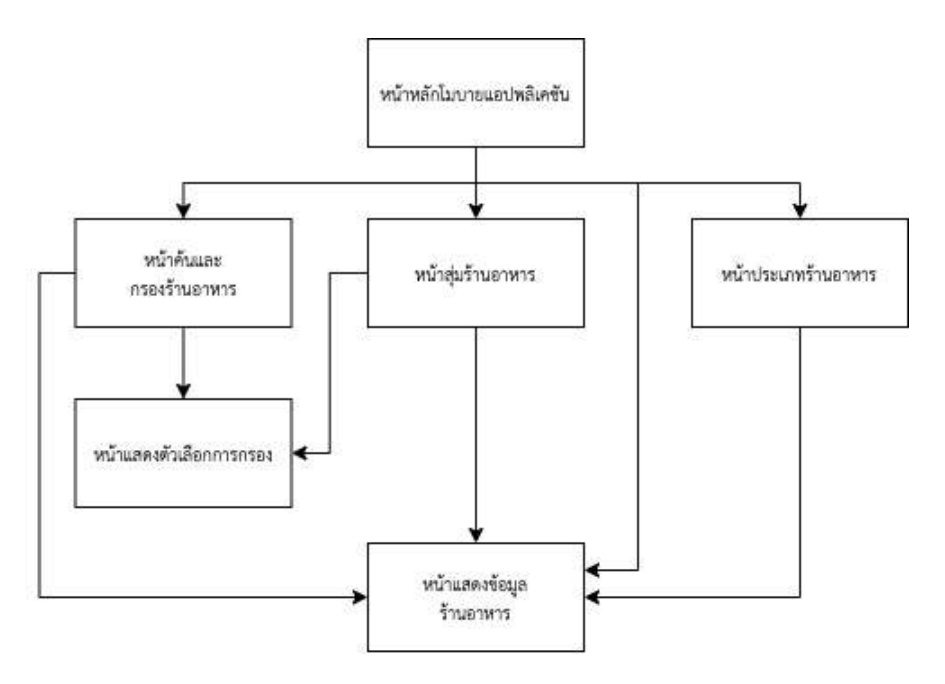

ภาพที่ 3.5 การเชื่อมต่อหน้าในโมบายแอปพลิเคชัน

## 3.5.1 หน้าหลักของโมบายแอปพลิเคชัน

ในหน้าหลักของโมบายแอปพลิเคชันประกอบไปด้วย ช่องค้นหาร้านอาหาร ประเภทร้านอาหาร ร้านอาหารยอดนิยม ร้านอาหารใกล้คุณ และปุ่มไปหน้าสุ่มร้านอาหาร ดังภาพที่ 3.6 โดยด้านซ้ายของภาพ แสดงหน้าหลักส่วนบนและภาพด้านขวาแสดงหน้าหลักส่วนล่าง

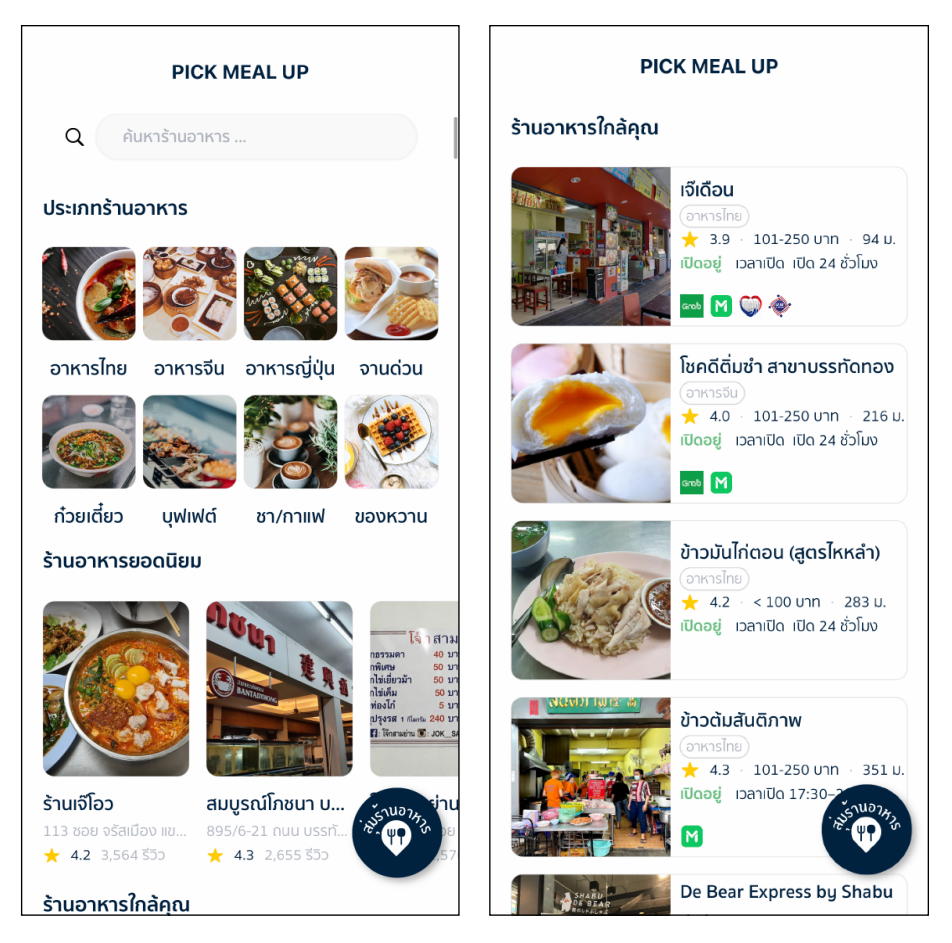

ภาพที่ 3.6 หน้าหลักของโมบายแอปพลิเคชัน

ส่วนของประเภทร้านอาหารจะประกอบด้วยปุ่ม 8 ปุ่ม ซึ่งเมื่อผู้ใช้แตะจะเชื่อมไปยังหน้าแสดง ร้านอาหารทั้งหมดที่อยู่ในประเภทนั้นๆ ดังภาพที่ 3.7 เพื่อให้ผู้ใช้สามารถเข้าไปดูรายชื่อร้านอาหารที่อยู่ใน ประเภทนั้นได้สะดวก

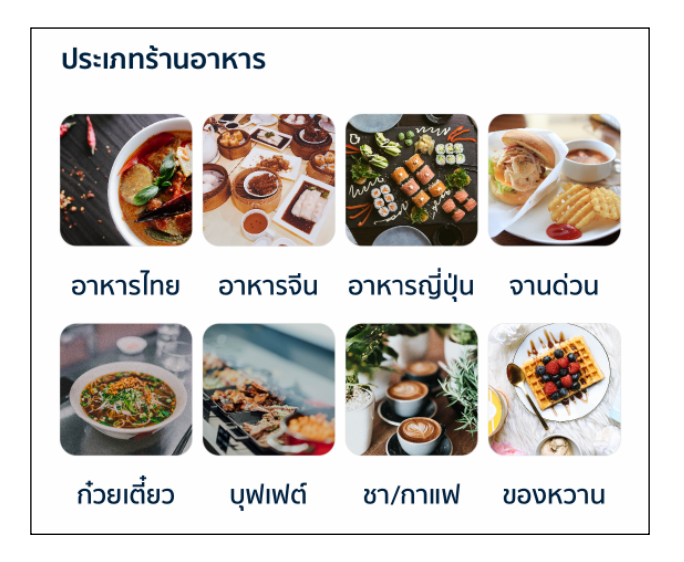

ภาพที่ 3.7 ปุ่มเชื่อมไปหน้าแสดงร้านอาหารตามประเภทร้านอาหาร

ส่วนของร้านอาหารยอดนิยมแสดงข้อมูลของร้านอาหารที่มียอดรีวิวสูงสุด 10 อันดับแรก โดย ในกล่องแสดงข้อมูลประกอบด้วยรูปประกอบของร้านอาหาร ชื่อร้านอาหาร ที่อยู่ร้านอาหาร คะแนนรีวิว และจำนวนรีวิวทั้งหมด ดังภาพที่ 3.8 เมื่อผู้ใช้แตะลงบนกล่องจะเชื่อมไปยังหน้าแสดงข้อมูลร้านอาหาร

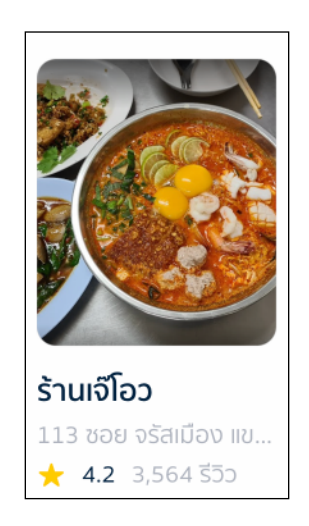

ภาพที่ 3.8 กล่องร้านอาหารยอดนิยม

ส่วนของร้านอาหารใกล้คุณแสดงข้อมูลของร้านอาหารทั้งหมดด้วยกล่องแสดงข้อมูลร้านอาหารโดย เรียงตามระยะทางจากพิกัดของผู้ใช้ถึงพิกัดร้านอาหารจากน้อยไปมาก โดยในกล่องแสดงข้อมูลประกอบด้วย รูปประกอบของร้านอาหาร ชื่อร้านอาหาร ประเภทร้านอาหาร คะแนนรีวิว ช่วงราคาของอาหาร ระยะทางที่ ไปยังร้านอาหาร สถานะของร้าน เวลาเปิดและปิด บริการส่งอาหาร และโครงการรัฐที่เข้าร่วมดังภาพที่ 3.9 ซึ่งเมื่อผู้ใช้แตะลงบนกล่อง ระบบจะเชื่อมไปยังหน้าแสดงข้อมูลร้านอาหาร

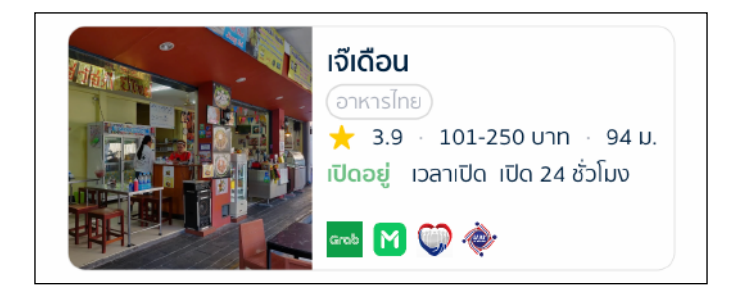

ภาพที่ 3.9 กล่องข้อมูลร้านอาหาร

# 3.5.2 หน้าค้นหาและกรองร้านอาหาร

ส่วนต่อประสานกับผู้ใช้ของหน้าค้นหาและกรองร้านอาหารสามารถแสดงผลได้ 3 รูปแบบคือ รูปแบบเมื่อเข้าไปในหน้าค้นหาและกรองร้านอาหาร รูปแบบเมื่อพบผลลัพธ์การค้นหาและกรองร้านอาหาร และรูปแบบเมื่อไม่พบผลลัพธ์การค้นหาและกรองร้านอาหาร ซึ่งในการแสดงผลแต่ละรูปแบบประกอบด้วย ช่องค้นหาร้านอาหาร และปุ่มเชื่อมไปหน้าตัวเลือกการกรองดังภาพที่ 3.10 - 3.12 ตามลำดับ

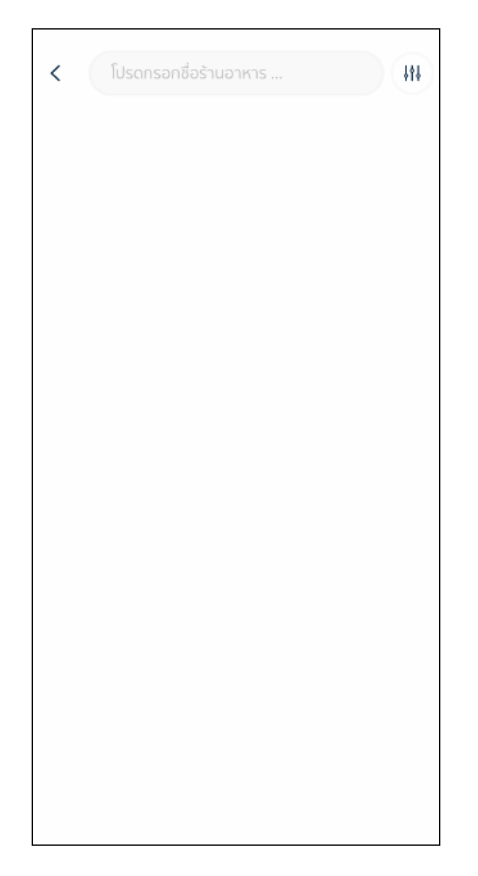

ภาพที่ 3.10 หน้าค้นหาและกรองร้านอาหาร

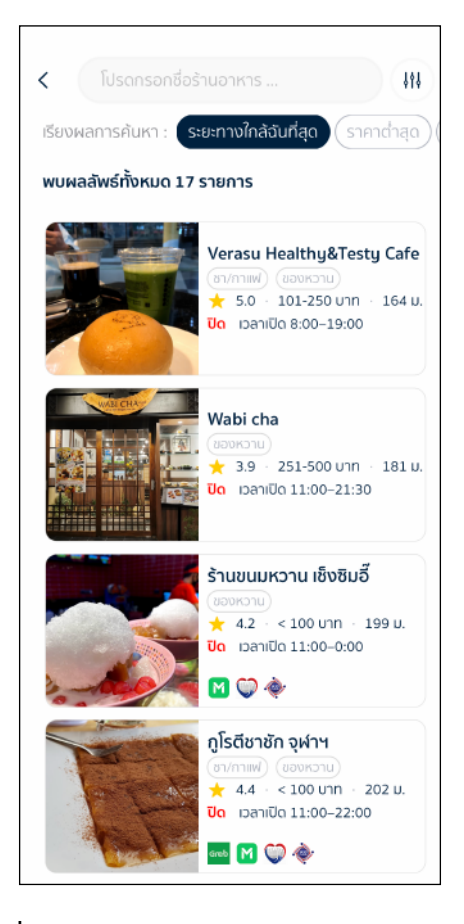

ภาพที่ 3.11 ผลลัพธ์จากการกรองร้านขนมหวาน

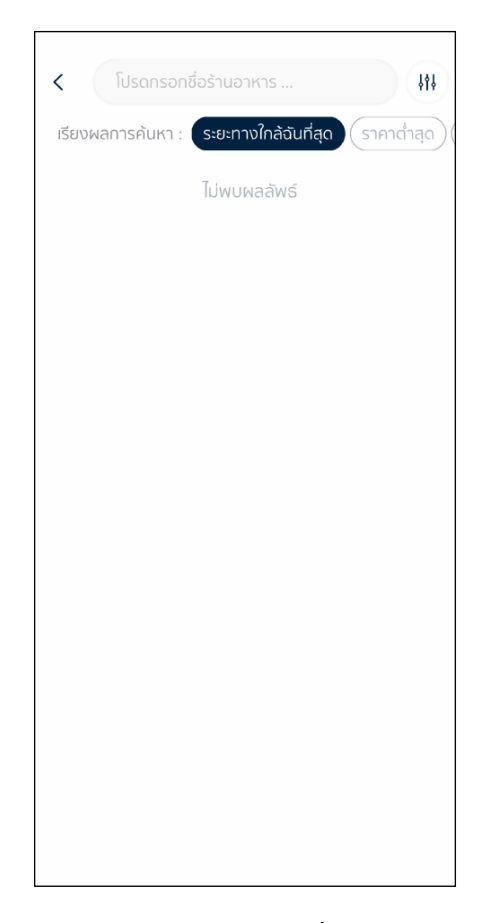

ภาพที่ 3.12 ผลลัพธ์การกรองร้านขนมหวานที่มีช่วงราคา 501 ถึง 1,000 บาท

เมื่อกดค้นหาร้านอาหาร จะแสดงผลลัพธ์โดยการเรียงร้านอาหารจากร้านที่มีระยะทางใกล้ผู้ใช้ มากที่สุด โดยผู้ใช้สามารถเลือกเรียงผลการค้นหาในแถบตัวเลือกการค้นหาได้ ซึ่งในแถบตัวเลือกเรียงผล การค้นหาจะประกอบด้วยระยะทางใกล้ฉันที่สุด ราคาต่ำสุด และคะแนนรีวิว โดยที่แถบตัวเลือกนี้สามารถ เลื่อนซ้ายขวาเพื่อดูรูปแบบการเรียงผลการค้นหาทั้งหมดได้ดังภาพที่ 3.13 และ 3.14

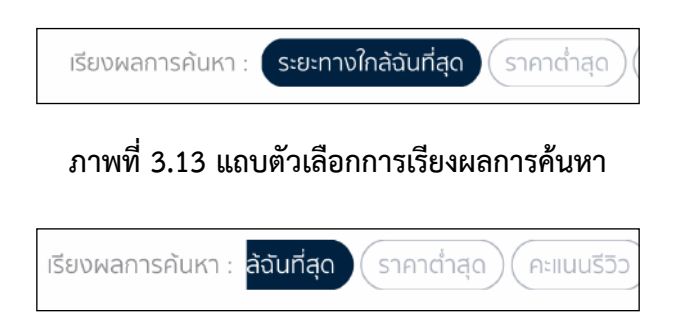

ภาพที่ 3.14 แถบตัวเลือกการเรียงผลการค้นหาเมื่อเลื่อนหน้าจอไปทางด้านขวา

# 3.5.3 หน้าตัวเลือกการกรอง

ส่วนต่อประสานกับผู้ใช้ของหน้าแสดงตัวเลือกการกรองร้านอาหารสามารถแสดงผลได้ 2 รูปแบบคือ รูปแบบหน้าการกรองสำหรับค้นหาร้านอาหารชื่อว่า "การค้นหาขั้นสูง" และรูปแบบหน้าการกรองสำหรับสุ่ม ชื่อว่า "ตั้งค่าการสุ่ม" ดังภาพที่ 3.15 และ 3.16 ตามลำดับ ซึ่งทั้งสองรูปแบบสามารถกรองร้านอาหารได้ เหมือนกันทุกประการ แต่สิ่งที่ต่างกันคือ การเข้าถึงและวัตถุประสงค์ในการใช้กล่าวคือ การค้นหาขั้นสูงจะ เข้าถึงได้จากหน้าค้นหาและกรองร้านอาหาร โดยมีวัตถุประสงค์การใช้เพื่อค้นหาร้านอาหารตามต้องการ ส่วนตั้งค่าการสุ่มจะเข้าถึงได้จากหน้าสุ่มร้านอาหารและมีวัตถุประสงค์เพื่อสุ่มร้านอาหารที่ตรงตามตัวกรอง เท่านั้น

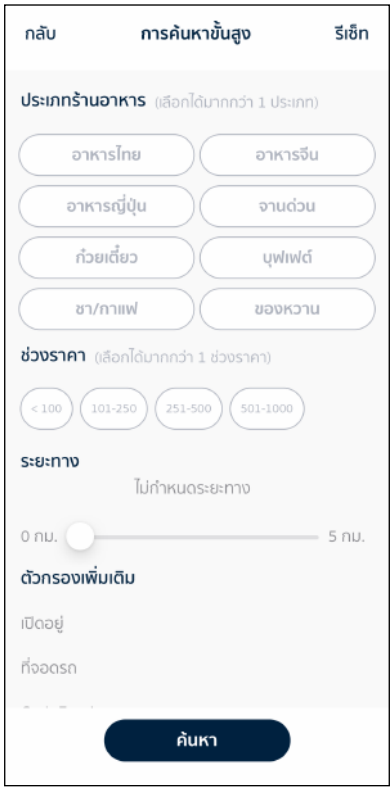

ภาพที่ 3.15 หน้าตัวเลือกการกรองในการค้นหาร้านอาหาร

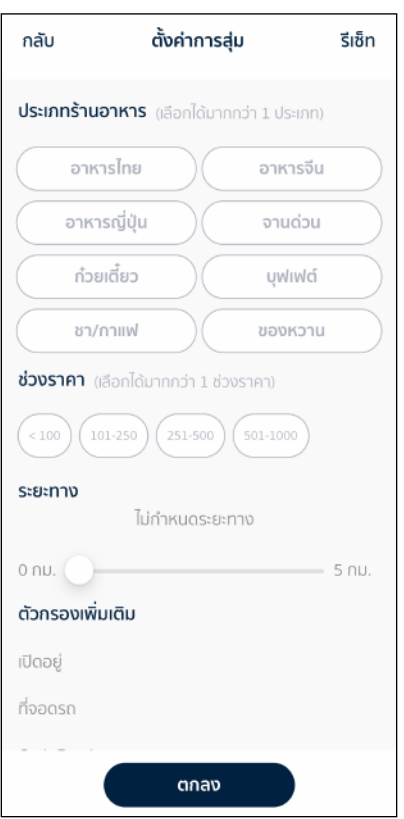

ภาพที่ 3.16 หน้าตัวเลือกการกรองในการตั้งค่าการสุ่ม

ตัวเลือกการกรองประกอบด้วยตัวกรองทั้งหมด 4 ตัวกรองได้แก่ ประเภทร้านอาหาร ช่วงราคา ระยะทาง และตัวกรองเพิ่มเติม รายละเอียดของแต่ละตัวกรองมีดังนี้

ตัวกรองประเภทร้านอาหารประกอบด้วย 8 ประเภทได้แก่ อาหารไทย อาหารจีน อาหารญี่ปุ่น จานด่วน ก๋วยเตี๋ยว บุฟเฟต์ ชา/กาแฟ และของหวาน ผู้ใช้สามารถเลือกได้มากกว่าหนึ่งประเภท ดังภาพที่ 3.17 โดยตัวกรองจะให้ผลลัพธ์เป็นร้านอาหารที่อยู่ในประเภทที่เลือกอย่างน้อยหนึ่งประเภท

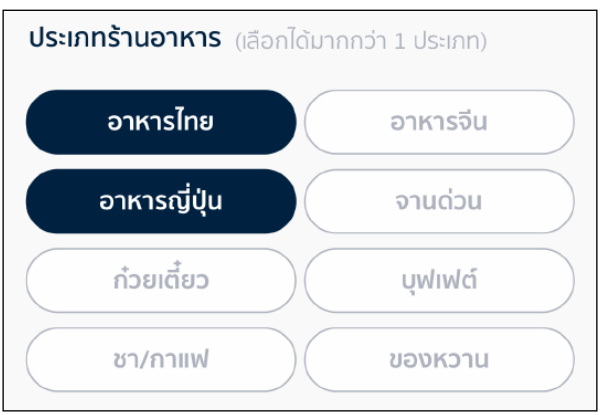

ภาพที่ 3.17 ตัวกรองประเภทร้านอาหาร

ตัวกรองช่วงราคาประกอบด้วยช่วงราคา 4 ช่วงได้แก่ ราคาต่ำกว่า 100 บาท ราคาตั้งแต่ 101 ถึง 250 บาท ราคาตั้งแต่ 251 ถึง 500 บาท และราคาตั้งแต่ 501 ถึง 1000 บาท ผู้ใช้สามารถเลือกได้มากกว่า หนึ่งช่วง ดังภาพที่ 3.18 โดยตัวกรองจะให้ผลลัพธ์เป็นร้านอาหารที่อยู่ในช่วงราคาที่ผู้ใช้เลือก

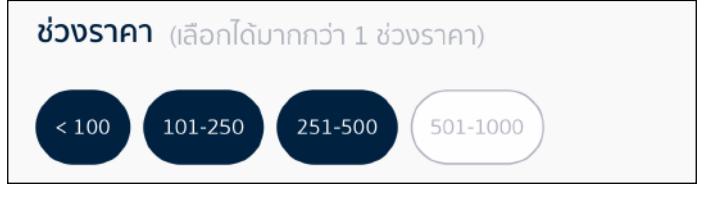

ภาพที่ 3.18 ตัวกรองช่วงราคา

ตัวกรองระยะทางซึ่งคำนวณจากระยะห่างของพิกัดผู้ใช้และพิกัดร้านอาหาร ผู้ใช้สามารถเลือกช่วง ระยะทางได้ตั้งแต่ 0 กิโลเมตร ถึง 5 กิโลเมตร ดังภาพที่ 3.19 โดยตัวกรองจะให้ผลลัพธ์เป็นร้านอาหารที่มี ระยะทางไม่เกินระยะทางที่เลือก

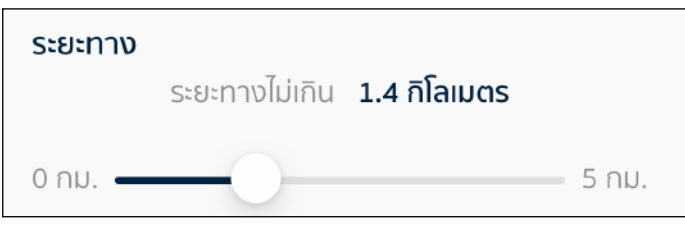

ภาพที่ 3.19 ตัวกรองระยะทาง

และตัวกรองสุดท้ายคือตัวกรองเพิ่มเติมซึ่งประกอบด้วยตัวเลือก 6 ตัวเลือกได้แก่ เปิดอยู่ ที่จอดรถ Grab Food LINE MAN เราชนะ และเรารักกัน ผู้ใช้สามารถเลือกได้มากกว่าหนึ่งตัวเลือกดังภาพที่ 3.20 โดย ตัวกรองจะให้ผลลัพธ์เป็นร้านอาหารที่มีข้อมูลตรงตามตัวกรองที่เลือกทั้งหมด เช่น เลือกเปิดอยู่และที่จอดรถ จะได้ผลลัพธ์เป็นร้านอาหารที่ทั้งเปิดอยู่และมีที่จอดรถ

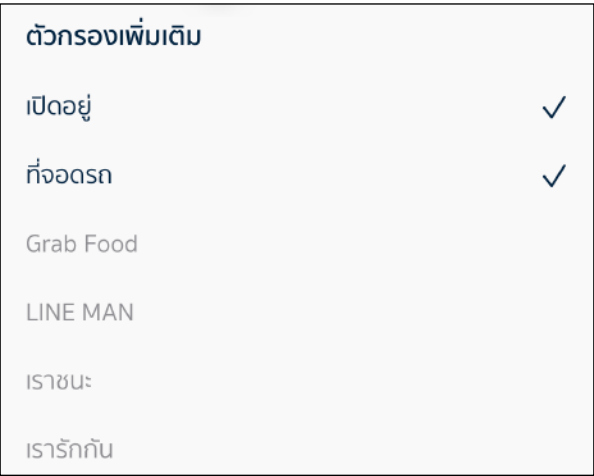

ภาพที่ 3.20 ตัวกรองเพิ่มเติม
#### 3.5.4 หน้าประเภทร้านอาหาร

แต่ละประเภทร้านอาหารจะมีหน้าแสดงร้านอาหารทั้งหมดที่อยู่ในประเภทร้านอาหารนั้น ๆ ดังภาพ ที่ 3.21

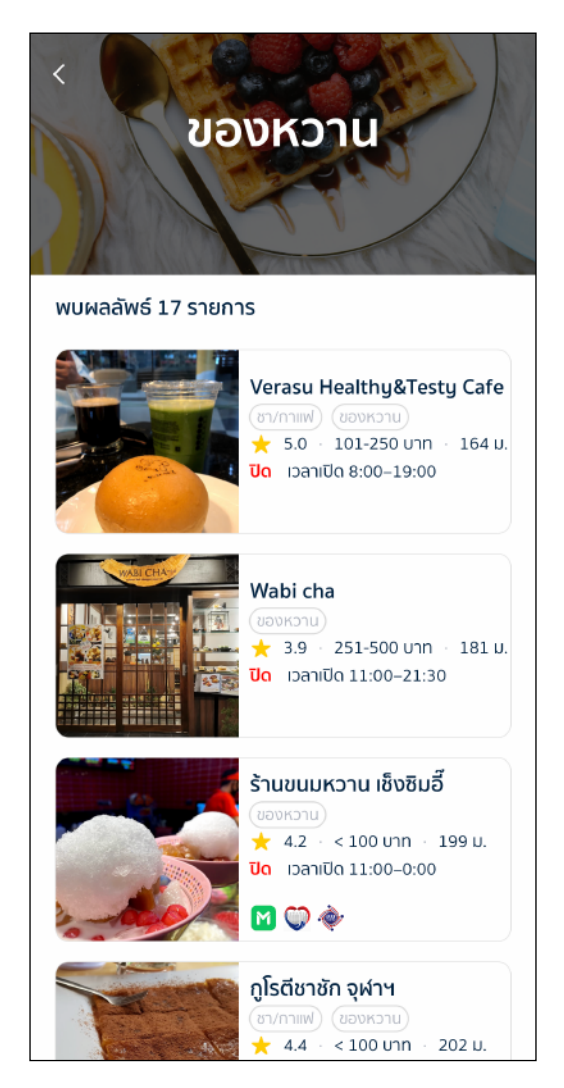

ภาพที่ 3.21 หน้าประเภทร้านอาหาร

#### 3.5.5 หน้าข้อมูลร้านอาหาร

หน้าข้อมูลร้านอาหารจะแสดงข้อมูลทั้งหมดของร้านอาหาร ทั้งรูปประกอบของร้านอาหาร ชืิ่อร้านอาหาร ประเภทของร้าน คะแนนรีวิว จำนวนรีวิวทั้งหมด ช่วงราคา สถานะของร้าน เวลาเปิดและปิด ที่อยู่ร้านอาหาร เบอร์โทรศัพท์ แผนที่ร้านเวลาเปิดทำการทั้งหมด ที่จอดรถ บริการจัดส่งอาหาร และ โครงการรัฐที่เข้าร่วม ดังภาพที่ 3.22

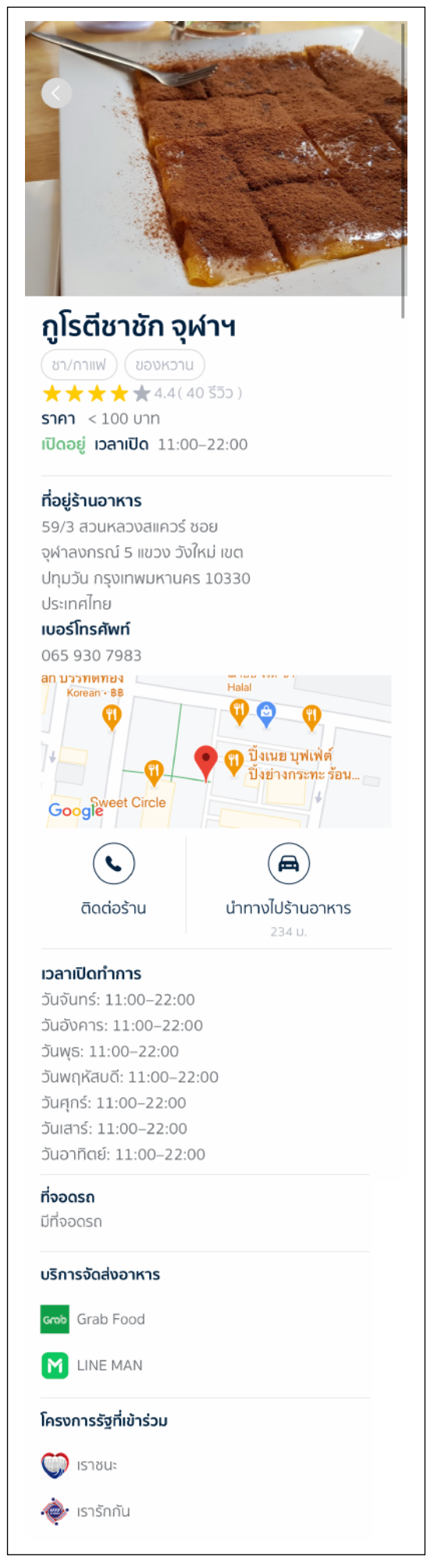

ภาพที่ 3.22 หน้าข้อมูลร้านอาหาร

ด้านล่างของแผนที่จะมีปุ่มติดต่อร้านอาหารสำหรับโทรติดต่อร้านและปุ่มนำทางไปร้านอาหาร ดังภาพที่ 3.23 เมื่อผู้ใช้แตะที่ปุ่มนำทางไปยังร้านอาหาร ระบบจะเชื่อมไปยังแอปพลิเคชัน Google Maps หากผู้ใช้ไม่มีแอปพลิเคชันกูเกิลแมพในโทรศัพท์มือถือ ระบบจะเชื่อมไปยัง Google Maps บนเว็บเบราว์เซอร์ แทนโดยปักหมุดต้นทางไว้ที่พิกัดของผู้ใช้และหมุดปลายทางไว้ที่พิกัดของร้านอาหารเพื่อแสดงเส้นทางการ เดินทางไปร้านอาหารนั้น

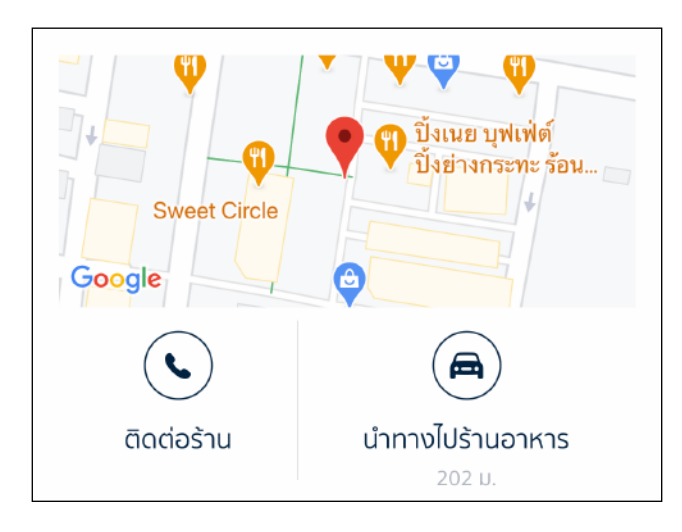

ภาพที่ 3.23 ปุ่มติดต่อร้านและปุ่มนำทางไปร้านอาหาร

### 3.5.6 หน้าสุ่มร้านอาหาร

ส่วนต่อประสานกับผู้ใช้ของหน้าสุ่มร้านอาหารสามารถแสดงผลได้ 3 รูปแบบคือ รูปแบบเมื่อเข้าไป ในหน้าสุ่มร้านอาหาร รูปแบบเมื่อพบผลลัพธ์การสุ่มร้านอาหาร และรูปแบบเมื่อไม่พบผลลัพธ์การสุ่ม ร้านอาหาร ดังภาพที่ 3.24 - 3.26 ตามลำดับ โดยผู้ใช้สามารถเขย่าโทรศัพท์มือถือหรือแตะที่ปุ่มเพื่อสุ่ม ร้านอาหาร และสามารถตั้งค่าการสุ่มโดยแตะที่ปุ่มตั้งค่าการสุ่มซึ่งจะเชื่อมไปยังหน้าตัวเลือกการกรอง ดังภาพที่ 3.16

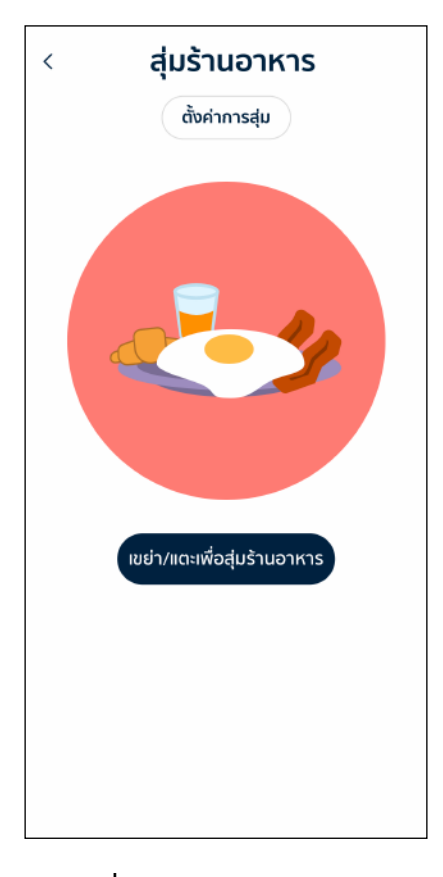

ภาพที่ 3.24 หน้าสุ่มร้านอาหาร

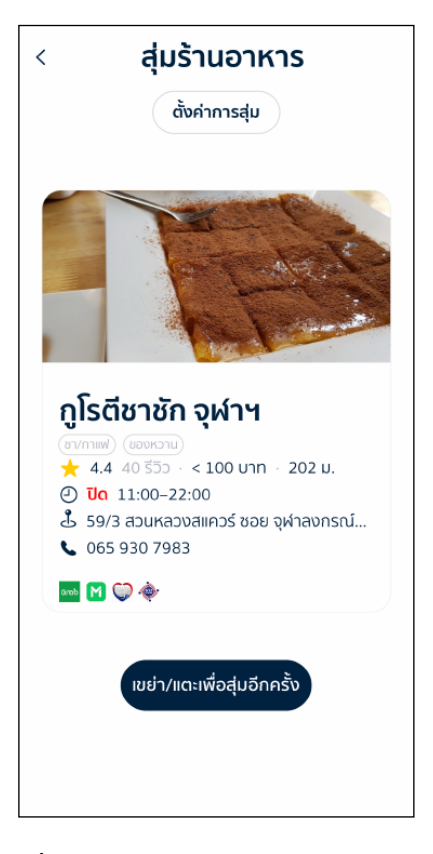

ภาพที่ 3.25 พบผลลัพธ์การสุ่มร้านอาหาร

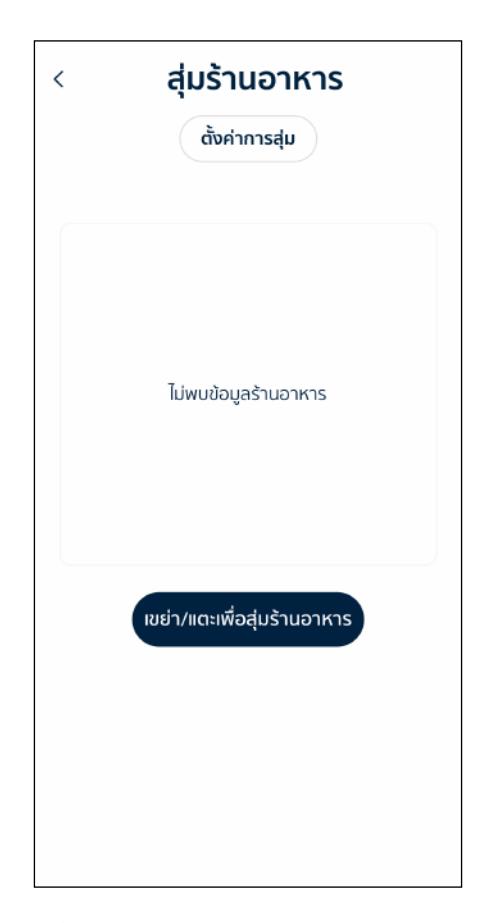

### ภาพที่ 3.26 ไม่พบผลลัพธ์การสุ่มร้านอาหาร

เมื่อพบผลลัพธ์การสุ่มร้านอาหารจะแสดงข้อมูลของร้านอาหารโดยในกล่องแสดงข้อมูลประกอบด้วย รูปประกอบของร้านอาหาร ชื่อร้านอาหาร ประเภทร้านอาหาร คะแนนรีวิว จำนวนรีวิวทั้งหมด ช่วงราคาของ อาหาร ระยะห่างระหว่างพิกัดของผู้ใช้กับร้านอาหาร สถานะของร้าน เวลาเปิดและปิด ที่อยู่ร้านอาหาร เบอร์โทรศัพท์บริการส่งอาหาร และโครงการรัฐที่เข้าร่วม ดังภาพที่ 3.27 ซึ่งเมื่อผู้ใช้แตะลงบนกล่องจะเชื่อม ไปยังหน้าแสดงข้อมูลร้านอาหาร

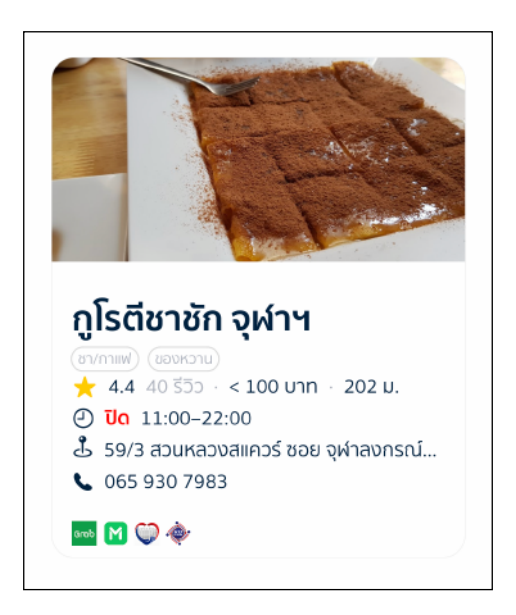

ภาพที่ 3.27 กล่องข้อมูลร้านอาหารที่ได้จากการสุ่ม

#### 3.6 การออกแบบข้อมูล

เนื่องจากผู้จัดทำใช้ Google Places API ในการเก็บรวบรวมข้อมูลร้านอาหาร ซึ่งข้อมูลร้านอาหารที่ได้มานั้น เป็นข้อมูลที่อยู่ในรูปแบบเจสัน อีกทั้งรูปแบบเจสันเป็นข้อมูลที่มีขนาดเล็กทำให้การดึงข้อมูลร้านอาหารทั้ง 85 ร้าน มาแสดงบนโมบายแอปพลิเคชันทำได้อย่างรวดเร็วและข้อมูลที่เก็บในโมบายแอปพลิเคชันไม่มีความซับซ้อนจึง ไม่จำเป็นต้องใช้ระบบฐานข้อมูล นอกจากนี้ยังมีข้อมูลสำคัญอย่างสถานะเปิดปิดของร้านอาหารที่มีความจำเป็นต้องให้ ผู้ใช้รับรู้ได้แบบเรียลไทม์ดังนั้นผู้จัดทำจึงเลือกออกแบบให้ระบบมีการเรียกใช้งาน Google Places API ทุกครั้งที่เปิด ใช้งานโมบายแอปพลิเคชันเพื่อให้ผู้ใช้ได้ข้อมูลที่เป็นปัจจุบันที่สุดของร้านอาหารแต่ละร้าน ซึ่งข้อมูลร้านอาหาร ประกอบไปด้วย ที่อยู่ของร้านเป็นข้อมูลชนิดสายอักขระ (string) เบอร์โทรศัพท์เป็นข้อมูลชนิดสายอักขระ พิกัดละติจูดและลองจิจูดเป็นข้อมูลชนิดเลขทศนิยม (double) ชื่อร้านเป็นข้อมูลชนิดสายอักขระ เวลาเปิดทำการ ซึ่ง จะแบ่งออกเป็นสถานะเปิดปิดเป็นข้อมูลชนิดตรรกะ (boolean) ช่วงเวลาที่เปิดเป็นข้อมูลชนิดสายอักขระ และวันที่ เปิดเป็นข้อมูลชนิดสายอักขระที่เก็บไว้ในอาร์เรย์ (array) นอกจากนี้ยังมีคะแนนรีวิวเป็นข้อมูลชนิดเลขทศนิยมและ จำนวนผู้รีวิวเป็นข้อมูลชนิดเลขจำนวนเต็ม (integer) โดยข้อมูลที่เรียกมาจะถูกเรียกอยู่ในรูปแบบเจสัน ดังภาพที่ 3.28 จากนั้นจึงนำข้อมูลเหล่านี้มาถอดรหัส (decode) แล้วนำไปรวมกับข้อมูลที่ได้รวบรวมไว้ได้แก่ ข้อมูลช่วงราคา ข้อมูลที่จอดรถ ข้อมูลบริการส่งอาหารผ่าน LINE MAN และ Grab Food ข้อมูลร้านที่เข้าร่วมโครงการเราชนะและเรา รักกัน ซึ่งข้อมูลที่กล่าวมานี้เป็นข้อมูลชนิดสายอักขระ และข้อมูลประเภทร้านอาหารเป็นข้อมูลชนิดเลขจำนวนเต็มที่ เก็บไว้ในอาร์เรย์เพราะร้านอาหาร 1 ร้าน สามารถเป็นได้มากกว่า 1 ประเภท

```
"html attributions": [],
"result" : \ell.sur. . .<br>"formatted_address" : "128 จุฬาฯ 5 แขวง วังใหม่ เขตปทุมวัน กรุงเทพมหานคร 10330 ประเทศไทย",<br>"formatted_phone_number" : "097 974 5447",
       rounded phone<br>
"geometry" : {<br>
"location" : {<br>
"lat" : 13.7422566,<br>
"lng" : 100.5250244
           },<br>"viewport" : {<br>"northeast"<br>"
                      ortheast" : {<br>"lat" : 13.7437090802915,<br>"lng" : 100.5264600802915
                  ,<br>"southwest" : {<br>"lat" : 13.7410111197085,<br>"lng" : 100.5237621197085
               \rightarrow\rightarrow\lambda.
       ..<br>"name" : "เจ็เดือน",
       "opening_hours" : {<br>"open_now" : true,<br>"periods" : [
               (<br>
'open" : {<br>
"day" : 0,<br>
"time" : "0000"<br>
}
               \rightarrow\frac{1}{\text{veekday}\text{text}} : [
                "วันจันทร์: เปิด 24 ชั่วโมง",
                 "วันอังคาร: เปิด 24 ชั่วโมง",
                 "วันพุธ: เปิด 24 ชั่วโมง",
                "วันพฤหัสบดี: เปิด 24 ชั่วโมง",
                "วันศุกร์: เปิด 24 ชั่วโมง",
                "วันเสาร์: เปิด 24 ชั่วโมง"
                "วันอาทิตย์: เปิด 24 ชั่วโมง"
          \mathbf{1}rating" : 3.9,
      "user_ratings_total": 113
\frac{1}{\text{status}''} : "OK"
```
## บทที่ 4 การพัฒนาโมบายแอปพลิเคชัน

ในบทนี้จะกล่าวถึงการพัฒนาโมบายแอปพลิเคชันสำหรับค้นหาและสุ่มร้านอาหาร ซึ่งสามารถแบ่งได้ออกเป็น สองส่วนได้แก่ การพัฒนาฟังก์ชันการเตรียมข้อมูลที่ใช้ในโมบายแอปพลิเคชัน อธิบายในหัวข้อ 4.1 และการพัฒนา ฟีเจอร์อธิบายในหัวข้อ 4.2

### 4.1 การพัฒนาฟังก์ชันการเตรียมข้อมูลที่ใช้ในโมบายแอปพลิเคชัน

ข้อมูลของร้านอาหารที่นำมาใช้ในโมบายแอปพลิเคชันได้มาจาก Google Places API ซึ่งสามารถเรียกใช้ด้วย ฟังก์ชัน dataTask สำหรับเรียกใช้งานยูอาร์แอลโดยจะคืนค่าข้อมูลที่ได้จากการดาวน์โหลดมาเก็บไว้ในแอปพลิเคชัน [16] โดยมีพารามิเตอร์เป็นยูอาร์แอลสำหรับเรียกใช้งาน Google Places API ซึ่งมีข้อมูลคือ Place ID ของ ร้านอาหาร ข้อมูลที่ต้องการ และ API Key ของแอปพลิเคชัน ดังภาพที่ 4.1 และ 4.2 เมื่อฟังก์ชันทำงานเสร็จจะคืน ข้อมูลร้านอาหารที่ต้องการตาม Place ID ในรูปแบบเจสันเพื่อนำไปใช้ในการถอดรหัสต่อไป ซึ่งโมบายแอปพลิเคชันจะ เรียกใช้งานฟังก์ชันนี้ทุกครั้งที่ผู้ใช้เปิดใช้งานโมบายแอปพลิเคชันเพื่อให้ผู้ใช้ได้ข้อมูลที่เป็นปัจจุบัน

https://maps.googleapis.com/maps/api/place/details/output?parameters

### ภาพที่ 4.1 ตัวอย่างยูอาร์แอลของ Google Places API

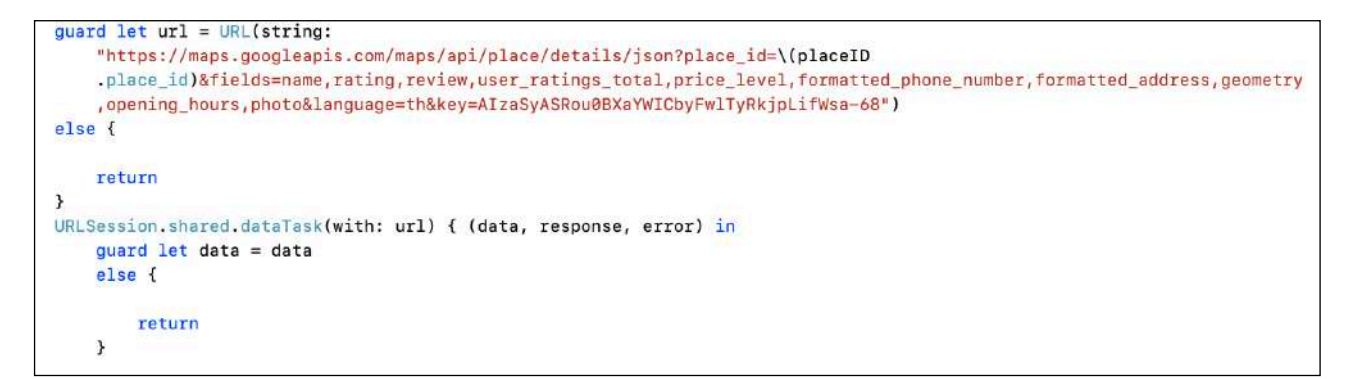

#### ภาพที่ 4.2 โค้ดการทำงานของฟังก์ชันเรียกใช้ Google Places API ในโมบายแอปพลิเคชัน

เมื่อได้ข้อมลร้านอาหารที่เป็นเจสันแล้วจึงนำมาถอดรหัสให้ได้ข้อมูลตามโครงสร้างข้อมูลที่กำหนด ดังภาพที่ 4.3 และ 4.4 ด้วยฟังก์ชัน decode โดยพารามิเตอร์ของฟังก์ชันนี้คือโครงสร้างข้อมูลที่กำหนดและข้อมูลที่ได้จากการ เรียกใช้ Google Places API ซึ่งการทำงานของฟังก์ชันเป็นการนำข้อมูลที่ได้และข้อมูลของร้านอาหารที่รวบรวมไว้มา เก็บในอ็อบเจกต์ Restaurant (แต่ละร้านอาหารคือแต่ละอ็อบเจกต์) จากนั้นนำอ็อบเจกต์ทั้งหมดมาเก็บในอาร์เรย์ชื่อ ว่า restaurantList เมื่อฟังก์ชันนี้ทำงานเสร็จจะได้อาร์เรย์ restaurantList ที่มีข้อมูลของร้านอาหารทั้งหมดใน โมบายแอปพลิเคชัน โค้ดการทำงานของฟังก์ชัน ดังภาพที่ 4.5

```
struct Response: Decodable{
    var result: Payload
\mathcal{E}struct Payload : Decodable{
   var name: String
   var formatted_address: String?
   var formatted phone number: String?
   var opening_hours : opening_hours
    var price_level: Int?
    var rating: Float?
    var user_ratings_total : Int?
    var geometry : geometry
\mathcal{F}
```
ภาพที่ 4.3 โครงสร้างข้อมูลที่ได้จากการถอดรหัส

```
struct Restaurant: Decodable , Identifiable{
   var id : UUID
   var name: String
   var formatted address: String
   var formatted_phone_number: String
   var opening time : String
   var open_now : Bool
   var weekday : [String]
   var price_level: String
   var rating: Float
   var user_ratings_total : Int
   var lat : Double
   var lng : Double
   var distance : Double
   var category : [Int]
   var place_id : String
   var option : [String]
```
ภาพที่ 4.4 โครงสร้างข้อมูลที่ใช้ในโมบายแอปพลิเคชัน

```
if let decodedData = trv? JSONDecoder().decode(Response.self. from: data){
   DienatchQueue main sevne {
       let response = decodedData.result
       let name = response.name
       let formatted_address = response.formatted_address ?? "laisunagina"
       let formatted_phone_number = response.formatted_phone_number ?? "lizzytuafRamia"
       let opening time = opentimeOfDay(weekday: response.opening hours weekday text ?? ["laisuraanile/letu"])
       let open_now = response.opening_hours.open_now
        let weekday = response.opening_hours.weekday_text ?? ["ไม่ระบุเวลาเปิด/ปิดร้าน"]
       let price level = placeID.printce levellet rating = response.rating ?? 0let user_rating_total = response.user_ratings_total ?? 0
       let lat = response.geometry.location.lat
        let lng = response.geometry.location.lng
       let distance = calculateLocation(lat1: locationManager.latitude, lat2: lat, lon1:
           locationManager.longitude, lon2: lng)
       let category = placeID.category
       let place_id = placeID.place_id
       let option = placeID.option
       self.restaurantList.append(Restaurant(id: UUID(), name: name, formatted_address: formatted_address,
            formatted_phone_number: formatted_phone_number, opening_time: opening_time, open_now:open_now,
            weekday: weekday, price_level: price_level, rating: rating, user_ratings_total: user_rating_total,
           lat : lat , lng: lng , distance : distance , category: category, place_id: place_id , option:
            option))
   \overline{1}
```
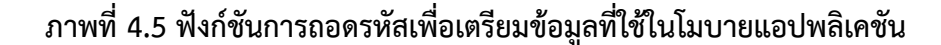

การทำงานของโมบายแอปพลิเคชันมีการคำนวณและเก็บข้อมูลระยะทางระหว่างพิกัดผู้ใช้และร้านอาหาร จึง ต้องสร้างคลาส LocationManager ซึ่งเป็นส่วนที่ทำให้โมบายแอปพลิเคชันสามารถเข้าถึงตำแหน่งของผู้ใช้ได้ ดังภาพที่ 4.6 โดยมีการนำเข้า (import) เฟรมเวิร์ก Core Location ที่มีบริการการเข้าถึงพิกัดทางภูมิศาสตร์ของ อุปกรณ์ [18] และทำงานร่วมกับคลาส 2 คลาสคือ

1. CLLocation เป็นคลาสที่ใช้เก็บข้อมูลพิกัดปัจจุบันของผู้ใช้ ประกอบด้วยข้อมูลละติจูดและลองจิจูดเพื่อ เตรียมไปใช้งานต่อในคลาส CLLocationManager

2. CLLocationManager เป็นคลาสที่ใช้เพื่อตั้งค่าเริ่มและหยุดการส่งข้อมูลพิกัดของผู้ใช้ไปยัง แอปพลิเคชัน [19] มีการใช้งาน 2 ฟังก์ชัน คือ ฟังก์ชัน requestInUseAuthorization เพื่อขออนุญาตให้ โมบายแอปพลิเคชันเปิดใช้งานการหาตำแหน่งที่ตั้งและฟังก์ชัน startUpdatingLocation เพื่ออัปเดตตำแหน่งปัจจุบัน ของผู้ใช้

ระยะทางระหว่างพิกัดผู้ใช้และร้านอาหารสามารถคำนวณได้จากสูตร Haversine ซึ่งเป็นสูตรที่ใช้ใน การหาระยะห่างระหว่างพิกัด 2 พิกัด โดยใช้ละติจูดและลองจิจูดของผู้ใช้และร้านอาหารมาคำนวณหาระยะทาง สามารถเขียนเป็นฟังก์ชันการคำนวณได้ดังภาพที่ 4.7 ซึ่งฟังก์ชันการคำนวณนี้อ้างอิงจากสูตร Haversine ในหัวข้อ 2.10

```
import Combine
import CoreLocation
class LocationManager: NSObject, ObservableObject {
    private let locationManager = CLLocationManager()
    111@Published var location: CLLocation? {
      willSet { objectWillChange.send() }
    11<sub>2</sub>var latitude: CLLocationDegrees {
       return location?.coordinate.latitude ?? 0
    \mathbf{r}var longitude: CLLocationDegrees {
        return location?.coordinate.longitude ?? 0
   113override init() {
     super.init()
        locationManager.delegate = self
       locationManager.desiredAccuracy = kCLLocationAccuracyBest
       locationManager.distanceFilter = kCLDistanceFilterNone
        locationManager.requestWhenInUseAuthorization()
        locationManager.startUpdatingLocation()
   \overline{\mathbf{r}}\overline{\phantom{a}}extension LocationManager: CLLocationManagerDelegate {
 114func locationManager(_manager: CLLocationManager, didUpdateLocations locations: [CLLocation]) {
        guard let location = locations. last
        else freturn
        self.location = location
    \mathbf{v}
```
ภาพที่ 4.6 การเข้าถึงพิกัดของผู้ใช้

```
Func calculateLocation(lat1: Double, lat2: Double, lon1: Double, lon2: Double) -> Double {
   let R = 6371:let dLat = lat2 * Double.pi / 180 - lat1 * Double.pi / 180;<br>let dLon = lon2 * Double.pi / 180 - lon1 * Double.pi / 180;let a = sin(dLat/2) * sin(dLat/2) +cos(1at1 * Double.pi / 180) * cos(1at2 * Double.pi / 180) *sin(dlon/2) * sin(dlon/2):
   let c = 2 * \text{atan2}(\text{sqrt}(a), \text{sqrt}(1-a));let d = R * c;return d * 1000;
```
ภาพที่ 4.7 ฟังก์ชันการคำนวณระยะห่างระหว่างพิกัดของร้านอาหารกับผู้ใช้

#### 4.2 การพัฒนาฟีเจอร์

การพัฒนาฟีเจอร์ในโมบายแอปพลิเคชันนี้ประกอบด้วยฟีเจอร์ทั้งหมด 4 ฟีเจอร์ ได้แก่ การค้นหาร้านอาหาร การกรองร้านอาหาร การสุ่มร้านอาหาร และการนำทางไปร้านอาหาร อธิบายในหัวข้อ 4.2.1 - 4.2.4 ตามลำดับ

### 4.2.1 การค้นหาร้านอาหาร

ฟีเจอร์ค้นหาร้านอาหารและฟีเจอร์กรองร้านอาหารจะทำงานร่วมกันเพื่อให้สามารถรองรับ การค้นหาร้านอาหารร่วมกับการตั้งค่าการกรองได้ โดยในฟีเจอร์การค้นหาร้านอาหารจะมีการตรวจสอบ เงื่อนไขว่าผู้ใช้ได้เพิ่มคำค้นหาหรือไม่ กรณีไม่มีคำค้นหาผลลัพธ์จะเป็นอาร์เรย์ restaurantList และในกรณีมี คำค้นหาจะเรียกใช้ฟังก์ชัน filter โดยจะกรองข้อมูลในอาร์เรย์ restaurantList แล้วคืนผลลัพธ์เป็นอาร์เรย์ ของอ็อบเจกต์ Restaurant ที่มีชื่อร้านอาหารประกอบด้วยคำค้นหา ซึ่งตรวจสอบคำค้นหาโดยใช้ฟังก์ชัน contains ฟีเจอร์นี้มีโค้ดการทำงาน ดังภาพที่ 4.8

```
if(text != ""){
    self.result = restaurantList.filter{(restaurant) -> Bool in
        restaurant.name.capitalized.contains(text.capitalized)}
<sub>else</sub></sub>
    self.result = restaurantList
\,
```
## ภาพที่ 4.8 โค้ดการทำงานฟีเจอร์การค้นหาร้านอาหาร

#### 4.2.2 การกรองร้านอาหาร

ในการพัฒนาฟีเจอร์การกรองร้านอาหารจะพัฒนาฟังก์ชันที่ใช้ในการกรองทั้งหมด 4 ฟังก์ชันตามที่ ได้ออกแบบฟีเจอร์การกรองร้านอาหารคือ การกรองด้วยประเภทร้านอาหาร การกรองด้วยช่วงราคา การกรองด้วยระยะทาง และการกรองด้วยตัวกรองเพิ่มเติม

### 4.2.2.1 การกรองด้วยประเภทร้านอาหาร

เนื่องจากผู้ใช้สามารถเลือกประเภทร้านอาหารได้มากกว่าหนึ่งประเภทจึงเก็บไอดีประเภทที่ ผู้ใช้เลือกไว้ในอาร์เรย์ selectedCategory ถ้าหากผู้ใช้เลือกตัวกรองนี้ระบบจะกรองผลลัพธ์ที่ได้จาก การทำงานในหัวข้อ 4.2.1 ด้วยฟังก์ชัน filter โดยตรวจสอบว่าข้อมูลประเภทร้านอาหารของ อ็อบเจกต์ Restaurant อยู่ในอาร์เรย์ selectedCategory หรือไม่ด้วยฟังก์ชัน contains ฟีเจอร์นี้มี โค้ดการทำงาน ดังภาพที่ 4.9

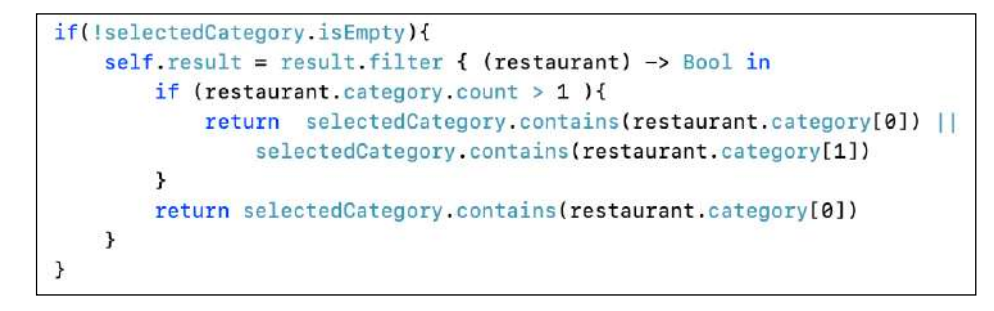

### ภาพที่ 4.9 โค้ดการทำงานฟีเจอร์การกรองด้วยประเภทร้านอาหาร

#### 4.2.2.2 การกรองด้วยช่วงราคา

เนื่องจากผู้ใช้สามารถเลือกช่วงราคาได้มากกว่าหนึ่งช่วง จึงเก็บช่วงที่ผู้ใช้เลือกไว้ในอาร์เรย์ ชื่อว่า selectedPrice ถ้าหากผู้ใช้ได้เลือกตัวกรองนี้ระบบจะกรองผลลัพธ์ด้วยฟังก์ชัน filter โดย ตรวจสอบว่าข้อมูลช่วงราคาของอ็อบเจกต์ Restaurant อยู่ในอาร์เรย์ selectedPrice หรือไม่ ด้วยฟังก์ชัน contains ฟีเจอร์นี้มีโค้ดการทำงาน ดังภาพที่ 4.10

```
if(!selectedPrice.isEmpty){
    self.result = result.filter{ restaurant -> Bool in
        return selectedPrice.contains(restaurant.price_level)
    \mathcal{F}}
```
### ภาพที่ 4.10 โค้ดการทำงานฟีเจอร์การกรองด้วยช่วงราคา

#### 4.2.2.3 การกรองด้วยระยะทาง

เมื่อผู้ใช้กำหนดระยะทางที่ต้องการ ระบบจะอัปเดตค่าของ selectDistance เป็นระยะทาง ที่ผู้ใช้กำหนด แล้วระบบจะกรองผลลัพธ์ด้วยฟังก์ชัน filter โดยผลลัพธ์ที่ได้คือร้านอาหารที่มีข้อมูล ระยะทางไม่เกินระยะทางที่ผู้ใช้กำหนด ฟีเจอร์นี้มีโค้ดการทำงาน ดังภาพที่ 4.11

```
if(selectDistance != 0){
    self.result = result.filter{restaurant -> Bool in
         return selectDistance >= restaurant.distance
    \mathcal{F}\mathcal{F}
```
#### ภาพที่ 4.11 โค้ดการทำงานฟีเจอร์การกรองด้วยระยะทาง

#### 4.2.2.4 การกรองด้วยตัวกรองเพิ่มเติม

การกรองด้วยตัวกรองเพิ่มเติมประกอบด้วย 2 ส่วนคือ การกรองด้วยข้อมูลเพิ่มเติมของ ร้านอาหาร และการกรองด้วยสถานะการเปิดทำการของร้านอาหาร ซึ่งผลลัพธ์ที่ได้จากการกรองนี้ จะได้ร้านอาหารที่ผ่านทุกเงื่อนไขตามตัวเลือกการกรองที่ผู้ใช้เลือกทั้ง 2 ส่วน

1. การกรองด้วยข้อมูลเพิ่มเติมของร้านอาหาร

การกรองด้วยข้อมูลเพิ่มเติมของร้านอาหารประกอบด้วยตัวเลือก 5 ตัวเลือก โดย จะเก็บตัวเลือกการกรองไว้ในอาร์เรย์ selectOption ซึ่งในแต่ละดัชนี (index) ได้กำหนด ตัวเลือกการกรองไว้ ดังตารางที่ 4.1 โดยเมื่อผู้ใช้เลือกตัวกรองระบบจะอัปเดตอาร์เรย์ selectOption ตามดัชนีของตัวกรองที่ผู้ใช้เลือก เช่น ผู้ใช้เลือก LINE MAN Grab Food และเราชนะ ระบบจะอัปเดตอาร์เรย์ selectOption จาก ["","","","",""] เป็น ["","LINE MAN","Grab Food","เราชนะ",""]

| ดัชนี<br>ตัวเลือกการกรอง<br>ที่จอดรถ<br>0<br><b>LINE MAN</b><br>1<br>Grab Food<br>$\mathcal{P}$<br>3<br>เราชนะ<br>เรารักกัน |  |
|----------------------------------------------------------------------------------------------------|--|
|                                                                                                    |  |
|                                                                                                    |  |
|                                                                                                    |  |
|                                                                                                    |  |
|                                                                                                    |  |
|                                                                                                    |  |

ตารางที่ 4.1 เปรียบเทียบดัชนีของอาร์เรย์การกรองเพิ่มเติมและตัวเลือกการกรอง

เมื่อผู้ใช้เลือกตัวกรองเพิ่มเติมระบบจะตรวจสอบข้อมูลของอาร์เรย์ selectOption ในแต่ละดัชนีถ้ามีดัชนีที่ข้อมูลไม่ใช่สายอักขระว่าง ระบบจะกรองผลลัพธ์ด้วยฟังก์ชัน filter โดยจะได้ผลลัพธ์เป็นร้านอาหารที่มีข้อมูลเพิ่มเติมตรงกับข้อมูลของ selectOption ที่ดัชนี นั้น ฟีเจอร์นี้มีโค้ดการทำงาน ดังภาพที่ 4.12

```
if(selectOption I = [\frac{n\pi}{n}\frac{n\pi}{n}\frac{n\pi}{n}\frac{n\pi}{n}\frac{n\pi}{n}]){<br>if(selectOption[0] I = \frac{n\pi}{n}}{
         self.result = result.filter{restaurant -> Bool in return restaurant.option[0]==selectOption[0]}
    if(selectOption[1] != ""){
         self.result = result.filter{restaurant -> Bool in return restaurant.option[1]==selectOption[1]}
    \overline{3}if(selectOption[2] |=""){
        self.result = result.filter{restaurant -> Bool in return restaurant.option[2]==selectOption[2]}
    \overline{3}if(selectOption[3] != ""){
         self.result = result.filter{restaurant -> Bool in return restaurant.option[3]==selectOption[3]}
    if(selfOption[4] != "")self.result = result.filter{restaurant -> Bool in return restaurant.option[4]==selectOption[4]}
```
ภาพที่ 4.12 โค้ดการทำงานฟีเจอร์การกรองเพิ่มเติมด้วยข้อมูลเพิ่มเติมของร้านอาหาร

#### 2. การกรองด้วยสถานะการเปิดทำการของร้านอาหาร

เมื่อผู้ใช้เลือกการกรองร้านที่เปิดอยู่ ระบบจะกรองผลลัพธ์ด้วยฟังก์ชัน filter โดย ผลลัพธ์ที่ได้จากการกรองคือร้านอาหารที่มีข้อมูลสถานะการเปิดทำการเป็นจริง ฟีเจอร์นี้มี โค้ดการทำงาน ดังภาพที่ 4.13

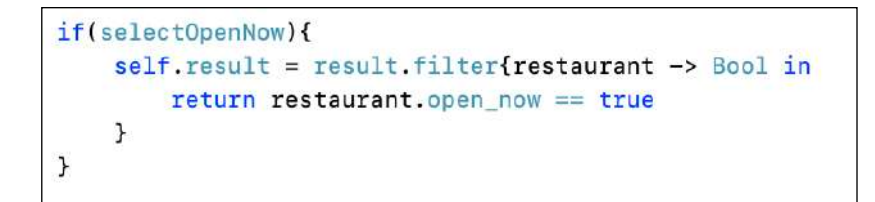

### ภาพที่ 4.13 โค้ดการทำงานฟีเจอร์การกรองเพิ่มเติม ด้วยสถานะการเปิดทำการของร้านอาหาร

### 4.2.3 การสุ่มร้านอาหาร

เมื่อผู้ใช้สุ่มร้านอาหารผ่านการเขย่าโทรศัพท์มือถือระบบจะตรวจจับการเขย่าด้วยฟังก์ชัน onShake และเนื่องจากผู้ใช้สามารถตั้งค่าการสุ่มได้ ฟังก์ชันจึงเริ่มจากการกรองข้อมูลในอาร์เรย์ restaurantList ได้ ผลลัพธ์เป็นร้านอาหารที่มีข้อมูลตรงตามที่ผู้ใช้ต้องการด้วยฟังก์ชัน filterResult ซึ่งในฟังก์ชันนี้ประกอบด้วย ฟังก์ชันการกรองร้านอาหารทั้งหมดตามที่อธิบายในหัวข้อ 4.2.2 แล้วระบบจึงจะสุ่มร้านอาหารจากผลลัพธ์ที่ ได้จากการกรองร้านอาหารมา 1 ร้านด้วยฟังก์ชัน randomElement มีโค้ดการทำงาน ดังภาพที่ 4.14 และ ผู้ใช้สามารถใช้ฟีเจอร์การสุ่มร้านอาหารด้วยการแตะปุ่มสุ่มร้านอาหาร ซึ่งระบบจะทำงานเหมือนการสุ่มแบบ เขย่าโทรศัพท์มือถือ โดยมีโค้ดการทำงานเมื่อแตะปุ่มสุ่มร้านอาหาร ดังภาพที่ 4.15

```
.onShake {
   filterResult()
   self.randomItem = result.randomElement()
   AudioServicesPlaySystemSound(kSystemSoundID_Vibrate)
   self.didShake = true
```
ภาพที่ 4.14 โค้ดการทำงานฟีเจอร์การสุ่มร้านอาหารด้วยการเขย่าเขย่าโทรศัพท์มือถือ

```
Button(action: {
    filterResult()self.randomItem = result.randomElement()
    self.didShake = true})
```
#### ภาพที่ 4.15 โค้ดการทำงานฟีเจอร์การสุ่มร้านอาหารด้วยการแตะปุ่มสุ่มร้านอาหาร

เพื่อให้แอปพลิเคชันสามารถตรวจจับการเขย่าของโทรศัพท์มือถือจึงต้องเพิ่มส่วนขยาย (extension) ของ UIDevice UIWindow และ View ดังภาพที่ 4.16 และเพื่อทำให้โทรศัพท์มือถือสั่นเมื่อเขย่าต้องเพิ่ม ส่วนขยาย UIDevice ดังภาพที่ 4.17

```
extension UIDevice {
    static let deviceDidShakeNotification = Notification.Name(rawValue: "deviceDidShakeNotification")
\overline{\phantom{a}}extension UIWindow {
    open override func motionEnded(_ motion: UIEvent.EventSubtype, with event: UIEvent?) {
        if motion == .motionShake \{NotificationCenter.default.post(name: UIDevice.deviceDidShakeNotification, object: nil)
        \overline{\mathbf{u}}\overline{\mathbf{3}}\mathcal{F}struct DeviceShakeViewModifier: ViewModifier {
    let action: () \rightarrow Void
   func body(content: Content) -> some View {
         content
             .onAppear()
             .onReceive(NotificationCenter.default.publisher(for: UIDevice.deviceDidShakeNotification)) { _ in
                 action()\mathcal{E}\lambdaextension View {
    func onShake(perform action: @escaping () -> Void) -> some View {
        self.modifier(DeviceShakeViewModifier(action: action))
```
### ภาพที่ 4.16 ส่วนขยายสำหรับตรวจจับการเขย่าของโทรศัพท์มือถือ

```
extension UIDevice {
    static func vibrate() {
        AudioServicesPlaySystemSound(kSystemSoundID_Vibrate)
    \mathcal{Y}ł
```
#### ภาพที่ 4.17 ส่วนขยายสำหรับการสั่นของโทรศัพท์มือถือ

#### 4.2.4 การนำทางไปร้านอาหาร

ในการนำทางผู้ใช้ไปยังร้านอาหารที่ต้องการจะใช้บริการ Google Directions API โดยการเรียกใช้ ยูอาร์แอลสำหรับใช้งาน Google Maps ซึ่งยูอาร์แอลนี้ประกอบด้วยข้อมูลพิกัดละติจูดและลองจิจูดของ ร้านอาหารที่ผู้ใช้ต้องการและรูปแบบการเดินทางเริ่มต้นเป็นการเดินทางด้วยรถยนต์

โดยการทำงานของฟังก์ชันนี้จะมีการตรวจสอบเงื่อนไขว่าถ้าผู้ใช้มีแอปพลิเคชัน Google Maps ใน โทรศัพท์มือถือระบบจะเชื่อมไปยังแอปพลิเคชัน Google Maps แต่ถ้าหากผู้ใช้ไม่มีแอปพลิเคชัน ระบบจะ เชื่อมไปยัง Google Maps บนเว็บเบราว์เซอร์แทน โดยมีโค้ดฟังก์ชันการทำงาน ดังภาพที่ 4.18

```
if (UIApplication.shared.canOpenURL(URL(string:"comgooglemaps://")!)) {<br>let url = URL(string: ยูอาร์แอลสำหรับเปิดแอปพลิเคชัน Google Maps<br>"comgooglemaps-x-callback://?ssdr=&daddr=\(restaurant.lat),\(restaurant
    let url = URL(String:.lng)&directionsmode=driving")!
    UIApplication.shared.open(url, options: [:], completionHandler: nil)
\mathbf{r}elsef
    ยูอาร์แอลสำหรับเปิด Google Maps บนเว็บเบราว์เซอร์"https://www.google.co.in/maps/dir/?saddr=&daddr=\(restaurant.lat),\(restaurant
         .lng)&directionsmode=driving")!
    UIApplication.shared.open(urlWithoutGoogleMap)
```
ภาพที่ 4.18 โค้ดการทำงานฟีเจอร์การนำทางไปร้านอาหาร

## บทที่ 5 การทดสอบโมบายแอปพลิเคชัน

เพื่อให้มั่นใจว่าโมบายแอปพลิเคชันที่พัฒนาขึ้นสามารถนำไปใช้งานได้จริง จึงต้องมีการทดสอบเพื่อหา ข้อผิดพลาดของและนําข้อผิดพลาดไปปรับปรุงแก้ไข ในบทนี้จะกล่าวถึง การทดสอบโมบายแอปพลิเคชันโดยผู้พัฒนา การทดสอบโมบายแอปพลิเคชันโดยผู้ใช้และผลลัพธ์จากการทดสอบโมบายแอปพลิเคชัน

#### 5.1 การทดสอบโมบายแอปพลิเคชันโดยผู้พัฒนา

การทดสอบโมบายแอปพลิเคชันสำหรับค้นหาและสุ่มร้านอาหารโดยผู้พัฒนา มีจุดประสงค์เพื่อให้มั่นใจว่า โมบายแอปพลิเคชันสามารถทำงานได้อย่างถูกต้องและสามารถใช้งานได้จริง จึงเกิดกรณีทดสอบโดยผู้ใช้ ดังตารางที่ 5.1 ในการทดสอบจะใช้อุปกรณ์สมาร์ตโฟนที่รองรับระบบปฏิบัติการไอโอเอสเวอร์ชัน 14.0.0 ขึ้นไป 2 เครื่อง ดังนี้

- 1. iPhone 11 ระบบปฏิบัติการไอโอเอส 14.4.1
- 2. iPhone XS ระบบปฏิบัติการไอโอเอส 14.4.2

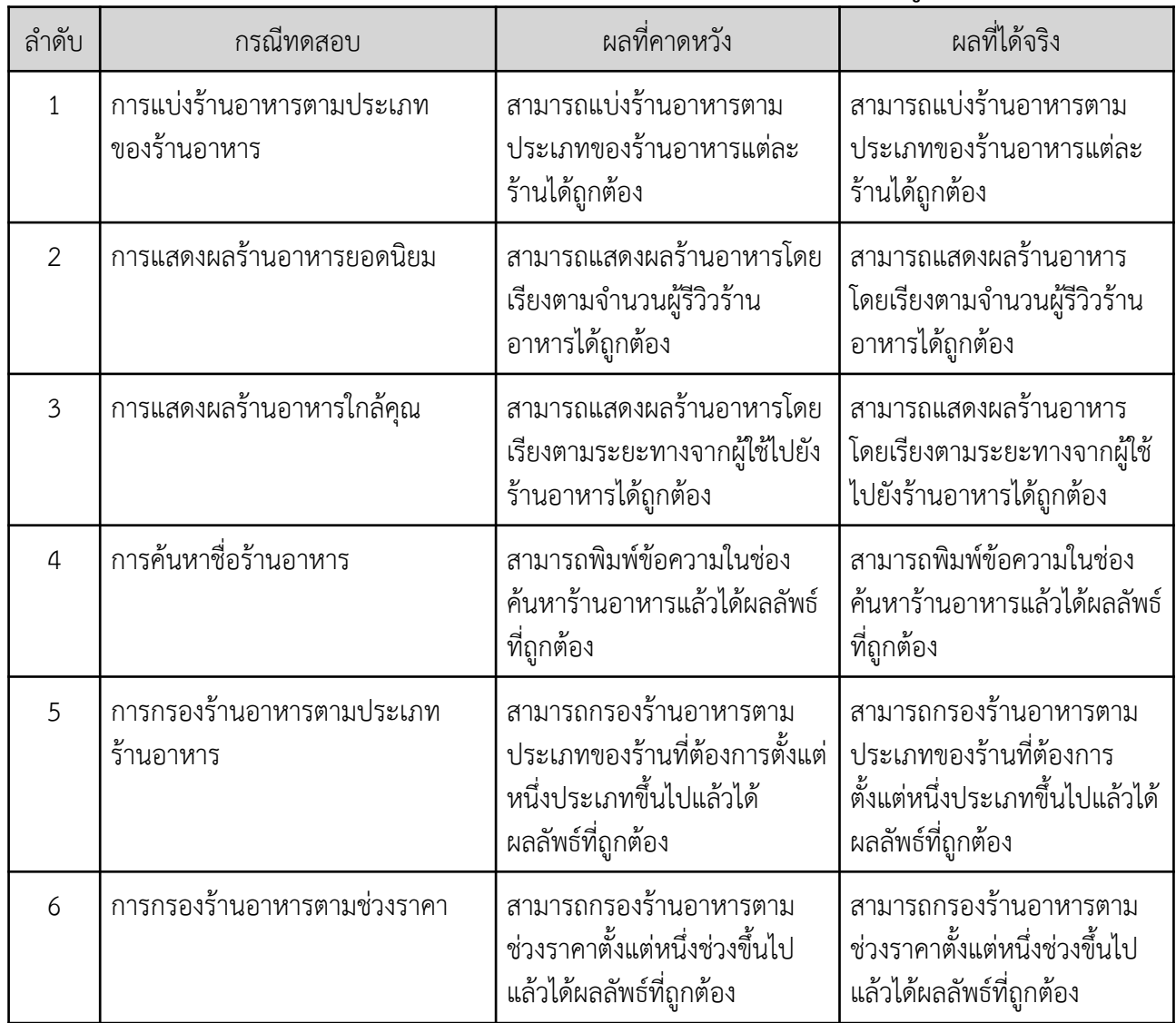

#### ตารางที่ 5.1 กรณีทดสอบและผลการทดสอบโมบายแอปพลิเคชันโดยผู้พัฒนา

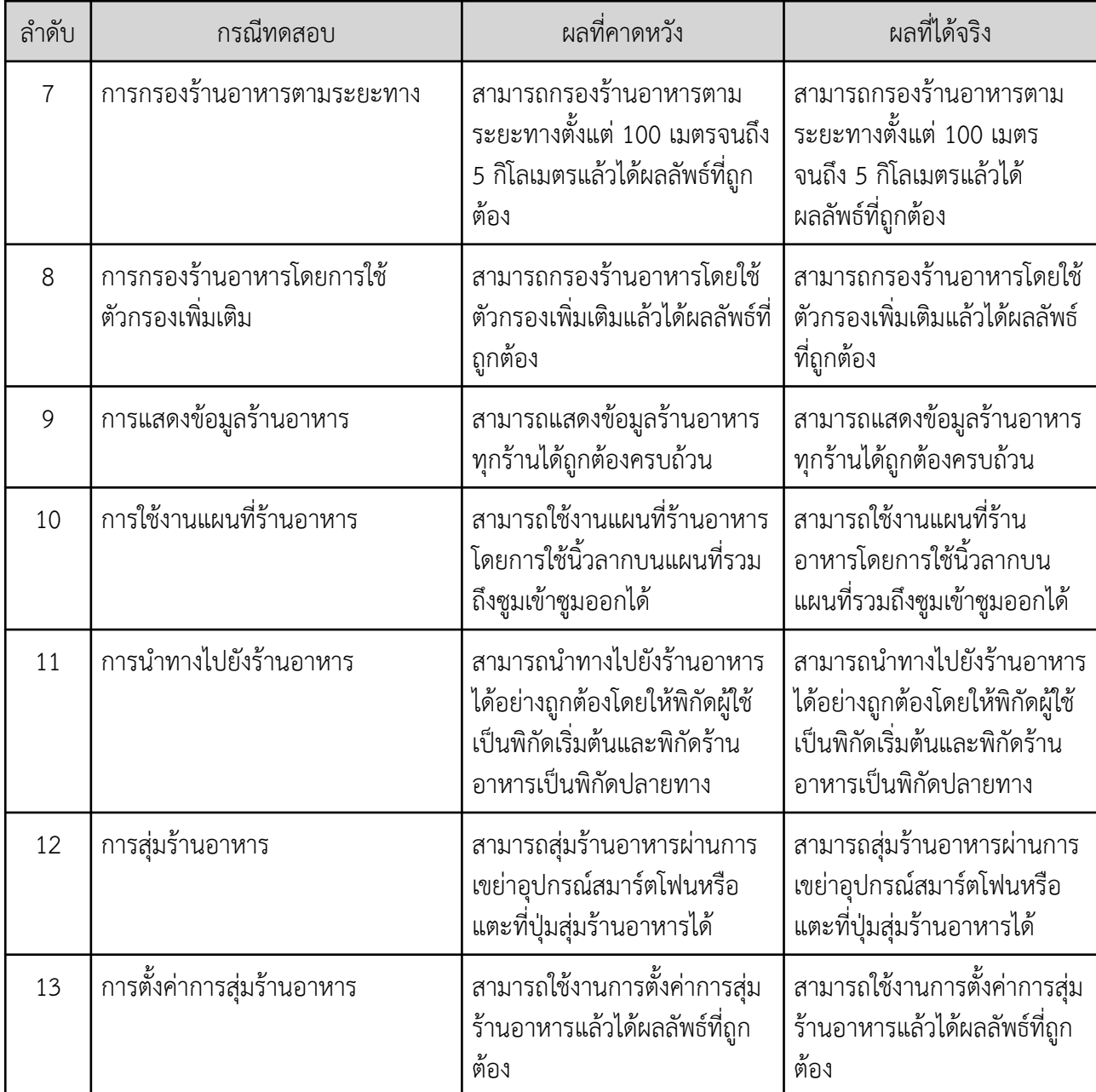

# ตารางที่ 5.1 กรณีทดสอบและผลการทดสอบโมบายแอปพลิเคชันโดยผู้พัฒนา (ต่อ)

### 5.2 การทดสอบโมบายแอปพลิเคชันโดยผู้ใช้

หลังจากทดสอบว่าโมบายแอปพลิเคชันโดยผู้พัฒนาว่าสามารถทํางานได้อย่างถูกต้องและใช้งานได้จริงแล้ว จะต้องทดสอบกับผู้ใช้จริงเพื่อให้มั่นใจว่าโมบายแอปพลิเคชันสามารถตอบสนองความต้องการของผู้ใช้ได้ในโครงงานนี้ ได้ทดสอบกับผู้ใช้ที่เป็นนิสิต/นักศึกษา จำนวน 30 คน ได้ผลการประเมินดังตารางที่ 5.2

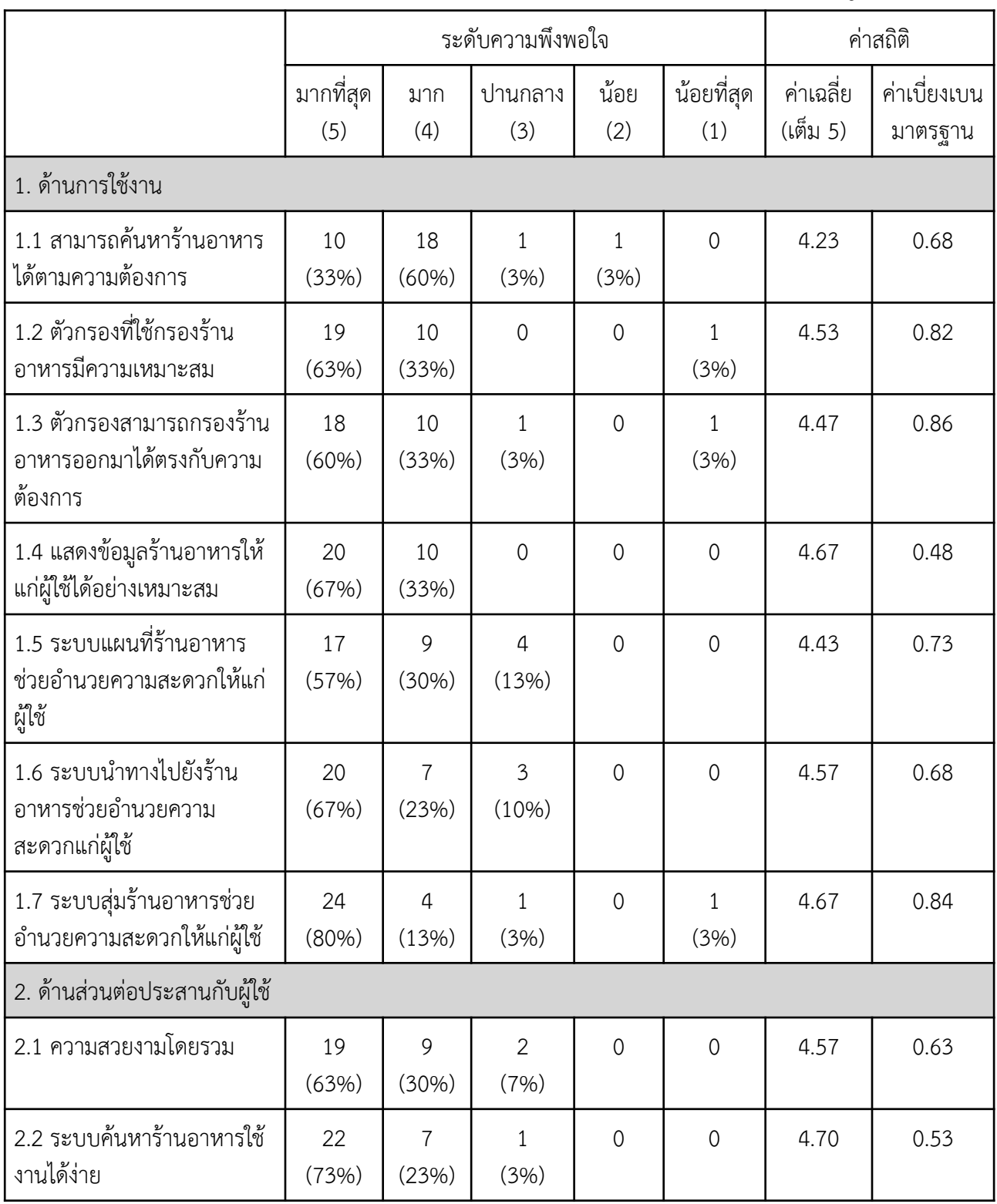

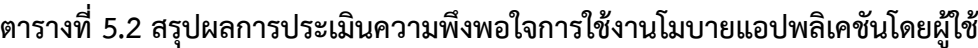

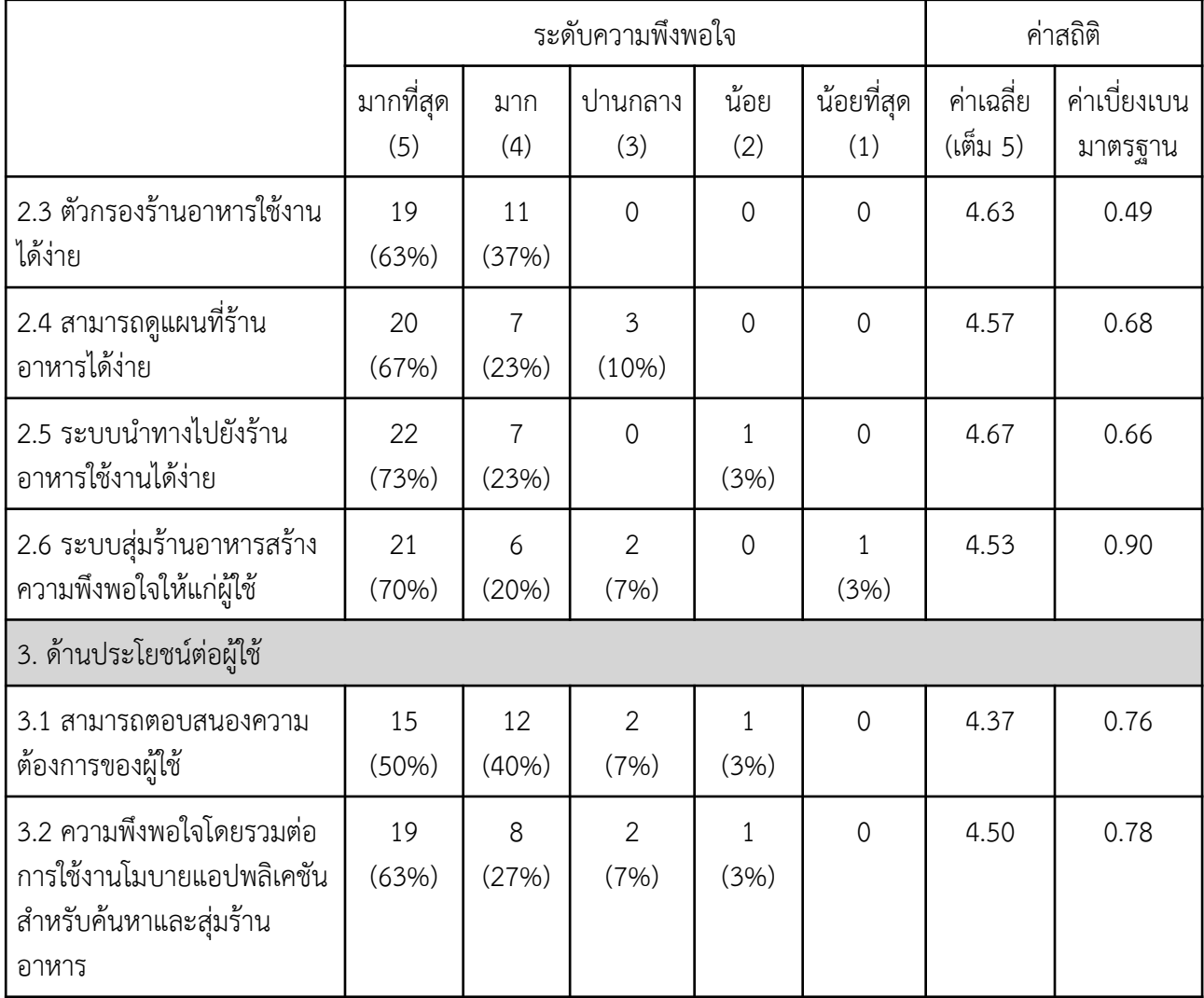

#### ตารางที่ 5.2 สรุปผลการประเมินความพึงพอใจการใช้งานโมบายแอปพลิเคชันโดยผู้ใช้ (ต่อ)

จากตารางที่ 5.2 สามารถสรุปได้ว่าผู้ใช้มีความพึงพอใจในการใช้งานโมบายแอปพลิเคชันสำหรับค้นหาและสุ่ม ร้านอาหารโดยรวมอยู่ในเกณฑ์ที่ดี สามารถค้นหาร้านอาหารและกรองร้านอาหารได้ตรงกับความต้องการ การแสดง ข้อมูลร้านอาหารเป็นไปอย่างเหมาะสม ระบบแผนที่ ระบบนำทางไปยังร้านอาหารและระบบสุ่มร้านอาหารช่วย อำนวยความสะดวกให้แก่ผู้ใช้ได้ นอกจากนี้ยังสามารถใช้งานระบบต่าง ๆ ที่กล่าวมาข้างต้นได้ง่าย อย่างไรก็ตามยังมี ส่วนที่ผู้ใช้เสนอแนะให้ปรับปรุงคือ

- ปัญหาด้านการโทรออก เนื่องจากร้านอาหารบางร้านไม่มีข้อมูลเบอร์โทรศัพท์ แต่เมื่อกดปุ่มติดต่อร้านแล้ว โมบายแอปพลิเคชันยังคงเชื่อมต่อไปยังการโทรออกของโทรศัพท์มือถือทั้ง ๆ ที่ไม่มีข้อมูลเบอร์ที่ใช้โทรออก ทำให้ โมบายแอปพลิเคชันปิดการทำงานอย่างผิดปกติ

- ระบบสุ่มแอปพลิเคชันไม่แสดงผลลัพธ์ให้แก่ผู้ใช้ซึ่งปัญหานี้เกิดขึ้นกรณีที่ผู้ใช้ตั้งค่าการสุ่มแล้วไม่มีร้าน อาหารในโมบายแอปพลิเคชันที่ตรงกับการตั้งค่านั้น ทำให้หน้าจอค้างอยู่ที่หน้าสุ่มร้านอาหาร

- ผู้ใช้ต้องการให้เพิ่มปุ่มสำหรับแตะเพื่อสุ่มร้านอาหารนอกเหนือจากการเขย่าด้วย

- ผู้ใช้ต้องการให้เพิ่มแถบเลื่อน (scroll bar)

ซึ่งข้อเสนอแนะดังกล่าวผู้พัฒนาได้ปรับปรุงเป็นที่เรียบร้อยแล้วดังนี้

- สำหรับร้านอาหารที่ไม่มีข้อมูลเบอร์โทรศัพท์ ผู้ใช้จะไม่สามารถแตะที่ปุ่มติดต่อร้านเพื่อโทรออกได้

- เพิ่มหน้าแสดงผล "ไม่พบข้อมูลร้านอาหาร" ในกรณีที่ผู้ใช้ตั้งค่าการสุ่มแล้วไม่มีร้านอาหารใด ๆ ในโมบาย แอปพลิเคชันมีข้อมูลตรงกับการตั้งค่านั้น

- เพิ่มปุ่มสำหรับแตะเพื่อสุ่มร้านอาหารให้แก่ผู้ใช้ทำให้ผู้ใช้มีทางเลือกในการสุ่มร้านอาหาร 2 ทาง นั่นคือ การเขย่ามือถือและการแตะเพื่อสุ่มร้านอาหาร

- เพิ่มแถบเลื่อนให้แก่ผู้ใช้

อย่างไรก็ตามยังมีข้อเสนอแนะบางส่วนที่ผู้พัฒนายังไม่ได้ปรับปรุงมีดังนี้

- ผู้ใช้ต้องการให้มีรายการอาหารในข้อมูลร้านอาหารแต่ละร้านด้วย

- ผู้ใช้ต้องการให้มีร้านอาหารในพื้นที่อื่น ๆ นอกจากบริเวณสามย่านและถนนบรรทัดทอง

- ผู้ใช้ต้องการให้มีหน้าอ่านรีวิวร้านอาหารแต่ละร้าน

## บทที่ 6 การสรุปผลและข้อเสนอแนะ

ในบทนี้จะกล่าวถึงการสรุปผลที่ได้จากการพัฒนาโมบายแอปพลิเคชันสำหรับค้นหาและสุ่มร้านอาหาร ปัญหา และอุปสรรคที่พบขณะดําเนินงาน วิธีแก้ไขปัญหา และข้อเสนอแนะเพื่อเป็นแนวทางในการและปรับปรุง โมบายแอปพลิเคชันให้มีความสามารถเพิ่มเติมต่อไปในอนาคต

#### 6.1 การสรุปผล

โมบายแอปพลิเคชันสำหรับค้นหาและสุ่มร้านอาหารที่พัฒนาขึ้นในโครงงานนี้เป็นการนำปัญหาจากโมบาย แอปพลิเคชันที่ใช้ค้นหาร้านอาหาร แนะนำร้านอาหาร สุ่มร้านอาหารที่พบในท้องตลาดมาปรับปรุงให้ดีขึ้นโดยให้ สามารถค้นหาร้านอาหารและสุ่มร้านอาหารได้ในแอปพลิเคชันเดียวนอกจากนี้ยังสามารถกรองร้านอาหารได้ตามความ ต้องการ ผลลัพธ์ที่ได้จากการกรองมีความถูกต้องพร้อมให้ข้อมูลร้านอาหารแก่ผู้ใช้และนำทางผู้ใช้ไปยังร้านอาหารได้ จากการประเมินความพึงพอใจโดยผู้ใช้ทั้ง 30 คน พบว่าคะแนนเฉลี่ยในด้านความพึงพอใจโดยรวมต่อการใช้งาน โมบายแอปพลิเคชันสำหรับค้นหาและสุ่มร้านอาหารมีคะแนนเฉลี่ย 4.5 คะแนน จากคะแนนเต็ม 5 คะแนน จึงสรุปได้ ว่าโมบายแอปพลิเคชันที่พัฒนาขึ้นนี้สามารถตอบสนองความต้องการและสร้างความพึงพอใจให้แก่ผู้ใช้ได้จริง

#### 6.2 ปัญหาและอุปสรรค

ผู้พัฒนาไม่เคยมีประสบการณ์ในการพัฒนาโมบายแอปพลิเคชันมาก่อน จึงยังใช้ความสามารถของเฟรมเวิร์ก ได้ไม่เต็มประสิทธิภาพ ทำให้เกิดปัญหาคือมีการเรียกใช้งาน API มากเกินความจำเป็น

#### 6.3 วิธีการแก้ปัญหา

ศึกษาความสามารถของเฟรมเวิร์กให้เข้าใจชัดเจนและฝึกฝนการใช้งานเฟรมเวิร์กให้มากขึ้น เนื่องจากมี อัลกอริทึมและเครื่องมือของเฟรมเวิร์กที่มีประสิทธิภาพให้เรียกใช้งานอยู่แล้ว

#### 6.4 ข้อเสนอแนะในการพัฒนาโมบายแอปพลิเคชัน

โมบายแอปพลิเคชันนี้ยังไม่สามารถใช้งานบนหน้าจออุปกรณ์อื่น ๆ ที่รองรับระบบปฏิบัติการไอโอเอส นอกเหนือจากหน้าจอโทรศัพท์มือถือไอโฟน ดังนั้นโมบายแอปพลิเคชันนี้ควรปรับปรุงให้สามารถรองรับการใช้งานบน หน้าจออุปกรณ์อื่น ๆ ได้นอกจากนี้ควรเพิ่มรายการอาหารและมีหน้าอ่านรีวิวร้านอาหารแต่ละร้านด้วย

#### รายการอ้างอิง

- 1. บริษัท ดิจิตอล มายด์จำกัด. Kinraidee (กินไรดี?) [ออนไลน์]. แหล่งที่มา: https://apps.apple.com/th/ app/kinraidee/id438039199 [22 กันยายน 2563]
- 2. กระทรวงเกษตรและสหกรณ์. QRestaurant [ออนไลน์]. แหล่งที่มา: https://apps.apple.com/th/app/ qrestaurant/id734201102 [22 กันยายน 2563]
- 3. บริษัท วงใน มีเดีย จำกัด. Wongnai [ออนไลน์]. แหล่งที่มา: https://apps.apple.com/th/app/ wongnai/id403745899 [22 กันยายน 2563]
- 4. OpenRice Group Inc. OpenRice [ออนไลน์]. แหล่งที่มา: https://apps.apple.com/th/app/ openrice/id310663323 [22 กันยายน 2563]
- 5. Thitirath Kinaret. บทวิเคราะห์ เหตุผลที่แอปของ iOS ภาพรวมดีกว่า Android ในมุมมองนักพัฒนา [ออนไลน์]. แหล่งที่มา: https://www.iphonemod.net/why-ios-apps-better-than-android-appsdeveloper-opinion.html [9 ตุลาคม 2563]
- 6. Apple Inc. Human Interface Guidelines [ออนไลน์]. แหล่งที่มา: https://developer.apple.com/ design/human-interface-guidelines/ [2 เมษายน 2564]
- 7. Apple Inc. Xcode [ออนไลน์]. แหล่งที่มา: https://developer.apple.com/xcode/ [6 เมษายน 2564]
- 8. Apple Inc. Swift [ออนไลน์]. แหล่งที่มา: https://developer.apple.com/swift/ [6 เมษายน 2564]
- 9. Apple Inc. SwiftUI [ออนไลน์]. แหล่งที่มา: https://developer.apple.com/documentation/swiftui/ [6 เมษายน 2564]
- 10. Google Inc. Google Cloud Platform [ออนไลน์]. แหล่งที่มา: https://cloud.google.com/ [6 เมษายน 2564]
- 11. Google Inc. เอกสารประกอบการใช้งาน Google Maps Platform [ออนไลน์]. แหล่งที่มา: https:// developers.google.com/maps/documentation [6 เมษายน 2564]
- 12. Thanon Vongprayoon. Lottie เครื่องมือดีๆ ที่ UI Designer ควรรู้ [ออนไลน์]. แหล่งที่มา: https:// medium.com/skooldio/lottie [6 เมษายน 2564]
- 13. บริษัท โค๊ดบีจำกัด. วิธีใช้งาน TestFlight ส่ง iOS Apps ให้ลูกค้าหรือทีมพัฒนาทดสอบ ก่อนขึ้น Store [ออนไลน์]. แหล่งที่มา: https://www.codebee.co.th/labs/?s=test+flight [6 เมษายน 2564]
- 14. Patchara Boonmathanaruk. Figma คืออะไร [ออนไลน์]. แหล่งที่มา: https://blog.skooldio.com/ figma-ui-design-tool/ [6 พฤษภาคม 2564]
- 15. Chris Veness. Calculate distance, bearing and more between Latitude/Longitude points [ออนไลน์]. แหล่งที่มา: http://www.movable-type.co.uk/scripts/latlong.html [6 พฤษภาคม 2564]
- 16. Apple Inc. URLSessionDataTask [ออนไลน์]. แหล่งที่มา: https://developer.apple.com/ documentation/foundation/urlsessiondatatask [6 พฤษภาคม 2564]

#### ภาคผนวก

## ภาคผนวก ก แบบเสนอหัวข้อโครงงาน รายวิชา 2301399 Project Proposal ปีการศึกษา 2563

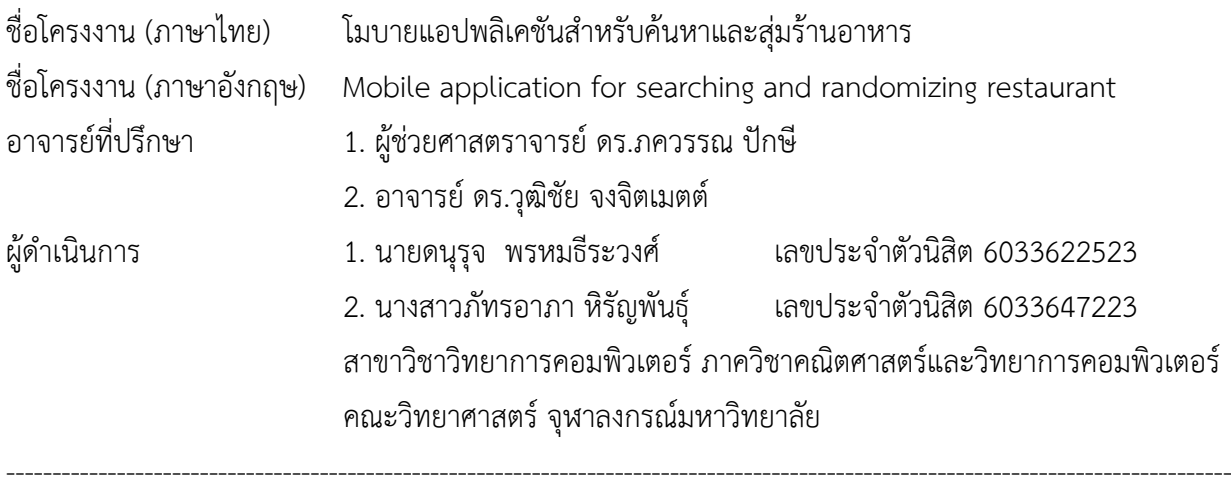

#### หลักการและเหตุผล

ชีวิตของผู้คนจำนวนมากในปัจจุบันล้วนผูกพันกับการใช้สมาร์ตโฟนเนื่องจากเป็นอุปกรณ์ที่อำนวยความ สะดวกต่อการใช้ชีวิตประจำวัน ไม่ว่าจะเป็นการติดต่อสื่อสารกับผู้อื่น การเรียน การทำงาน การเชื่อมต่ออินเทอร์เน็ต รวมถึงการใช้งานแอปพลิเคชันที่ตอบสนองกับความต้องการในด้านต่าง ๆ ของผู้ใช้ แอปพลิเคชันที่มีการใช้งานอย่าง กว้างขวางคือ แอปพลิเคชันสำหรับสุ่มรายการอาหาร และแอปพลิเคชันแนะนำร้านอาหารที่สามารถแนะนำร้าน อาหารให้แก่ผู้ใช้แต่ยังไม่มีแอปพลิเคชันที่ใช้ในการสุ่มร้านอาหารได้ นอกจากนี้จากการใช้งานแอปพลิเคชันที่มีอยู่ ผู้ จัดทำโครงงานพบว่ายังมีข้อด้อยบางประการ เช่น แอปพลิเคชัน 'Kinraidee' [1] ไม่มีเส้นทางที่จะไปยังร้านอาหาร แอปพลิเคชัน 'QRestaurant' [2] ไม่มีตัวกรองร้านอาหาร ทำให้เกิดความลำบากในการหาร้าน แอปพลิเคชัน 'Wongnai' [3] มีตัวกรองร้านอาหารที่ใช้งานค่อนข้างยากและมีความซับซ้อน แอปพลิเคชัน 'OpenRice' [4] ตัว กรองร้านอาหารให้ผลลัพธ์ในการกรองที่ยังไม่เป็นระเบียบ หากค้นหาตามประเภทของร้านอาหาร ระบบจะไม่เรียง ลำดับร้านอาหารที่ค้นหาตามระยะทางหรือราคา

 ทางผู้จัดทำโครงงานจึงต้องการพัฒนาโมบายแอปพลิเคชันที่ใช้ค้นหาและสุ่มร้านอาหารเพื่อช่วยตอบสนอง ความต้องการของผู้ใช้ได้มากขึ้น โดยมีตัวกรองร้านอาหารที่ให้ผู้ใช้สามารถเลือกกรองร้านอาหารที่ต้องการ ได้แก่ ระยะทาง ราคา และประเภทของร้านอาหาร เพื่อค้นหาร้านอาหารได้ตามความต้องการ ผู้ใช้จะสามารถสุ่มร้านอาหาร ได้ และผู้ใช้จะทราบข้อมูลของร้านอาหารนั้น รวมถึงเส้นทางในการไปยังร้านอาหารเพื่อประกอบการตัดสินใจให้กับ ผู้ใช้

โมบายแอปพลิเคชันที่จะพัฒนาขึ้นนี้ ใช้งานกับระบบปฏิบัติการไอโอเอส เพราะเป็นระบบปฏิบัติการที่ได้รับ ความนิยมและมีผู้ใช้จำนวนมาก ระบบไอโอเอสมีความเสถียร มีเครื่องมือในการพัฒนาที่ดีใช้งานง่าย สะดวก มีการจัด เตรียมคู่มือสำหรับนักพัฒนา มีเอกสารคำแนะนำต่าง ๆ อย่างครบถ้วน แและยังมีศูนย์กลางความช่วยเหลือเพื่อช่วยให้ คำปรึกษาและแก้ปัญหาสำหรับนักพัฒนา [5]

### วัตถุประสงค์

เพื่อพัฒนาโมบายแอปพลิเคชันสำหรับ

- 1. ค้นหาและกรองรายชื่อร้านอาหารตามราคา ระยะทาง และประเภทของร้านอาหาร
- 2. สุ่มร้านอาหาร และแสดงข้อมูลร้านอาหารรวมถึงเส้นทางไปยังร้านอาหาร

### ขอบเขตของโครงงาน

- 1. ข้อมูลในโครงงานจะแสดงเฉพาะข้อมูลร้านอาหารในบริเวณสามย่านและถนนบรรทัดทอง จำนวนไม่น้อยกว่า 50 ร้าน โดยแบ่งออกเป็นร้านประเภทต่าง ๆ 8 ประเภท ดังนี้ร้านอาหารไทย ร้านอาหารจีน ร้านอาหาร ญี่ปุ่น ร้านอาหารจานด่วน ร้านก๋วยเตี๋ยว ร้านอาหารบฟเฟต์ ร้านชา/กาแฟ และร้านของหวาน อย่างไรก็ตาม ร้านอาหาร 1 ร้านสามารถเป็นได้มากกว่า 1 ประเภท
- 2. แอปพลิเคชันนี้สามารถใช้ได้กับสมาร์ตโฟนที่รองรับระบบปฏิบัติการไอโอเอส เวอร์ชัน 14.0
- 3. ระบบกรองร้านอาหารสามารถเลือกวิธีการกรองได้ดังนี้ราคา ระยะทาง และประเภทของร้านอาหาร
- 4. ข้อมูลและการแสดงผลในแอปพลิเคชันเป็นภาษาไทยเท่านั้น

### วิธีการดำเบิบงาบ

- 1. ขั้นตอนการดำเนินงาน
	- 1.1 ศึกษาข้อมูลและวิธีการรวบรวมข้อมูลร้านอาหาร
	- 1.2 เก็บรวบรวมและวิเคราะห์ข้อมูล
	- 1.3 ศึกษาวิธีการพัฒนาโมบายแอปพลิเคชันบนระบบปฏิบัติการไอโอเอส
	- 1.4 ออกแบบโมบายแอปพลิเคชัน
		- 1.4.1 ออกแบบส่วนต่อประสานกับผู้ใช้
		- 1.4.2 ออกแบบฟีเจอร์
		- 1.4.3 ออกแบบข้อมูล
	- 1.5 พัฒนาโมบายแอปพลิเคชัน
	- 1.6 ทดสอบการใช้งานโมบายแอปพลิเคชัน
	- 1.7 ประเมินการใช้งานโมบายแอปพลิเคชันจากผู้ใช้
	- 1.8 ปรับปรุงแก้ไขโมบายแอปพลิเคชัน
	- 1.9 จัดทำเอกสารประกอบโครงงาน

### 2. ตารางระยะเวลาที่ใช้ในการดำเนินงาน

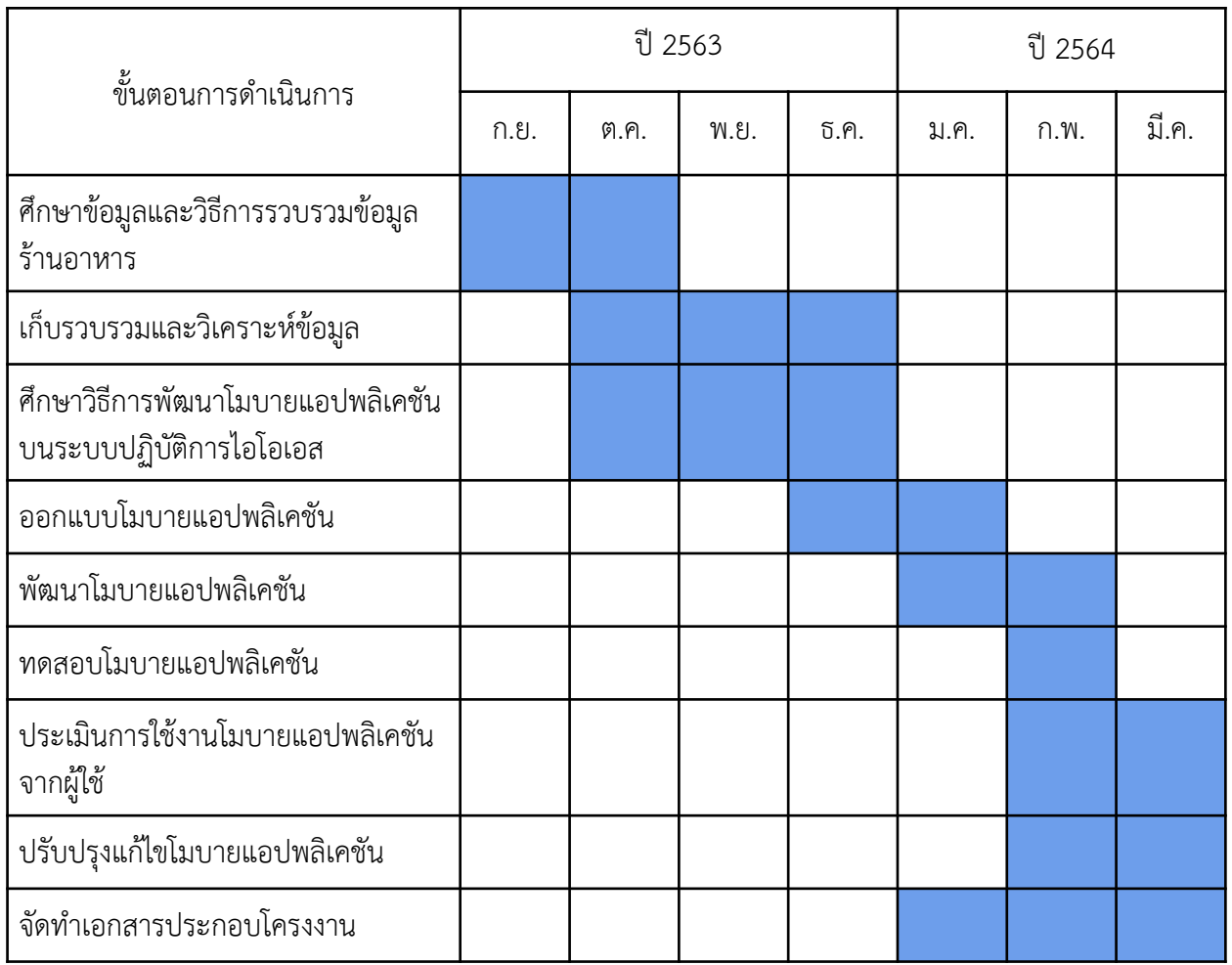

#### ประโยชน์ที่คาดว่าจะได้รับ

- 1. ประโยชน์ต่อผู้พัฒนา
	- 1.1 ได้เรียนรู้การพัฒนาโมบายแอปพลิเคชันบนระบบปฏิบัติการไอโอเอส
	- 1.2 ได้ฝึกการบริหารจัดการและวางแผนการทำงานให้เป็นไปตามวัตถุประสงค์ในระยะเวลา ที่กำหนด
	- 1.3 ได้เรียนรู้และฝึกทักษะการออกแบบโมบายแอปพลิเคชันทั้งในด้านส่วนต่อประสานกับผู้ใช้ และด้านประสบการณ์ของผู้ใช้
- 2. ประโยชน์ต่อผู้ใช้
	- 2.1 อำนวยความสะดวกในการค้นหาและสุ่มร้านอาหารให้แก่ผู้ใช้
	- 2.2 ให้ข้อมูลที่ช่วยในการตัดสินใจเลือกร้านอาหารได้ตรงกับความต้องการของผู้ใช้

### อุปกรณ์และเครื่องมือที่ใช้

- 1. ฮาร์ดแวร์
	- 1.1 เครื่องคอมพิวเตอร์แล็ปท็อปมีคุณสมบัติดังนี้

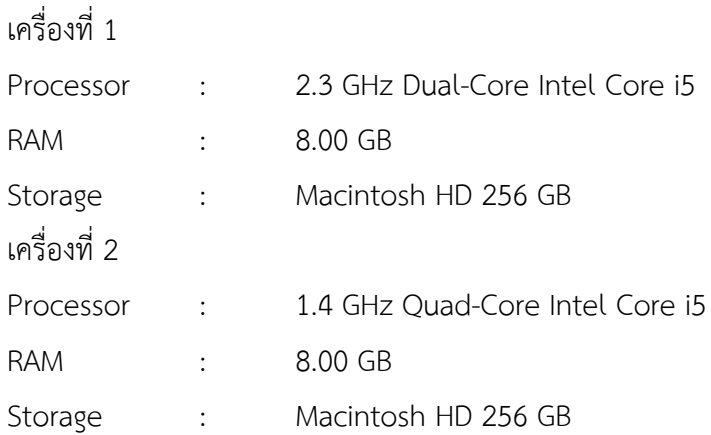

- 1.2 โทรศัพท์สมาร์ตโฟนที่รองรับระบบปฏิบัติการไอโอเอส เวอร์ชัน 14.0
- 1.3 External Hard Disk 1TB
- 2. ซอฟต์แวร์
	- 2.1 Xcode เป็นโค้ดเอดิเตอร์ (code editor) สำหรับการพัฒนาโมบายแอปพลิเคชัน
	- 2.2 Figma ใช้สำหรับออกแบบหน้าจอแสดงผลและทำแอปพลิเคชันต้นแบบ (prototype)
	- 2.3 SF Symbols เป็นเครื่องมือ (tool) ที่ช่วยจัดการไอคอน (icon) ที่ใช้ในแอปพลิเคชัน

#### งบประมาณ

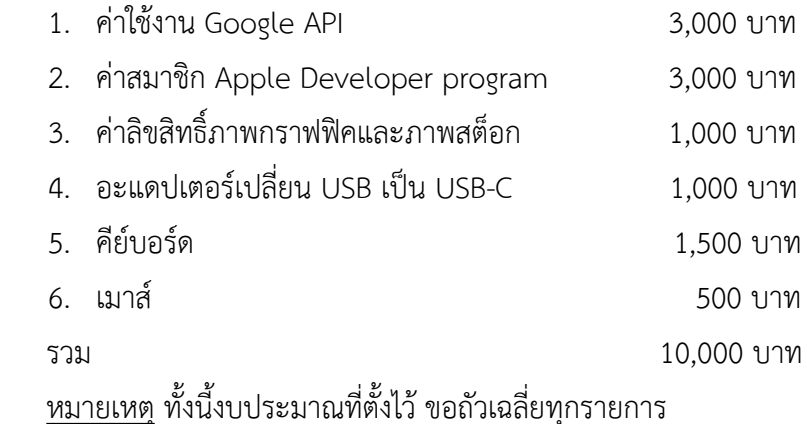

#### รายการอ้างอิง

- 1. บริษัท ดิจิตอล มายด์จำกัด. Kinraidee (กินไรดี?) [ออนไลน์]. แหล่งที่มา: https://apps.apple.com/th/ app/kinraidee/id438039199 [22 กันยายน 2563]
- 2. กระทรวงเกษตรและสหกรณ์. QRestaurant [ออนไลน์]. แหล่งที่มา: https://apps.apple.com/th/app/ qrestaurant/id734201102 [22 กันยายน 2563]
- 3. บริษัท วงใน มีเดีย จำกัด. Wongnai [ออนไลน์]. แหล่งที่มา: https://apps.apple.com/th/app/ wongnai/id403745899 [22 กันยายน 2563]
- 4. OpenRice Group Inc. OpenRice [ออนไลน์]. แหล่งที่มา: https://apps.apple.com/th/app/ openrice/id310663323 [22 กันยายน 2563]
- 5. Thitirath Kinaret. บทวิเคราะห์เหตุผลที่แอปของ iOS ภาพรวมดีกว่า Android ในมุมมองนักพัฒนา [ออนไลน์]. แหล่งที่มา: https://www.iphonemod.net/why-ios-apps-better-than-android-appsdeveloper-opinion.html [9 ตุลาคม 2563]

## ภาคผนวก ข คู่มือการใช้งาน

ในส่วนคู่มือการใช้งานเป็นการแสดงตัวอย่างการใช้งานโมบายแอปพลิเคชันสำหรับค้นหาและสุ่มร้านอาหาร โดยภายในโมบายแอปพลิเคชันจะประกอบไปด้วยหน้าหลัก หน้าค้นหาร้านอาหาร หน้าแสดงผลลัพธ์การค้นหา หน้า กรองร้านอาหาร หน้าแสดงข้อมูลร้านอาหาร หน้าสุ่มร้านอาหารและหน้าแสดงผลลัพธ์การสุ่มร้านอาหาร

1. เมื่อผู้ใช้เปิดโมบายแอปพลิเคชัน จะพบกับหน้าหลัก ดังภาพประกอบที่ 1 ซึ่งประกอบไปด้วยช่องค้นหาร้าน อาหารที่ให้ผู้ใช้กรอกชื่อร้านอาหารที่ต้องการค้นหา ประเภทร้านอาหารแบ่งร้านอาหารในโมบายแอปพลิเคชันตาม ประเภทของร้านอาหารนั้น ๆ ผู้ใช้สามารถเลือกประเภทร้านอาหารที่ต้องการ จะได้ผลลัพธ์เป็นร้านอาหารตาม ประเภทที่เลือก นอกจากนี้ยังมีร้านอาหารยอดนิยมแสดงร้านอาหารที่มีจำนวนรีวิวสูงที่สุด 10 ร้าน ร้านอาหาร ใกล้คุณแสดงร้านอาหารตามระยะทางของผู้ใช้โดยจะแสดงร้านที่อยู่ใกล้กับผู้ใช้ที่สุด และปุ่มสุ่มร้านอาหารที่ผู้ใช้ สามารถแตะที่ปุ่มเพื่อไปยังหน้าสุ่มร้านอาหารได้

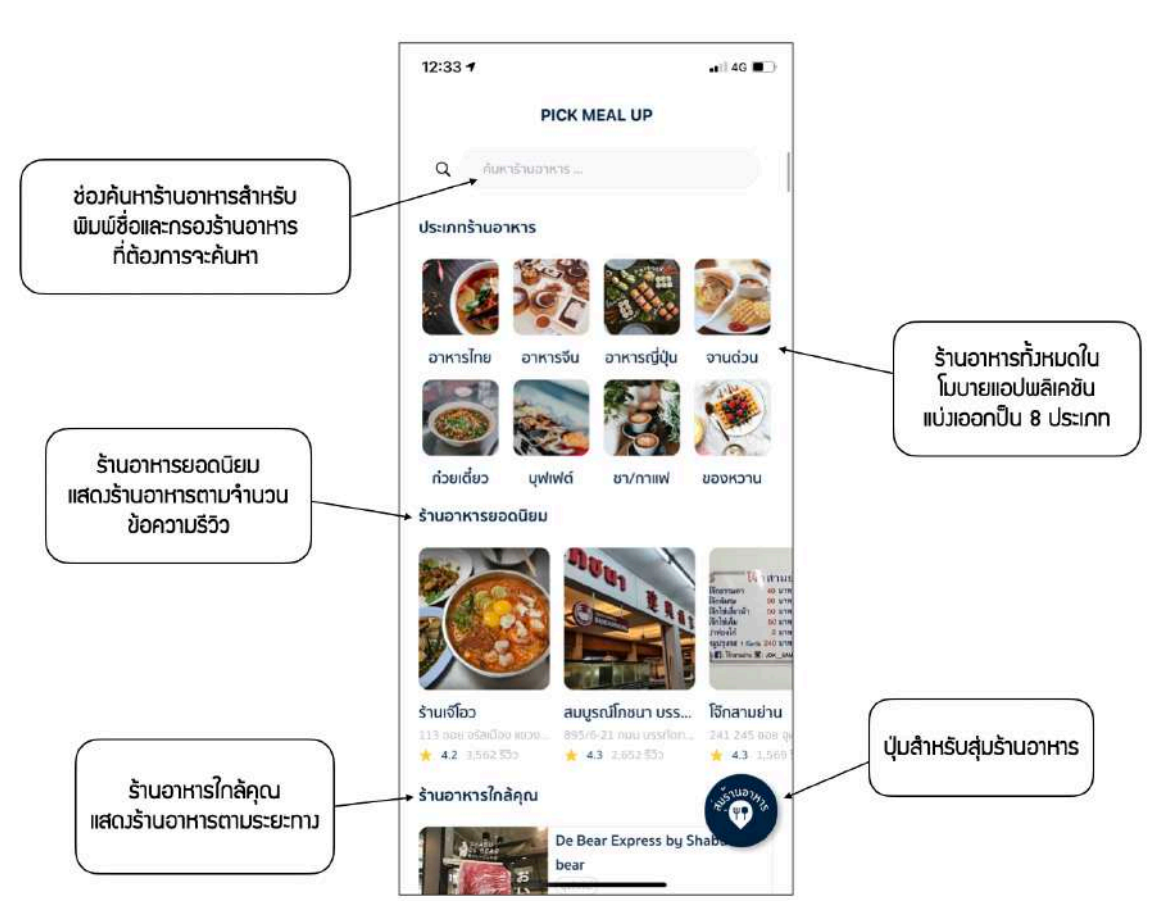

ภาพประกอบที่ 1 หน้าหลัก

2. เมื่อกดที่ช่องค้นหาร้านอาหารผู้ใช้สามารถกรอกชื่อร้านอาหารเพื่อค้นหาร้านอาหารที่ต้องการหรือกรอง ร้านอาหารผ่านปุ่มกรองร้านอาหารได้ ดังภาพประกอบที่ 2 หากผู้ใช้พิมพ์คำว่า "ข้าว" จะได้ผลลัพธ์การ ค้นหา ดังภาพประกอบที่ 3

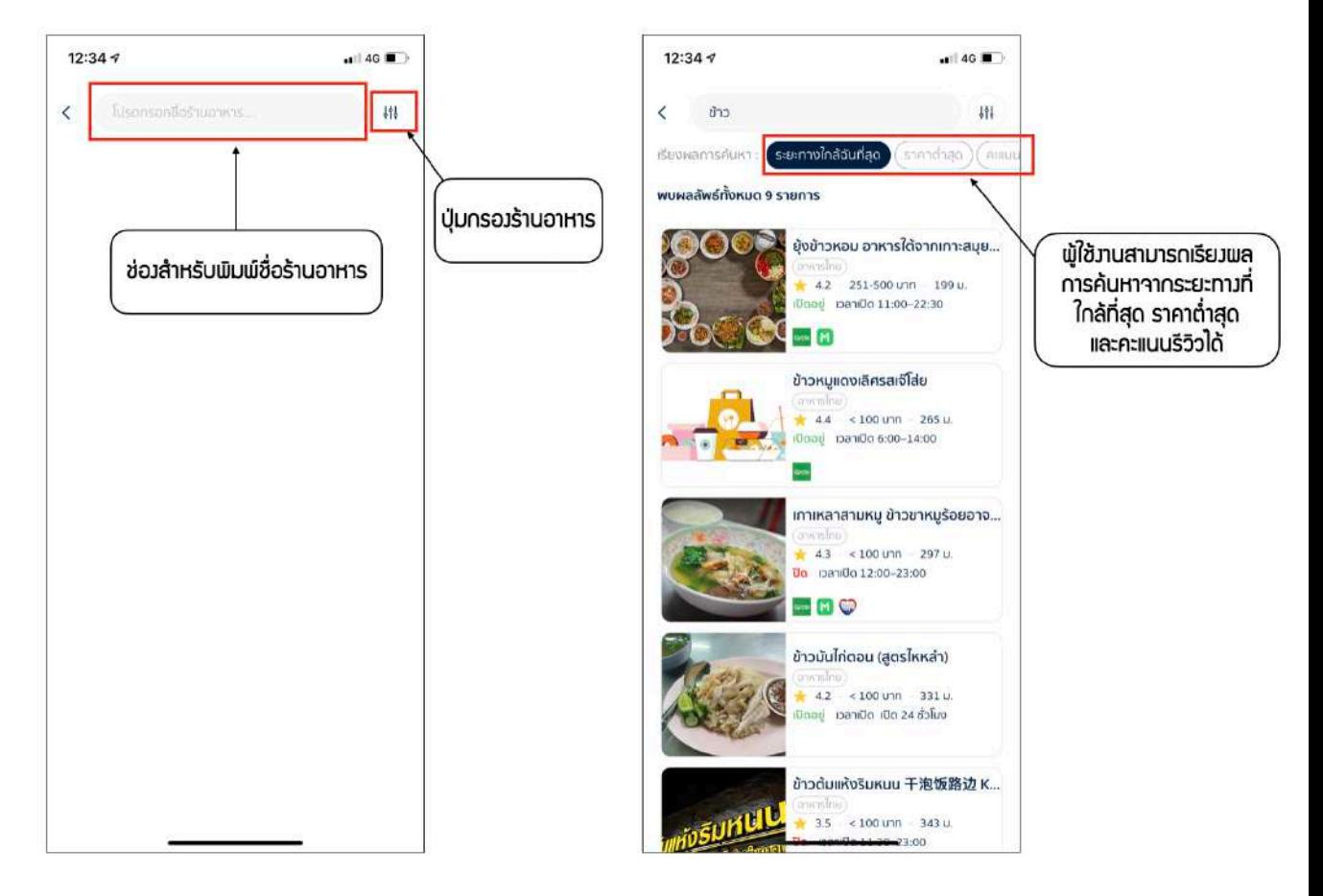

ภาพประกอบที่ 2 หน้าค้นหาร้านอาหาร ภาพประกอบที่ 3 แสดงผลลัพธ์การค้นหา

#### 52

3. เมื่อกดที่ปุ่มกรองร้านอาหารจะเข้าสู่หน้ากรองร้านอาหาร ดังภาพประกอบที่ 4 ผู้ใช้สามารถกรองร้าน อาหารให้ตรงกับความต้องการของตนเองได้มากขึ้น โดยตัวกรองจะมีทั้งหมด 4 ตัวกรองได้แก่

- ตัวกรองตามประเภทร้านอาหารสามารถเลือกประเภทร้านที่ต้องการได้ตั้งแต่ 1 ประเภท ให้ ผลลัพธ์เป็นร้านอาหารทั้งหมดที่อยู่ในประเภทร้านที่เลือก

- ตัวกรองตามช่วงราคาสามารถเลือกช่วงราคาที่ต้องการได้ตั้งแต่ 1 ช่วงราคา ให้ผลลัพธ์เป็นร้าน อาหารทั้งหมดที่อยู่ในช่วงราคาที่เลือก

- ตัวกรองตามระยะทางสามารถเลือกระยะทางได้ตั้งแต่ 100 เมตรถึง 5 กิโลเมตร ให้ผลลัพธ์เป็น ร้านอาหารที่มีระยะทางห่างจากผู้ใช้ไม่เกินระยะทางที่เลือก

- ตัวกรองเพิ่มเติมสามารถเลือกการกรองเพิ่มเติมได้ให้ผลลัพธ์เป็นร้านอาหารที่มีข้อมูลตรงกับตัว กรองเพิ่มเติมที่เลือก

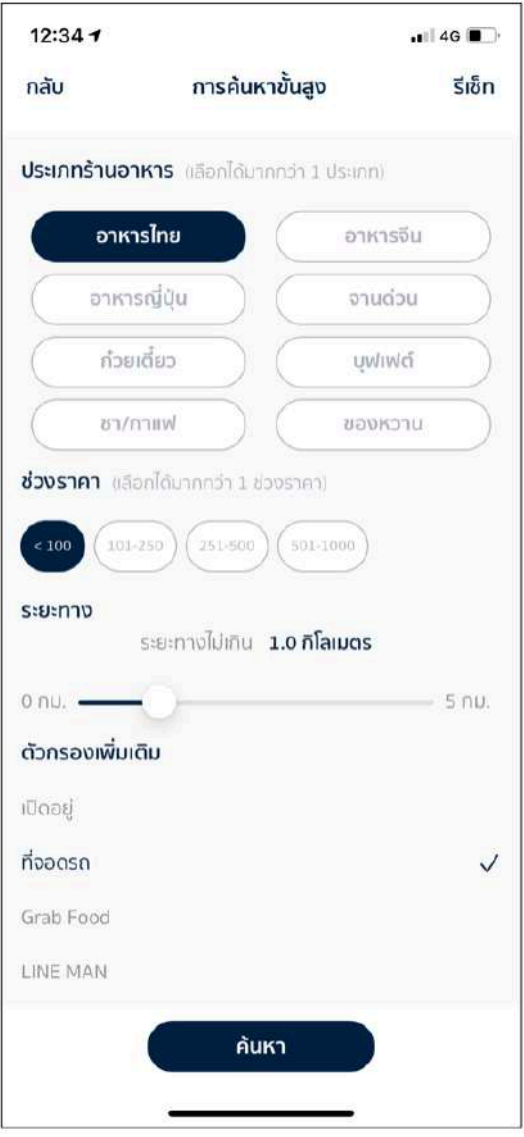

ภาพประกอบที่ 4 หน้ากรองร้านอาหาร

4. เมื่อเลือกตัวกรองตามต้องการแล้วกดค้นหา จะได้ผลลัพธ์ของร้านอาหารตามตัวกรองที่เลือก เช่น หาก เลือกตัวกรองตามภาพประกอบที่ 4 จะได้ผลลัพธ์คือ ร้านอาหารไทยที่มีช่วงราคาต่ำกว่า 100 บาท ระยะทาง ไม่เกิน 1 กิโลเมตรจากผู้ใช้และเป็นร้านที่มีที่จอดรถ ดังภาพประกอบที่ 5

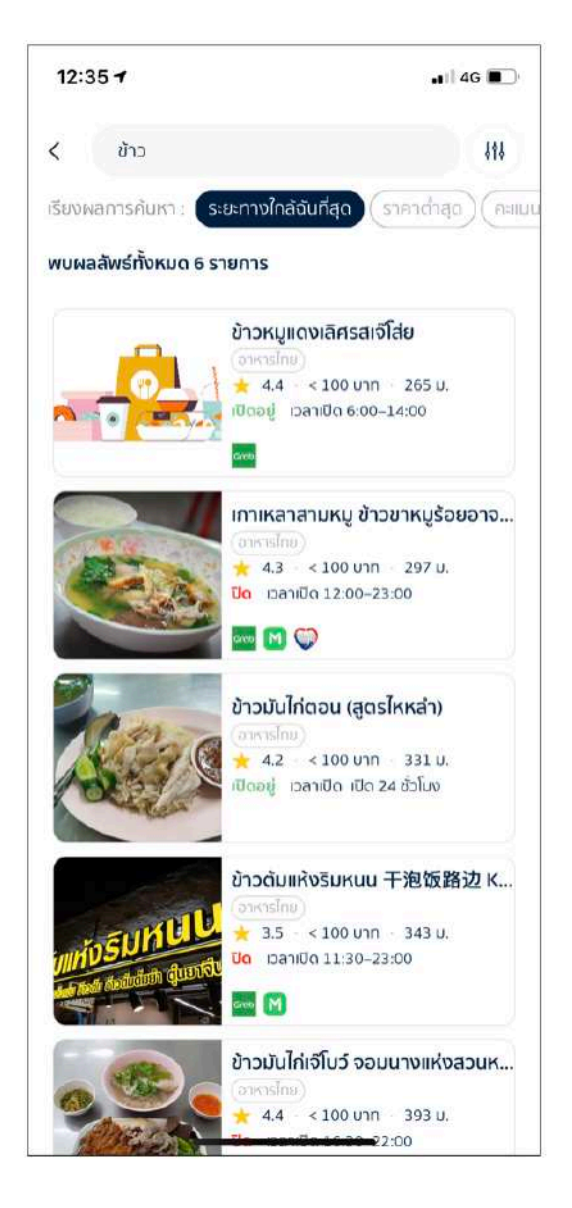

ภาพประกอบที่ 5 แสดงผลลัพธ์หลังพิมพ์ชื่อร้านร่วมกับการใช้ตัวกรองร้านอาหาร

5. เมื่อกดเลือกร้านอาหาร ระบบจะแสดงหน้าข้อมูลของร้านอาหารที่เลือก โดยจะมีข้อมูลทั้งหมดของร้าน อาหารนั้นให้แก่ผู้ใช้ดังภาพประกอบที่ 6

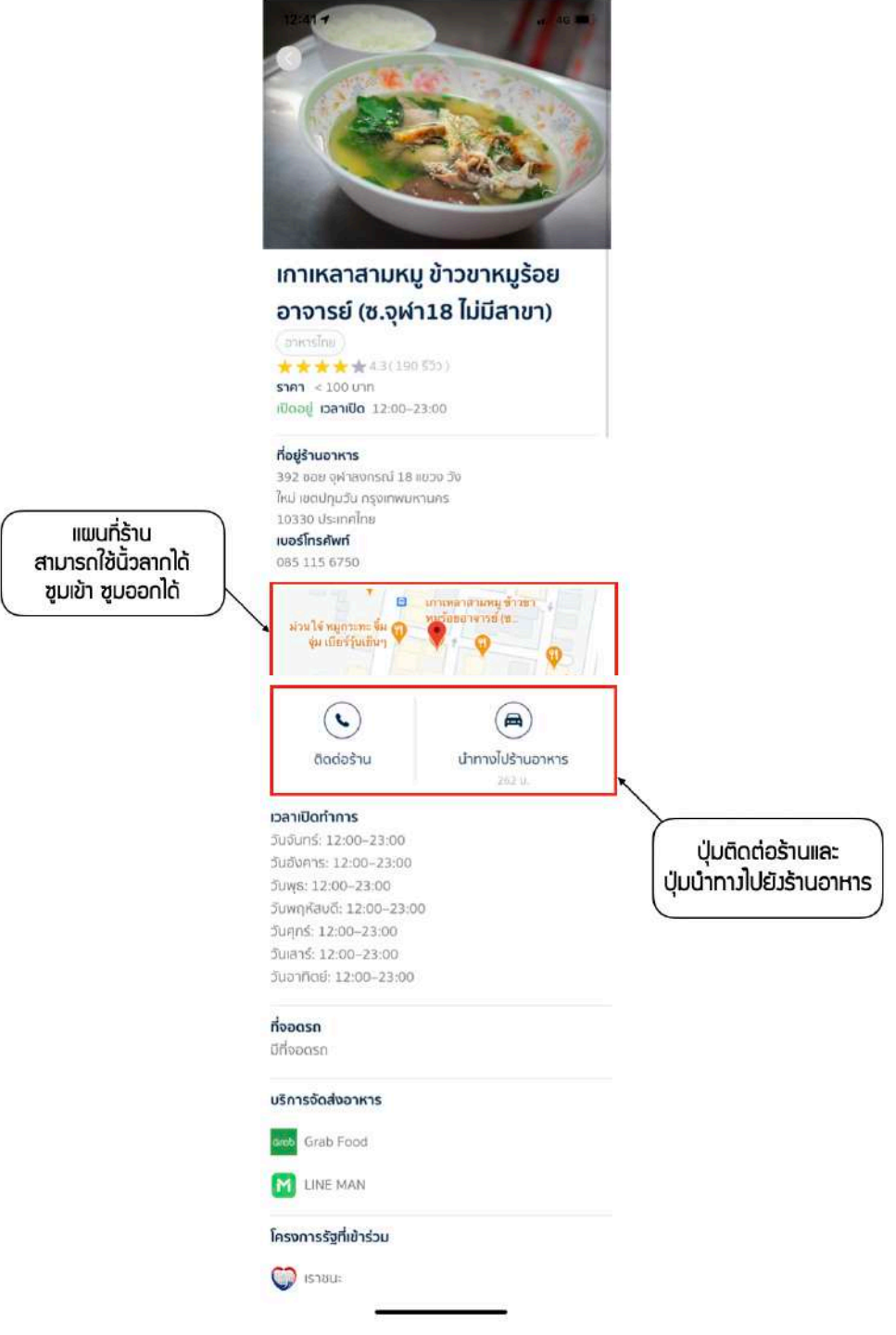

## ภาพประกอบที่ 6 หน้าแสดงข้อมูลร้านอาหาร

6. เมื่อผู้ใช้แตะที่ปุ่มนำทางไปร้านอาหารในภาพประกอบที่ 6 ระบบจะเชื่อมต่อไปยังแอปพลิเคชัน Google Maps เพื่อนำทางผู้ใช้ไปยังร้านอาหาร หากผู้ใช้ไม่มีแอปพลิเคชันอยู่ในเครื่อง ระบบจะเปิด Google Maps ผ่านเว็บเบราว์เซอร์แทน โดยจะกำหนดพิกัดเริ่มต้นเป็นพิกัดปัจจุบันของผู้ใช้และพิกัด ปลายทางเป็นพิกัดของร้านอาหารได้ผลลัพธ์ดังภาพประกอบที่ 7

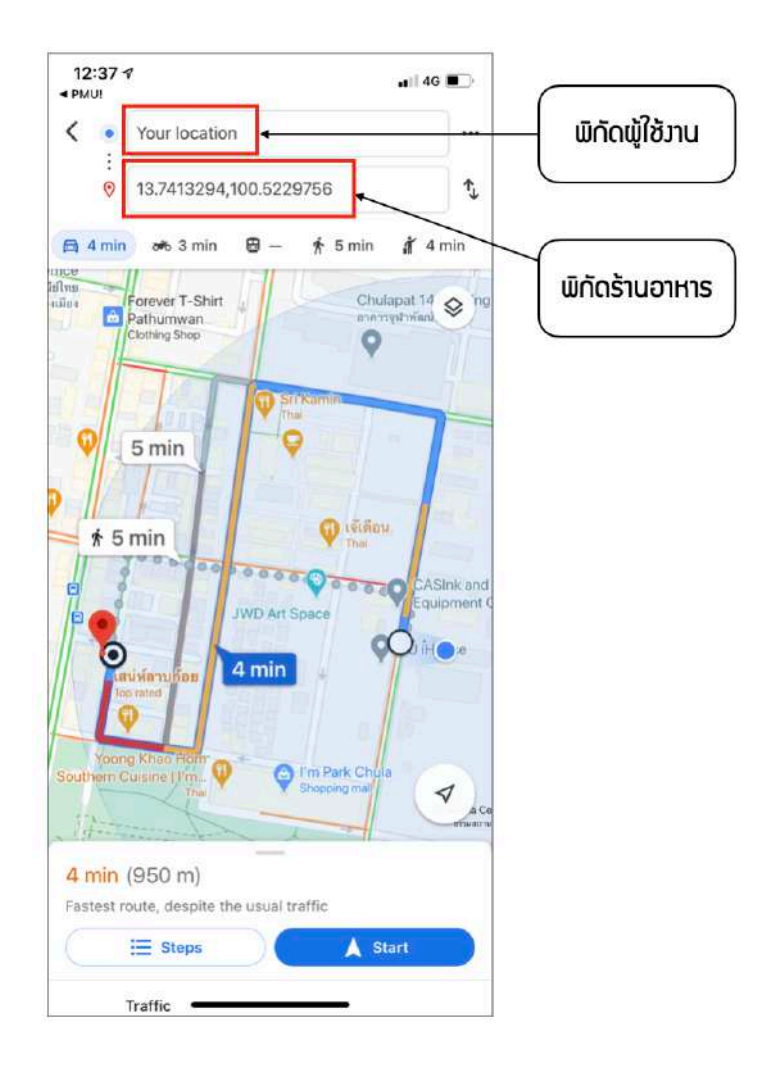

ภาพประกอบที่ 7 หน้านำทางไปยังร้านอาหารด้วย Google Maps

7. หากผู้ใช้แตะปุ่มสุ่มร้านอาหารที่หน้าหลัก ผู้ใช้จะเข้าสู่หน้าสุ่มร้านอาหาร ดังภาพประกอบที่ 8 หากผู้ใช้ เขย่าโทรศัพท์มือถือหรือแตะที่ปุ่ม "แตะเพื่อสุ่มร้านอาหาร" ระบบจะสุ่มร้านอาหารที่มีในโมบาย แอปพลิเคชันมาแสดงให้แก่ผู้ใช้

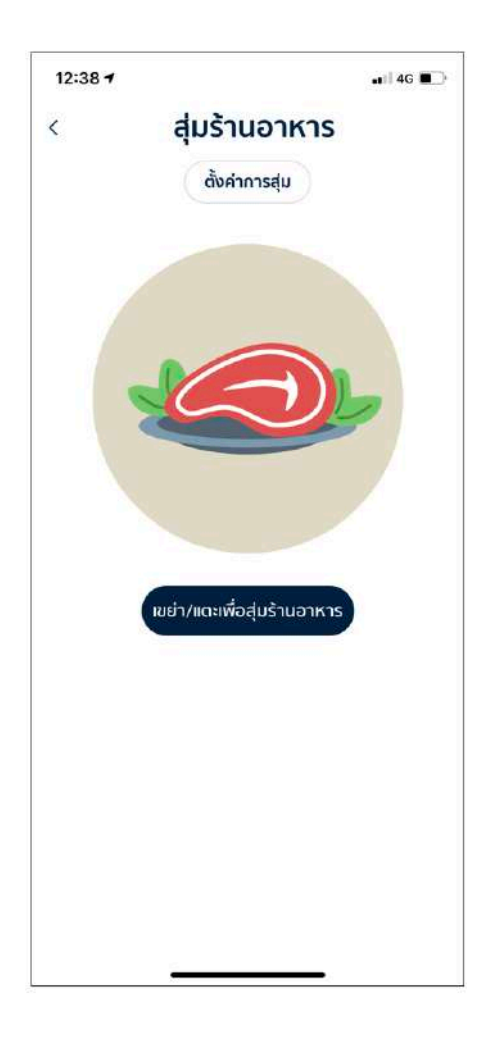

ภาพประกอบที่ 8 หน้าสุ่มร้านอาหาร

8. ผู้ใช้สามารถแตะที่ปุ่มตั้งค่าการสุ่มเพื่อทำการกรองร้านอาหารก่อนจะสุ่มร้านอาหารได้โดยจะมีหน้าตั้งค่า การสุ่มขึ้นมา ดังภาพประกอบที่ 9 หลังจากผู้ใช้ตั้งค่าการสุ่มแล้วแตะปุ่มตกลง ระบบจะสุ่มเฉพาะร้านอาหาร ที่ตรงกับเงื่อนไขการกรองที่ผู้ใช้เลือกไว้ได้ตัวอย่างผลลัพธ์ดังภาพประกอบที่ 10

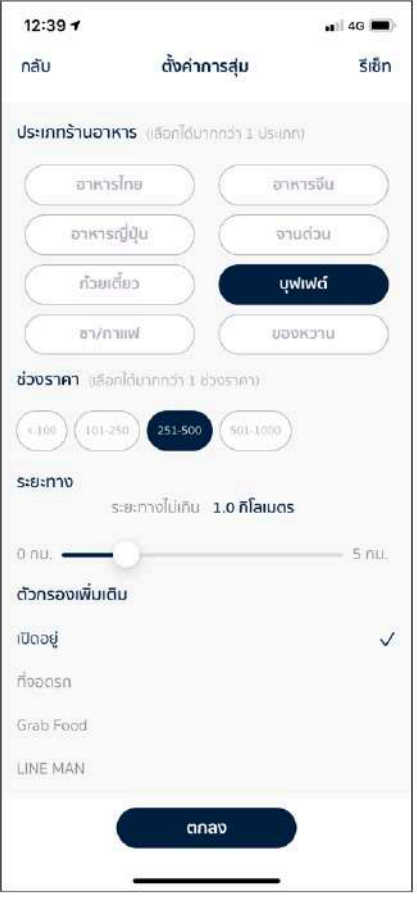

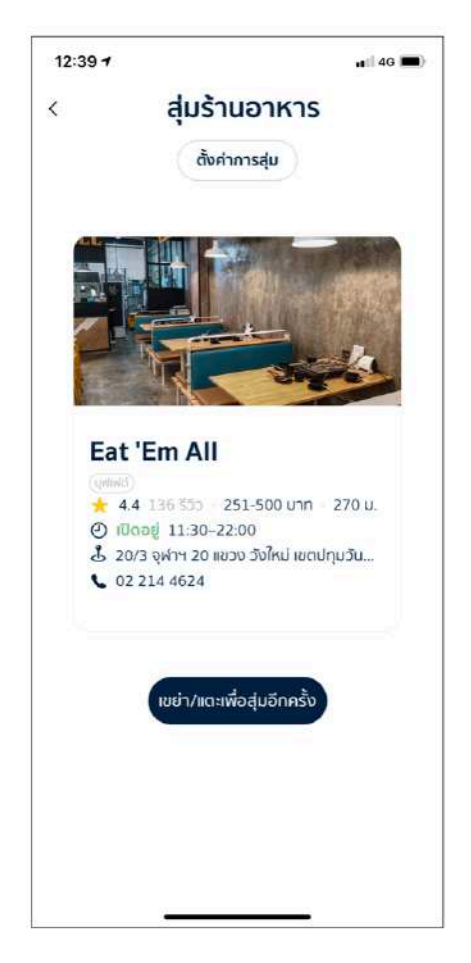

ภาพประกอบที่ 9 หน้าตั้งค่าการสุ่ม ภาพประกอบที่ 10 หน้าแสดงผลลัพธ์การสุ่ม

## ภาคผนวก ค รายชื่อร้านอาหารในโมบายแอปพลิเคชัน

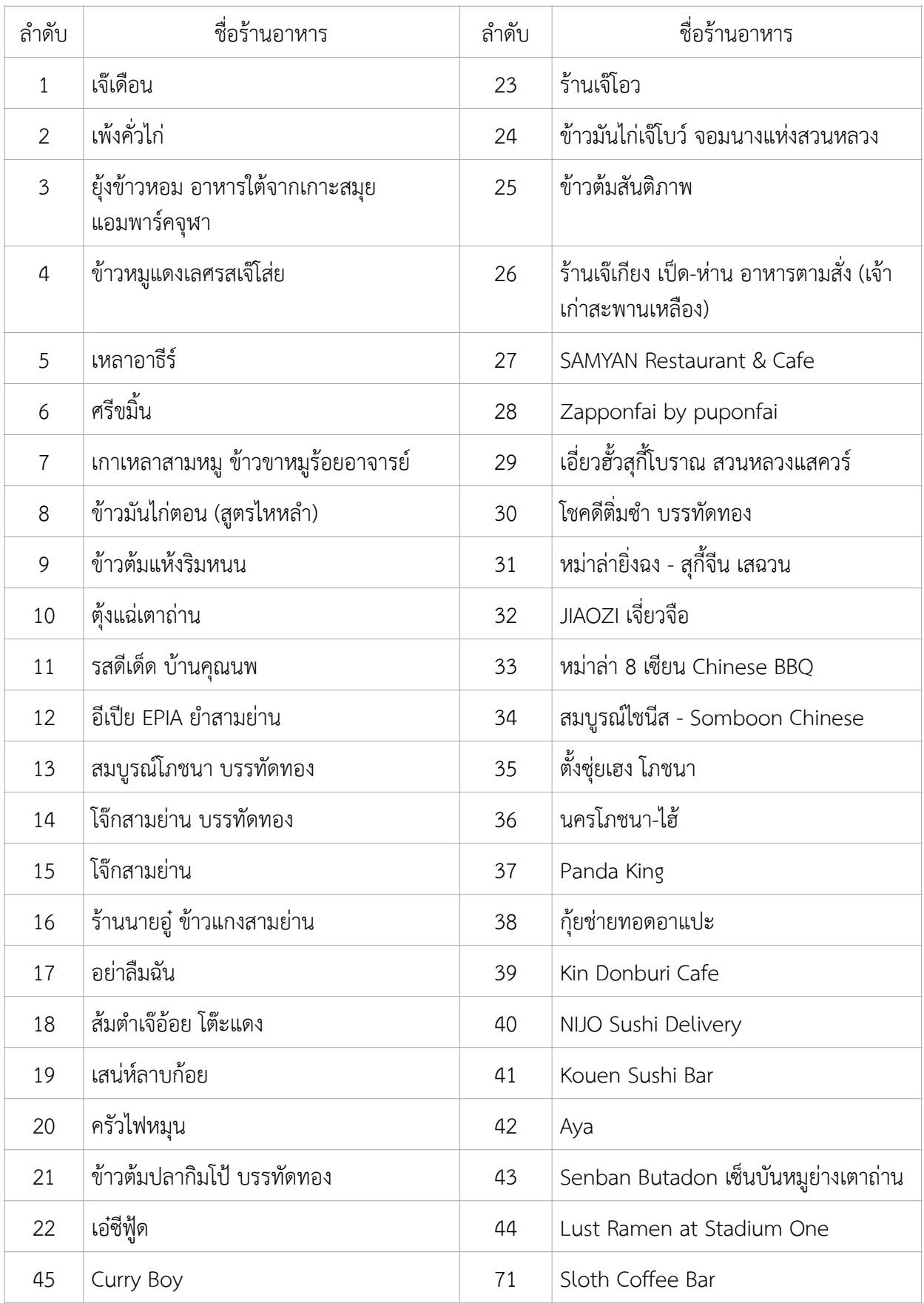

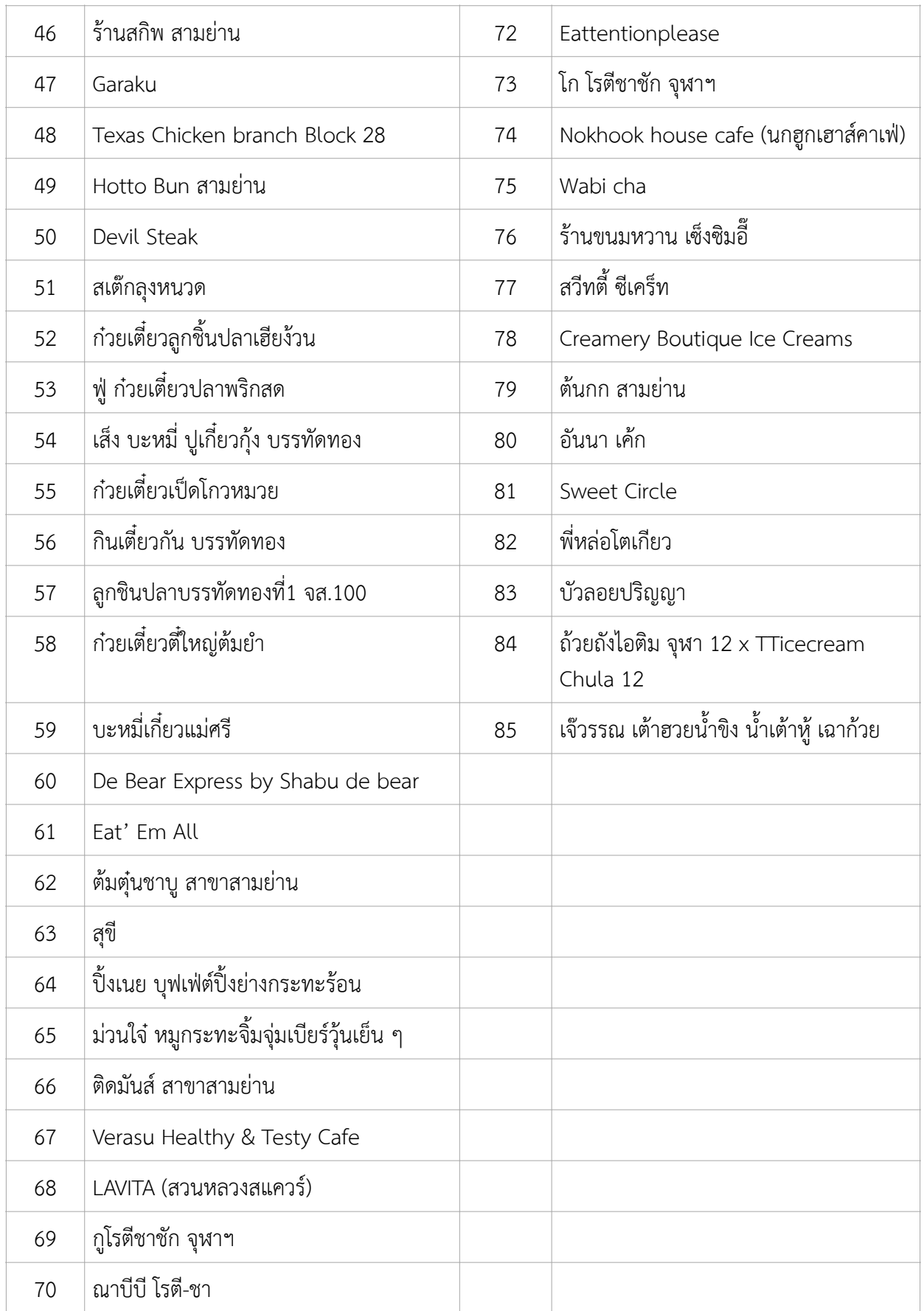
## ประวัติผู้เขียน

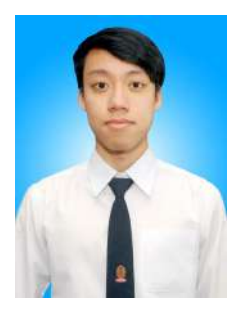

Mr. Danuruj Promteerawong นายดนุรุจ พรหมธีระวงศ์ วัน เดือน ปีเกิด: 27 ตุลาคม 2541 สถานที่เกิด: จังหวัดกรุงเทพมหานคร ชั้นปีที่ 4 คณะวิทยาศาสตร์ ภาควิชาคณิตศาสตร์และวิทยาการคอมพิวเตอร์ สาขาวิทยาการคอมพิวเตอร์จุฬาลงกรณ์มหาวิทยาลัย มือถือ 087-335-5336 อีเมล: holmesap@hotmail.com

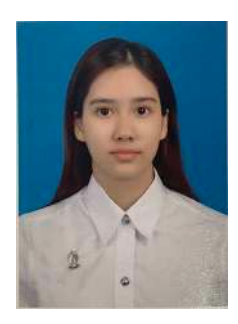

Mrs. Pat-arpa Hiranphan นางสาวภัทรอาภา หิรัญพันธุ์ วัน เดือน ปีเกิด: 10 มีนาคม 2541 สถานที่เกิด: จังหวัดสงขลา ชั้นปีที่ 4 คณะวิทยาศาสตร์ ภาควิชาคณิตศาสตร์และวิทยาการคอมพิวเตอร์ สาขาวิทยาการคอมพิวเตอร์จุฬาลงกรณ์มหาวิทยาลัย มือถือ 091-461-5230 อีเมล: patarpa@gmail.com